## **The Mechanics of Charged Particles**

Original © 15/07/2005 Updated © 19/05/2008 Posted on ViXra © 21/04/2013

The following notes are an attempt to simply and understand how charged particles work in terms of waves of energy:

An electron is the simplest of the charged particles and can be thought of in the following way:

The electron can be thought of as a standing wave comprised of either:

- (a) An inward wave spiraling slightly into the centre and then being radiated directly out from the centre in a straight line as the outward wave.
- (b) An inward wave flowing directly in towards the and then spiraling slightly as it flows outwards as the outward wave.

The other solution would represent a positron.

Assuming (a) is the correct model for an electron, then the following description applies:

The slight spiral is due to the slight slowing of the propagation speed of the wave as the energy density in space increases (the electron's gravitational potential), and the path direction of the wave being slightly off from pointing directly towards/away from the electron's centre. This spiralling then accounts for the ½ intrinsic angular momentum (spin) of the electron.

The standing wave thus formed when the inward and outward waves are summed has nodes that will be moving inwards or outwards and rotating around the electron's centre.

The inward waves are reflected off the standing wave nodes that are rotating and change direction to form the outward waves. Due to the path length difference between the inward and outward waves (as one is spiralling and the other is flowing in a straight line) there will be a "flow of phase" inwards with respect to the electron's centre.

Looking at a cross section through an electron, there would appear to be a slightly higher frequency wave moving at a slightly slower speed moving inwards, summed with a slightly lower frequency wave moving higher speed moving outwards. At the nodes, where the inward wave becomes the outward wave & vice versa, there would be a Doppler shift of the frequency & a change of direction.

There is an energy balance between inward and outward waves (i.e. inflow  $=$ outflow, resulting in no net energy loss/gain). The frequencies, amplitudes  $\&$ speeds of the waves would be set such that the energies of the inward & outward waves are identical & each can become the other when Doppler shifted at the nodes.

There exists, at any point in space, a phase drift inwards or outwards with respect to the electron's centre. This phase drift causes the attraction/repulsion associated with the electric field when it interacts with other charged particles. As one moves further from the electron's centre, the amplitude of the waves decreases, so too does the electric field and its associated force due to these waves (i.e. lower wave amplitude  $=$  lower momentum in waves  $=$  lower force on other charged particles).

When the electric field of the electron interacts with other charged particles (for example another identical electron), the inward and outward waves of each electron overlap. When this happens, at the interface between the two electrons (exactly equal distances between each electron's centre) the two outward waves will form a standing wave and the two inward waves will form a standing wave – each of these standing waves will have no phase drift as an equal amount of each frequency is coming from the other electron. Thus the nodes of the standing wave at this point will not be moving.

The outward wave of the electron normally forms the inward wave when it reflects off a moving node (causing the wave number change between the outward and inward waves), but at this midway point the node is not moving, and so the outward wave will be reflected to form an inward wave of higher frequency than usual (Doppler shifted). Similarly, the nodes from the electron's centre to the midway point become progressively slower, until at the midway point the node stops completely. Thus the interface between two electrons provides a frequency conversion, or momentum change to the inward/outward waves. These frequency/momentum changes will propagate through each node to the electron's centre causing the whole electron to move – thus the electron has been accelerated to a certain velocity.

# **Update 2013:**

I testing my ideas back in 1998 my building a model of Maxwell's Field equations for Electric/Magnetic fields in a 3D grid of vectors - the idea being that a stable particle (3D waveform) should spontaneously form if the E/M euations are modelled correctly in 3D & with the right sort of starting conditions inputted into the model. The results of this modelling can be seen in Appendix A & B. The success of this modelling led to my second Analytical model (by modifying the original model code to use the set of equations (see Towards a Unified Field Theory) for an Electron & Appendices C  $\&$  D).

### **Towards a Unified Field Theory**

© 20/7/02 Declan Traill

All of Electromagnetics can be explained in terms of a field of vectors called the Hertzian vector field. The relationships between each of the measurable quantities used in Electromagnetic Theory can be expressed quite simply by the following diagram:

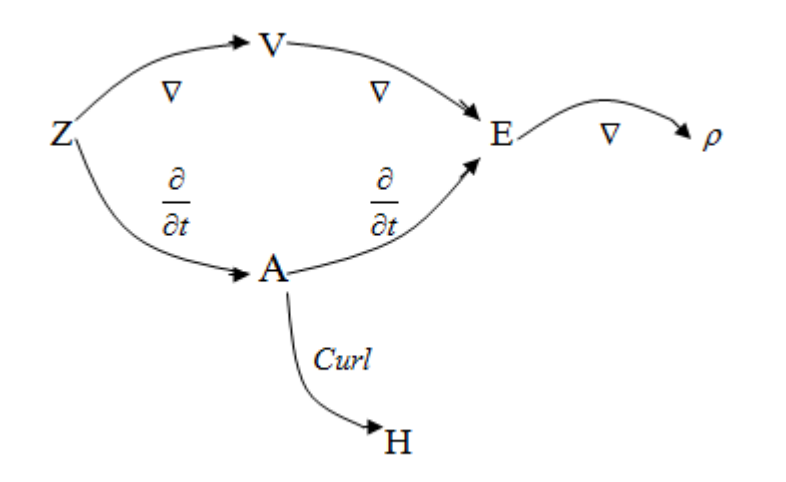

Where:

Z = Hertzian Vector

- $V = Voltage (electric potential)$
- $E =$  Electric Field Vector
- $A = Vector potential$
- H = Magnetic Field Vector
- $\rho =$  Charge density

The actual equations connecting these quantities are:

$$
A = -\frac{1}{c} \frac{\partial Z}{\partial t} \qquad (1) \qquad V = \nabla \cdot Z \qquad (2) \qquad E = -\nabla V - \frac{1}{c} \frac{\partial A}{\partial t} \qquad (3)
$$

$$
H = \nabla \times A \qquad (4) \qquad \rho = -\frac{1}{4\pi} \nabla \cdot E \qquad (5)
$$

This set of relationships must form part of a unified field theory if one is to be found. It is a fragment of the truth that needs to be placed in its correct context.

So what is the Hertzian vector? How can it be understood or explained in terms of something more fundamental? What are the possibilities? :

(1) As it is a vector, it is a time or space gradient (or both) of some more fundamental field.

(2) It should not be a vector at all, but could equally well be a scalar quantity. The other quantities in the above diagram could be derived equally well from a scalar field than a vector field.

Charge is a physical property that we are more familiar with, and is derived from the Hertzian vector. It comes in two varieties: positive and negative. Perhaps the question we should ask is whether charge is an intrinsic physical property that cannot be explained any further, or can it be explained as a property of some other field?

If the Hertzian vector was replaced with a scalar quantity, then charge could be explained as high/low pressure zones (to use an analogy) in this field much like high and low pressure systems in the atmosphere. This is probably the simplest approach to explaining charge and getting to the bottom of what the Hertzian field is about.

The alternate approach is to derive the Hertzian vector from either a time gradient (like the Vector Potential) or a space gradient (like the voltage) or a combination of both (like the Electric field). This approach is more complicated with no obvious answer (with the information currently available to me). I shall not attempt to offer any suggestions here, other than to raise it as a possibility.

One other possibility exists that I have not explored: that the Hertzian vector is nothing but a mathematical construct and has no Physical meaning at all. This is a possibility and should not be discounted, but if one is attempting to simplify Physics in order to discover a Unified Field Theory, then one must assume that there is a bedrock of reality from which all other Physical properties are derived. This type of assumption has worked many times in the past in Science and turned out to be correct, so we should feel confident in applying this approach to this situation.

#### **Update 2012/13**

It appears, upon further analysis, that the Hertzian Vector is a measure of the flow of Phase and for a particle such as an Electron its scalar amplitude must vary with r (i.e. from the centre of the particle outwards) in an amount proportional to  $ln(r)$  natural Log based on the distance r.

So for an electron/positron where the inward/outward waves (that comprise the particle's spinning spiral wave function) have slightly different frequencies and amplitudes, the Hertzian vector is the vector difference of these two phase/amplitude flows.

Thus, using the above equations (and my computer modeling [Appendix C, D] of them) all of the Electromagnetic fields can be derived from the fundamental underlying wave function.

### References

Fundamentals of Electric Waves (1942) H.H. Skilling. Wiley. NY p127-140

# **Appendix A: My first Electron Model: a finite element model of Electric & Magnetic Fields using Maxwells Field equations.**

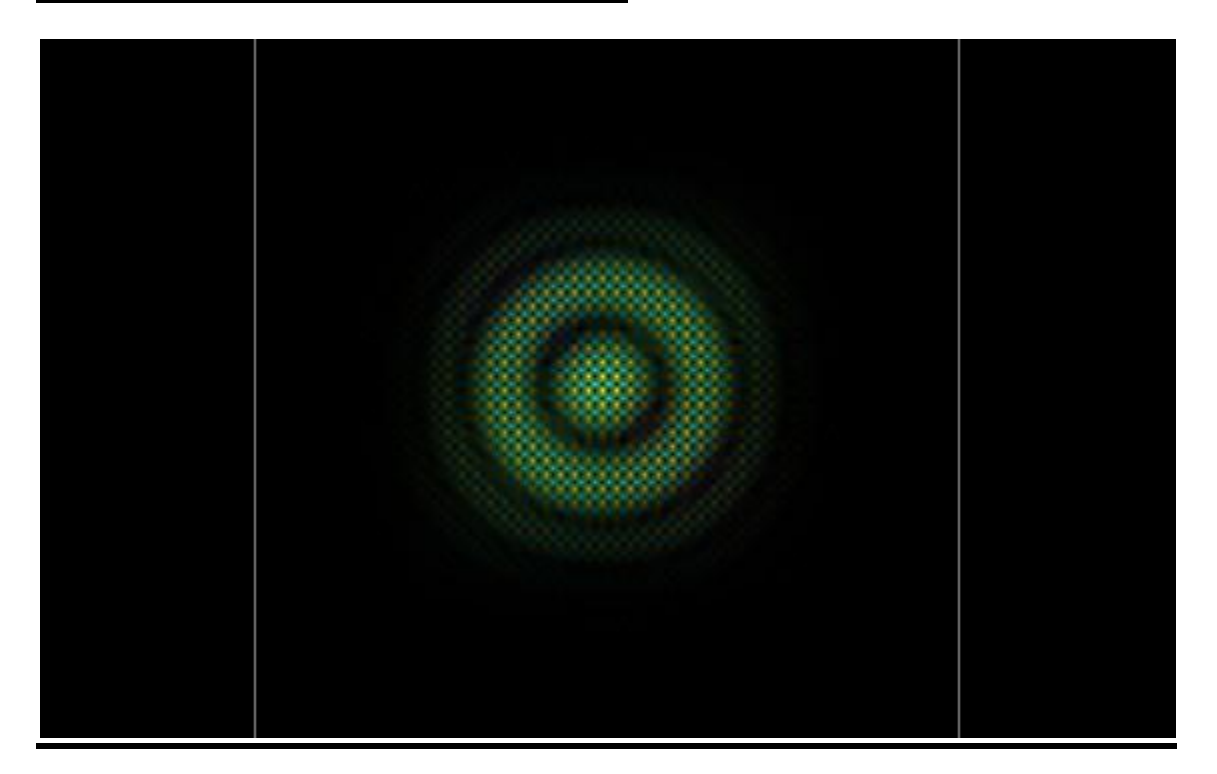

## **Appendix B: My Delphi Source Code for Images generated in Appendix C**

```
// VectPotential - 3D wave modelling platform.
//
// (c) Copyright 1998 - 2011 : Declan Traill
//
unit VectorPotential;
interface
uses
  Windows, Messages, SysUtils, Classes, Graphics, Controls, Forms, 
Dialogs,
  ExtCtrls, StdCtrls, Spin, ComCtrls, Math, Grids, Jpeg;
type {Type\, declaration\,for\,a\,vector\,resolved\,into\,x,y\,&\,z}components}
  Vector = record
    x: extended;
    y: extended;
     z: extended;
  end;
  VectorGrp = record
    V0: Vector;
    V1: Vector;
    V2: Vector;
    V3: Vector;
    V4: Vector;
    V5: Vector;
    V6: Vector;
   end;
   ScalarGrp = record
     S0: extended;
     S1: extended;
     S2: extended;
     S3: extended;
     S4: extended;
     S5: extended;
     S6: extended;
   end;
 point = record {Type declaration for a grid point}
    Electric: Vector;
    Magnetic: Vector;
   end;
```

```
 PointGrp = record
     P0: point;
     P1: point;
     P2: point;
     P3: point;
     P4: point;
     P5: point;
     P6: point;
  end;
  PointPtr = ^point; {Define a type: pointer to a grid point}
  BitmapPtr = ^TBitmap; {Define a type: pointer to a bitmap}
  TColorPtr = ^TColor; {Define a type: pointer to a 24 bit colour
type (TColor)}
 EdgeMasks = array[1..9,1..3,1..3] of byte; {Define the EdgeMasks
array type}
   TForm1 = class(TForm)
     StartGroup: TGroupBox;
     Start1: TRadioButton;
     Start2: TRadioButton;
     start3: TRadioButton;
     Start4: TRadioButton;
     Start5: TRadioButton;
     Start6: TRadioButton;
     Start7: TRadioButton;
     Start8: TRadioButton;
     Start9: TRadioButton;
     ZPlaneGroup: TGroupBox;
     ZPlane: TTrackBar;
    Z Plane Number: TEdit;
     MainGroup: TGroupBox;
     TimeDisplay: TEdit;
     ReScale: TSpinEdit;
     AmpDisplay: TEdit;
     TimeFreeze: TButton;
     Image1: TImage;
     DisplayLevel: TScrollBar;
     FieldGroup: TGroupBox;
     Field1: TRadioButton;
     Field2: TRadioButton;
     Field3: TRadioButton;
     Field4: TRadioButton;
     Field5: TRadioButton;
     StatsGroup: TGroupBox;
     Energy1: TEdit;
     Energy2: TEdit;
     Energy3: TEdit;
     Units1: TEdit;
     Units2: TEdit;
     Units3: TEdit;
     Energy_Msg1: TEdit;
     Energy_Msg2: TEdit;
     Energy_Msg3: TEdit;
```
 ColourGroup: TGroupBox; ColourX Group: TGroupBox; ColourY Group: TGroupBox; ColourZ Group: TGroupBox; X Red: TRadioButton; X Green: TRadioButton; X Blue: TRadioButton; Y Red: TRadioButton; Y Green: TRadioButton; Y\_Blue: TRadioButton; Z Red: TRadioButton; Z Green: TRadioButton; Z Blue: TRadioButton; X\_Colour: TImage; Y Colour: TImage; Z Colour: TImage; DisplayOptionsGroup: TGroupBox; RendDisplay: TCheckBox; Vect Arrows: TCheckBox; Vector Group: TGroupBox; VectorX: TCheckBox; VectorY: TCheckBox; VectorZ: TCheckBox; Spacing Text: TStaticText; Spacing metres: TRadioButton; Spacing pixels: TRadioButton; Bevel1: TBevel; FirstZ: TStaticText; LastZ: TStaticText; Z Tiling: TButton; TileGrid: TDrawGrid; GridGroup: TGroupBox; GridX: TEdit; GridY: TEdit; GridZ: TEdit; GridXlabel: TLabel; GridYlabel: TLabel; GridZlabel: TLabel; RendGroup: TGroupBox; AspectControl: TCheckBox; AcceptGridSize: TButton; RendColour: TGroupBox; GreyscaleButton: TRadioButton; ColourButton: TRadioButton; X none: TRadioButton; Y none: TRadioButton; Z none: TRadioButton; AutoWarnTimer: TTimer; Timesteps: TSpinEdit; Label1: TLabel; RateOfTime: TScrollBar; Label2: TLabel; GroupBox1: TGroupBox; GroupBox2: TGroupBox; CheckBox1: TCheckBox;

 CheckBox2: TCheckBox; Spacing gridpoints: TRadioButton; Button1: TButton; VectorSpacing: TEdit; RenderOption1: TRadioButton; RenderOption2: TRadioButton; RenderOption3: TRadioButton; ArrowScaleScroll: TScrollBar; Label3: TLabel; ActualGridWidth: TEdit; Label4: TLabel; Label5: TLabel; Start10: TRadioButton; Button2: TButton; ViewFromTop: TCheckBox; AutoScaleGroup: TGroupBox; AutoWarn: TImage; Auto1: TRadioButton; Auto2: TRadioButton; Auto3: TRadioButton; Scale 3D: TCheckBox; procedure FormCreate(Sender: TObject); procedure Start1Click(Sender: TObject); procedure Start2Click(Sender: TObject); procedure Field1Click(Sender: TObject); procedure Field2Click(Sender: TObject); procedure start3Click(Sender: TObject); procedure Start4Click(Sender: TObject); procedure Start5Click(Sender: TObject); procedure Start6Click(Sender: TObject); procedure Field3Click(Sender: TObject); procedure Field4Click(Sender: TObject); procedure Field5Click(Sender: TObject); procedure TimeFreezeClick(Sender: TObject); procedure Start7Click(Sender: TObject); procedure ZPlaneChange(Sender: TObject); procedure DisplayLevelChange(Sender: TObject); procedure ReScaleChange(Sender: TObject); procedure Start8Click(Sender: TObject); procedure Start9Click(Sender: TObject); procedure Start10Click(Sender: TObject); procedure X RedClick(Sender: TObject); procedure X GreenClick(Sender: TObject); procedure X BlueClick(Sender: TObject); procedure Y\_RedClick(Sender: TObject); procedure Y GreenClick(Sender: TObject); procedure Y\_BlueClick(Sender: TObject); procedure Z\_RedClick(Sender: TObject); procedure Z GreenClick(Sender: TObject); procedure Z\_BlueClick(Sender: TObject); procedure GreyscaleButtonClick(Sender: TObject); procedure ColourButtonClick(Sender: TObject); procedure Auto1Click(Sender: TObject); procedure Auto2Click(Sender: TObject); procedure Auto3Click(Sender: TObject);

```
procedure Vect ArrowsClick(Sender: TObject);
   procedure VectorSpacingChange(Sender: TObject);
  procedure Z TilingClick(Sender: TObject);
   procedure Image1Click(Sender: TObject);
   procedure Image1DblClick(Sender: TObject);
   procedure VectorXClick(Sender: TObject);
   procedure VectorYClick(Sender: TObject);
   procedure VectorZClick(Sender: TObject);
  procedure Spacing pixelsClick(Sender: TObject);
  procedure Spacing metresClick(Sender: TObject);
   procedure Spacing_gridpointsClick(Sender: TObject);
   procedure RenderOption1Click(Sender: TObject);
   procedure RenderOption2Click(Sender: TObject);
   procedure RenderOption3Click(Sender: TObject);
   procedure RendDisplayClick(Sender: TObject);
   procedure AspectControlClick(Sender: TObject);
   procedure GridXChange(Sender: TObject);
   procedure GridYChange(Sender: TObject);
   procedure GridZChange(Sender: TObject);
   procedure FormDestroy(Sender: TObject);
   procedure AcceptGridSizeClick(Sender: TObject);
  procedure X noneClick(Sender: TObject);
  procedure Y_noneClick(Sender: TObject);
  procedure Z_noneClick(Sender: TObject);
   procedure AutoWarnTimerTimer(Sender: TObject);
   procedure FormClose(Sender: TObject; var Action: TCloseAction);
   procedure RateOfTimeChange(Sender: TObject);
   procedure CheckBox1Click(Sender: TObject);
   procedure CheckBox2Click(Sender: TObject);
   procedure Button1Click(Sender: TObject);
   procedure ArrowScaleScrollChange(Sender: TObject);
   procedure Button2Click(Sender: TObject);
   procedure ViewFromTopClick(Sender: TObject);
  procedure Scale 3DClick(Sender: TObject);
 private
   { Private declarations }
 public
   procedure Propagate;
   procedure Initialise(first:boolean);
   procedure RecalcElectric(scr:smallint);
   procedure UpdateBitmap(scr:smallint);
   procedure DisplayScreen(scr:smallint);
  procedure InputFields(scr:smallint;Time:extended);
   function sign(number: extended): shortint;
   function Gradient(val1, val2: extended): extended;
  function Gradient 3point(val1, val2, val3: extended): extended;
   procedure RecalcMagnetic(scr: smallint);
   function Gauss(x: extended): extended;
   procedure UpdateDetails;
   procedure UpdateAxisColours(which: string);
  procedure Auto Scale(scr: smallint);
   procedure MaxCheck(element: PointPtr);
   function VectSize(vect: Vector): extended;
  function E Energy(E amp: extended): extended;
  function B Energy(B amp: extended): extended;
```
 procedure DrawArrow(ThisBitmap: Tbitmap;x,y: smallint; arrow: Vector); procedure NewBitmap(BmapPtr: BitmapPtr); procedure PlotPoint(Bmap: TBitmap; x, y: smallint); function RGB Val(colour: Tcolor; primary: integer): byte; function EdgeCase(x, y, Xmin, Ymin, Xmax, Ymax: smallint): byte; function VectorInterpolate(v1, v2, v3, v4: Vector; Xfrac, Yfrac: extended): Vector; function Interpolate(val1, val2, val3, val4, Xfrac, Yfrac: extended): extended; procedure PlotQuadrant(Bmap: TBitmap; Quadrant: byte; RealX, RealY: extended); function GetActualX(x: smallint): smallint; function GetActualY(y: smallint): smallint; procedure SetTileSize; function Round2(realval: extended): int64; function GetRealX(x: extended): extended; function GetRealY(y: extended): extended; function ColourRange(value: extended; ScaleFactor: extended): byte; function VectToColours(vect: vector; ScaleFactor: extended): vector; function ByteLimit(value: extended): smallint; function VectByteLimit(vect: Vector): Vector; function VectorCross(v1, v2: Vector): Vector; function PowerFlow(Apoint: point): vector; function VectorProperty(field: byte; Apoint: point): vector; function PointNull(Apoint: point): boolean; function VectorNull(vect: Vector): boolean; function ReverseTColor(input: TColor): Tcolor; function MouseZplane: smallint; procedure TileCursor(Bmap: TBitmap; Tile: smallint; colour: TColor); procedure PlotPixel(x, y: smallint; Colour: TColor); procedure UpdateE Energy(scr: smallint); procedure UpdateB Energy(scr: smallint); procedure SetAspectRatio; procedure SetGridGlobals; procedure ReAllocGridMemory; function VectDiv(VectGroup: VectorGrp): Vector; function VectCurl(VectGroup: VectorGrp): Vector; function PointGroup(scr, x, y, z: smallint): PointGrp; function VectorGroup(PntGroup: PointGrp; Field: smallint): VectorGrp; procedure FindMaxVal(scr, Field: smallint); function VectorDot(v1, v2: Vector): extended; function ScalarGrad(ScalarGroup: ScalarGrp): Vector; { Public declarations } end; const {EdgeArray is an array used to determine which points exist within the range of} {a rectangular region (such as a grid x/y plane) given a known edge condition}

{The edge condition is determined elsewhere by EdgeCase; its values range from} {1 to 9 corresponding to the point in question residing at the topleft corner,} {somewhere along the top edge, the topright corner... etc.} {The values in the sub-arrays indicate which of the points surrounding the } {point in question are in range: 1=in range, 0=out of range} EdgeArray : EdgeMasks =  $(((0,0,0),$  {Top Left corner}  $(0,1,1)$ ,  $(0,1,1)$ ,  $((0, 0, 0)$ , {Top Edge}  $(1,1,1)$ ,  $(1,1,1)$ , ((0,0,0), {Top Right Corner}  $(1,1,0)$ ,  $(1,1,0)$ ,  $((0,1,1),$  {Left Edge}  $(0,1,1)$ ,  $(0,1,1)$ ,  $((1,1,1))$ , {Not on an Edge or Corner}  $(1,1,1)$ ,  $(1,1,1)$ ,  $((1, 1, 0),$  {Right Edge}  $(1,1,0)$ ,  $(1,1,0)$ , ((0,1,1), {Bottom Left Corner}  $(0,1,1)$ ,  $(0,0,0)$ ,  $((1,1,1),$  {Bottom Edge}  $(1,1,1)$ ,  $(0,0,0)$ , ((1,1,0), {Bottom Right Corner}  $(1,1,0)$ ,  $(0, 0, 0))$ ; const Default GridWidth=100; {Default Number of Pixels wide} Default GridHeight=100; {Default Number of Pixels high} Default GridDepth=100; {Default Number of Pixels Deep} Million=1000000; {One million (10^6) used for other definitions} SpeedOfLight=299.8\*Million; {Speed of Light in meters per second} Permittivity=8.854/1000000000000; {Permittivity of free space  $(farad/m)$ } Permeability=4\*Pi/(10\*Million); {Permeability of free space (Henry/m)} PPM=10000000000000000; {Points Per Metre}

```
 PointSize=1/PPM; {size, in metres, that each point represents}
  ElectronComptonWavelength=2.4263102175/1000000000000;
  WavePeriod1=400; {Number of Time iterations for wave period}
 WaveNumber=1; {number of wave cycles to start with}
 E Amplitude=1000*PointSize; {Max amplitude of input E field -
Volts/m }
 B Amplitude=1000*PointSize; {Max amplitude of input B field -
Tesla }
 Max E=0; {Max value of Electric field to allow per pixel - Volts/m
(0 value disables it)}
 Max B=0; {Max value of Magnetic field to allow per pixel - Tesla (0)
value disables it)}
  RED=$1; {Multiplication factor for 4-byte RGB colour}
  GREEN=$100; {Multiplication factor for 4-byte RGB colour}
  BLUE=$10000; {Multiplication factor for 4-byte RGB colour}
  BLACK=$0; {Definition for black}
  RedMask=$FF; {Masking value for colour separation}
  GreenMask=$FF00; {Masking value for colour separation}
  BlueMask=$FF0000; {Masking value for colour separation}
 START=1; {AutoScaling constants}
  CONTINUAL=2; {AutoScaling constants}
  NEVER=3; {AutoScaling constants}
  OneToOne=1; {Rendering Option Constant - for 1 pixel per point}
  Chunky=2; {Rendering Option Constant - for filled rectangle per 
point}
  Blend=3; {Rendering Option Constant - colour blending betweem 
points}
  EdgeSize=3; {Size of border between Tiled Z Planes & screen edge}
var
  Form1: TForm1;
  Bitmap1,Bitmap2: TBitmap;
 BitmapRed,BitmapGreen,BitmapBlue,BitmapBlack: TBitmap;
  // Note: the Grid (0,0,0) point is at the Top, Left & Back point of
the Grid
  // So X increments to the right, Y increments downwards, & Z 
increments out of the screen
  points: array of array of array of array of point; 
{[1..2,1..GridWidth,1..GridHeight,1..GridDepth] of point;}
  ColourArray: array of array of TColor; {[1..GridWidth,1..GridHeight] 
of Tcolor;}
 SignArray: array of array of array of shortint;
{[1..GridWidth,1..GridHeight,1..3] of shortint;}
  ColArray: array[1..9] of Tcolor;
  PntArray: array[1..9] of Vector;
 YLinePtrs: array of PByteArray;
  GridWidth,GridHeight,GridDepth: integer;
  New_GridWidth,New_GridHeight,New_GridDepth: integer;
  screen: smallint;
 StartOption, New StartOption: smallint;
 New DisplayField, DisplayField : smallint;
 Time, TimeStep : extended;
 RescaleFactor, New ReScale : double;
  Z Plane, New ZPlane : smallint;
```
FreezeTime, New FreezeTime, GridTransformed: Boolean; TileZ, New TileZ: Boolean; ShowColour, New ShowColour: Boolean; IsGrey,DoUpdate : Boolean; E Energy Tot,B Energy Tot, MaxVal : extended; Amplification : extended; X\_RGB, Y\_RGB, Z\_RGB : Tcolor; New AutoScale, AutoScale: smallint; ZplanePos,OriginX,OriginY : smallint; FirstPass : boolean; ArrowScale: extended; ScrScaleX, ScrScaleY, HalfX, HalfY : extended; BitmapX,BitmapY: smallint; TileX,TileY,TileXcount,TileYcount : smallint; Aspect: extended; NullVect: Vector; NullPoint: Point; NullVectGrp: VectorGrp; NullPointGrp: PointGrp; MyMouse: TMouse; AxisColours, New AxisColours: string; Display Level, New DisplayLevel: integer; Rate Of Time, New RateOfTime: integer; Arrows, New Arrows: boolean; UpdateColours,ReDraw: boolean; CurrentBitmap: TBitmap; New Render, Render: smallint; New Rendered, Rendered: boolean; New VectSpacing, VectSpacing: integer; TileScrScaleX,TileScrScaleY: double; TileHalfX,TileHalfY: extended; MaintainAspect, New MaintainAspect, VectorChange: boolean; ActualWidth,ActualHeight,ActualDepth: extended; PointArea, PointVolume: extended; Waveperiod2: extended; ScreenAspect: extended; dx,dy,dz: extended; ArrowsUnitsChange,AutoWarnState: boolean; TileRect: TRect; Quit: boolean; Timestep count: smallint; FrameCount: integer; save frames, save 3D, New Flip YZ, Flip YZ: boolean; arrow step: extended; New ArrowScaleFactor: integer; ArrowScaleFactor: single; Restart: boolean; ViewTop: boolean; implementation {\$R \*.DFM}

{\$G-} {Disable Data Importation from Units - Improves Memory access efficiency}

```
procedure TForm1.FormCreate(Sender: TObject);
begin
  Initialise(true);
  Propagate();
end;
procedure TForm1.Initialise(first:boolean);
var
 scr, i, j, k : smallint;
begin
  if first then begin
    Restart:=true;
    FreezeTime:=false;
   New FreezeTime:=false;
    GridTransformed:=false;
    StartOption:=0; {No Starting conditions untill 
selected}
New StartOption:=9; {default to start config 10} MyMouse:=TMouse.Create; {Create a mouse variable}
 BitmapX:=Image1.Width; {get width of picture control on 
the form}
    BitmapY:=Image1.Height; {get height of picture control on 
the form}
    ScreenAspect:=BitmapY/BitmapX; {Calc Screen's aspect ratio}
   SetLength(YLinePtrs,BitmapY); {determine size for array of bitmap
line pointers}
   New DisplayField:=1; {set default to displaying the Electric
field}
 NewBitmap(@Bitmap1); {create a new blank 24bit bitmap}
 NewBitmap(@Bitmap2); {create a new blank 24bit bitmap}
    BitmapRed := TBitmap.Create; {create a bitmap for the red 
square}
    BitmapGreen := TBitmap.Create; {create a bitmap for the green 
square}
    BitmapBlue := TBitmap.Create; {create a bitmap for the blue 
square}
    BitmapBlack := TBitmap.Create; {create a bitmap for the black 
square}
    BitmapRed.LoadFromFile('red.bmp'); {load the red square from 
disk}
    BitmapGreen.LoadFromFile('green.bmp'); {load the green square 
from disk}
    BitmapBlue.LoadFromFile('blue.bmp'); {load the blue square from 
disk}
    BitmapBlack.LoadFromFile('black.bmp'); {load the black square 
from disk}
   New ShowColour:=true; {default to display a colour}image}
    AutoScale:=CONTINUAL; {default autoscale option to at 
Continual}
    New_TileZ:=false; {default Z plane Tiling option}
   New Arrows:=true; {default to Vector Arrows 0n}New Render:=Blend; {default to Colour Blended}Rendering}
```

```
New Rendered:=true; {default to Rendered Display On}New_DisplayLevel:=1900; {default Level slider to 0%
(centre)}
   New RateOfTime:=RateOfTime.Position; {default Rate of Time slider}
    New_MaintainAspect:=true; {Default Aspect Ratio Control 
setting}
    New_AutoScale:=CONTINUAL; {Default AutoScale option to 
Continual}
   GridWidth:=0; {Ensure a full update occurs} GridHeight:=0;
    GridDepth:=0;
   New GridWidth:=Default GridWidth; {set default Grid
Dimensions}
   New GridHeight:=Default GridHeight;
   New GridDepth:=Default GridDepth;
    VectorChange:=false; {initialise flag}
    FrameCount:=1;
   save frames:=false;
   save 3D:=false;
   New Flip YZ:=false;
   Flip YZ:=false;
   New ArrowScaleFactor := ArrowScaleScroll.Position;
    ViewTop := ViewFromTop.Checked;
    dx:=PointSize;
    dy:=PointSize;
    dz:=PointSize;
  end;
  with NullVect do begin
   x:=0 ;
   y := 0;z:=0; end;
  with NullPoint do begin
    Electric:=NullVect;
    Magnetic:=NullVect;
  end;
  with NullVectGrp do begin
    v0:=NullVect;
    v1:=NullVect;
    v2:=NullVect;
    v3:=NullVect;
    v4:=NullVect;
    v5:=NullVect;
    v6:=NullVect;
  end;
  with NullPointGrp do begin
    p0:=NullPoint;
    p1:=NullPoint;
    p2:=NullPoint;
    p3:=NullPoint;
    p4:=NullPoint;
    p5:=NullPoint;
    p6:=NullPoint;
  end;
 Form1.visible:=true; { show the Form (user interface) }
```
 Image1.visible:=true; {ensure the Image is visible} Screen:=0;  ${sterb}$  {start by displaying bitmap1} DisplayScreen(Screen); {make it visible} Time:=0;  ${set time to zero}$ Timestep count:=0; MaxVal:=0;  ${\text{MaxVal}}$  {ensure MaxVal is zero} E\_Energy\_Tot:=0; {ensure Electric field energy total=0}<br>B\_Energy\_Tot:=0; {ensure Magnetic field energy total=0}<br>New AxisColours:-''''' {ensure Magnetic field energy total=0} New\_AxisColours:='ALL'; {set axis colour display boxes to match selections} UpdateDetails;  ${Update}$  all changed values & displayed text} DoUpdate:=false; {Initial conditions set up via FirstPass} FirstPass:=true; if not first then {if first initialisation then Grid zero'ed already} for scr:=0 to 1 do {scan both copies of the grid's points} for i:=0 to GridWidth-1 do {and set all values to zero} for j:=0 to GridHeight-1 do for k:=0 to GridDepth-1 do points[scr,i,j,k]:=NullPoint; ReDraw:=true;  ${ensure$  redraw is enabled} end; procedure TForm1.RecalcMagnetic(scr: smallint); var dBx dt,dBy dt,dBz dt : extended; Current Bx, Current By, Current Bz : extended; NewScreen : smallint; xpos,ypos,zpos : smallint; ThisGroup: PointGrp; CurlVect: Vector; VectGrp: VectorGrp; begin if scr=0 then NewScreen:=1 else NewScreen:=0; {determine which data to update} for xpos:=0 to GridWidth-1 do begin {scan grid's x coords} for ypos:=0 to GridHeight-1 do begin {scan grid's y coords} for zpos:=0 to GridDepth-1 do begin {scan grid's z coords} ThisGroup:=PointGroup(scr, xpos, ypos, zpos); { ThisGroup's points are assigned as follows: P3 P5 P1 P0 P2 P<sup>4</sup> P<sub>6</sub> Where P5 & P6 are in the Z plane }

with ThisGroup do begin

```
Current Bx:=P0.Magnetic.x; {current x component of
Magnetic field}
         Current By:=P0.Magnetic.y; {current y component of
Magnetic field}
         Current Bz:=P0.Magnetic.z; {current z component of
Magnetic field}
        end;
        if not Flip YZ then begin
          VectGrp:=VectorGroup(ThisGroup, 1);
          CurlVect:=VectCurl(VectGrp);
           {Calculate required change in Magnetic field components 
based on}
          {the observed gradients in the Electric field where the grid 
point is}
         dBx dt:=-CurlVect.x; {change in x component of B}
dBy dt:=-CurlVect.y; {change in y component of B}
dBz dt:=-CurlVect.z; {change in z component of B}
          with points[NewScreen,xpos,ypos,zpos].Magnetic do begin
             x:=Current_Bx+(dBx_dt*TimeStep); {current Bx + 
Changerate*Timestep}
            y:=Current By+(dBy dt*TimeStep); {current By +
Changerate*Timestep}
            z:=Current Bz+(dBz dt*TimeStep); {current Bz +
Changerate*Timestep}
          end;
         // MaxCheck(@points[NewScreen,xpos,ypos,zpos]); {limit 
new E & H vals if req'd}
         end
         else begin
          {Save new Magnetic field component values in new grid -
swapping Y & Z planes}
          with points[NewScreen,xpos,zpos,ypos].Magnetic do begin
             x:=Current_Bx; {current Bx}
             y:=Current_Bz; {current Bz}
             z:=Current_By; {current By}
          end;
         end;
      end;
     end;
  end;
end;
procedure TForm1.RecalcElectric(scr:smallint);
var
 dEx dt,dEy dt,dEz dt : extended;
 Current_Ex, Current_Ey, Current_Ez: extended;
  NewScreen : smallint;
  xpos,ypos,zpos:smallint;
```
 ThisGroup: PointGrp; vect, CurlVect, DivVect: vector; VectGrp: VectorGrp; begin if scr=0 then NewScreen:=1 else NewScreen:=0; {determine which data to update} for xpos:=0 to GridWidth-1 do begin {scan grid's x coords} for ypos:=0 to GridHeight-1 do begin {scan grid's y coords} for zpos:=0 to GridDepth-1 do begin {scan grid's z coords} ThisGroup:=PointGroup(scr, xpos, ypos, zpos); { ThisGroup's points are assigned as follows: P3 P5 P1 P0 P2 P<sup>4</sup> P<sub>6</sub> Where P5 & P6 are in the Z plane } with ThisGroup do begin Current Ex:=P0.Electric.x; {current x component of Electric field} Current Ey:=P0.Electric.y; {current y component of Electric field} Current Ez:=P0.Electric.z; {current z component of Electric field} end; if not Flip\_YZ then begin VectGrp:=VectorGroup(ThisGroup, 2); CurlVect:=VectCurl(VectGrp); {Calculate required change in Electric field components based on} {the observed gradients in the Magnetic field where the grid point is} dEx\_dt:=CurlVect.x/(Permittivity\*Permeability); {change in x component of E} dEy\_dt:=CurlVect.y/(Permittivity\*Permeability); {change in y component of E} dEz dt:=CurlVect.z/(Permittivity\*Permeability); {change in z component of E} with points[NewScreen,xpos,ypos,zpos].Electric do begin x:=Current Ex+(dEx dt\*TimeStep); {current Ex + Changerate\*Timestep} y:=Current Ey+(dEy dt\*TimeStep); {current Ey + Changerate\*Timestep} z:=Current Ez+(dEz dt\*TimeStep); {current Ez + Changerate\*Timestep} end; end

```
 {Save new Electric field component values in new grid -
swapping Y & Z planes}
          with points[NewScreen,xpos,zpos,ypos].Electric do begin
            x:=Current_Ex; {current Ex}
            y:=Current_Ez; {current Ez}
            z:=Current_Ey; {current Ey}
          end;
        end;
      end;
     end;
  end;
if false then begin
  for xpos:=0 to GridWidth-1 do begin {scan grid's x 
coords}
     for ypos:=0 to GridHeight-1 do begin {scan grid's y 
coords}
       for zpos:=0 to GridDepth-1 do begin {scan grid's z 
coords}
         ThisGroup:=PointGroup(scr, xpos, ypos, zpos);
         { ThisGroup's points are assigned as follows: P3 
P5
                                                      P1 P0 P2
P<sup>4</sup> P<sub>6</sub>
                       Where P5 & P6 are in the Z plane }
         if not Flip_YZ then begin
          VectGrp:=VectorGroup(ThisGroup, 1);
          DivVect:=VectDiv(VectGrp);
          with points[NewScreen,xpos,ypos,zpos].Electric do begin
           x:=x - Divect.x; {change in x component of E}
            y:=y - DivVect.y ; {change in y component of E}
           z:=z - \text{DivVect}.z ; {change in z component of E}
          end;
        end
      end;
     end;
  end;
end;
end;
procedure TForm1.Propagate;
begin
  repeat
```

```
 Application.ProcessMessages;
```
else begin

```
 if (New_StartOption<>StartOption) or Restart then begin {Restart 
with new start option}
    Restart:=false;
    Time:=0;
   StartOption:=New StartOption;
    Initialise(False);
    InputFields(Screen,Time); {set initial/continuing 
input}
    UpdateDetails; {ensure the screen is displaying up-to-
date info}
    InputFields(Screen,Time); {set initial/continuing 
input}
   Auto Scale(Screen); {determine the scaling factor required for
current data}
    UpdateDetails; {ensure the screen is displaying up-to-
date info}
    UpdateBitmap(Screen); {Redraw the new data on the current 
screen(bitmap) }
   DisplayScreen(Screen); {Display the current screen}
  end;
  if DoUpdate then begin
    ReDraw:=false; {Prevent re-draw unless specifically 
asked to}
    UpdateDetails; {ensure the screen is displaying up-to-
date info}
   if (not FreezeTime) or Flip YZ then begin {if time is running}
      if not GridTransformed then begin
        {Analyse the current grid & recalculate the new}
        {values for the E & H fields for the TimeStep}
        RecalcElectric(Screen);
        RecalcMagnetic(Screen);
      end;
      if Screen=0 then Screen:=1 else Screen:=0; {initiate screen 
swap}
      ReDraw:=true;
    end;
   Auto Scale(Screen); {determine the scaling factor required for
current data}
    UpdateDetails; {ensure the screen is displaying up-to-
date info}
    if ( Form1.Timesteps.Value <> 0 ) then begin
     if Redraw and (Timestep count mod Form1.Timesteps.Value = 0)
then begin
       UpdateBitmap(Screen); {Redraw the new data on the current 
screen(bitmap) }
       DisplayScreen(Screen); {Display the current screen}
       Timestep count:=0;
      end;
    end;
```

```
 DoUpdate:=false;
  end;
   if ((not FreezeTime) and (not GridTransformed)) and (StartOption<>0) 
and (not Flip_YZ) then begin
      Time:=Time+TimeStep; {if time is running, increase it by 
TimeStep}
      Inc(Timestep_count);
      DoUpdate:=true;
   end;
 Flip YZ:=false;
  until Quit;
  Application.Terminate;
end;
procedure TForm1.UpdateBitmap(scr:smallint);
{Starting with a new, black, 24bit Colour bitmap, this routine takes 
all the }
{relevent selected display options into account and produces a 
complete bitmap}
{image ready to be displayed to screen. The main display options it 
considers }
{are: (a)which field to display. (b)Colour or Greyscale. (c)Vector 
arrows on/off.}
{(d)Z Plane tiling on/off. (e)Colours for each axis.}
var
  colour : longint;
 i,j,k,count : smallint;
  xyzcol: byte;
  value : double;
  VectorType : boolean;
  ArrowsX,ArrowsY,OffsetX,OffsetY: smallint;
  ArrowsOn,FirstY: boolean;
  ThisBitmap: Tbitmap;
  ActualX,ActualY: smallint;
  pointX,pointY,Xfrac,Yfrac: extended;
  Xleft,Ytop,imax,jmax,linescan: smallint;
  v1,v2,v3,v4,ArrowVect,ColVect,vect: vector;
  p1,p2,p3,p4: point;
  Xstep,Ystep,step_int: smallint;
  GridX,GridY: extended;
   JpegImage: TJpegImage;
  OutStream: TFileStream;
 path, fname, zstr: string;
   Point1,Point2,CopyPoint1,CopyPoint2: Point;
   xpos,ypos,zpos : smallint;
begin
  if scr=0 then begin {get a new bitmap}
     NewBitmap(@Bitmap1);
     ThisBitmap:=Bitmap1;
   end
```

```
 else begin
    NewBitmap(@Bitmap2);
     ThisBitmap:=Bitmap2;
  end;
  if TileZ then begin
    Xstep:=1;{round2(1/(TileScaleX*ScrScaleX))-1; {Don't bother with 
points which map to}
   Ystep:=1; {round2(1/(TileScaleY*ScrScaleY))-1; {the same screen
pixel}
 end {needs to be one less than theory to prevent beat freq}
  else begin
    Xstep:=1; {Full size picture so use every 
point}
    Ystep:=1;
  end;
    if (TileZ or (save frames and save 3D)) then k:=0 else k:=Z Plane;
{set Z axis position. If Z Plane tiling,}
repeat
  Application.ProcessMessages;
 if ( save frames and save 3D ) then begin
    if scr=0 then begin {get a new bitmap}
     if (k = Z Plane) then begin
        NewBitmap(@Bitmap1);
         ThisBitmap:=Bitmap1;
      end
      else begin
        NewBitmap(@Bitmap2);
        ThisBitmap:=Bitmap2;
      end;
     end
     else begin
      if (k = Z Plane) then begin
        NewBitmap(@Bitmap2);
        ThisBitmap:=Bitmap2;
      end
      else begin
        NewBitmap(@Bitmap1);
         ThisBitmap:=Bitmap1;
      end;
     end;
  end;
  if ViewTop then begin
     if not GridTransformed then begin
      if FreezeTime then GridTransformed:=true;
       for xpos:=0 to GridWidth-1 do begin {scan grid's x 
coords}
```

```
 for ypos:=0 to GridHeight-1 do begin {scan grid's y 
coords}
           for zpos:=0 to GridDepth-1 do begin {scan grid's z 
coords}
             Point1:=points[scr,xpos,ypos,zpos];
             Point2:=points[scr,xpos,zpos,ypos];
             CopyPoint1:=Point1;
             CopyPoint2:=Point2;
             {Swap Electric & Magnetic field component values in grid -
swapping Y & Z planes}
             {Note: Y plane zero point is at the Top of the screen, 
hence the minus signs below}
             Point1.Electric.y := CopyPoint1.Electric.z;
             Point1.Electric.z := -CopyPoint1.Electric.y;
             Point1.Magnetic.y := CopyPoint1.Magnetic.z;
             Point1.Magnetic.z := -CopyPoint1.Magnetic.y;
             Point2.Electric.y := CopyPoint2.Electric.z;
             Point2.Electric.z := -CopyPoint2.Electric.y;
             Point2.Magnetic.y := CopyPoint2.Magnetic.z;
             Point2.Magnetic.z := -CopyPoint2.Magnetic.y;
             if (ypos = zpos) then begin
               points[scr,xpos,zpos,ypos] := Point1;
             end
             else if (ypos <= zpos) then begin
               points[scr,xpos,ypos,zpos] := Point2;
               points[scr,xpos,zpos,ypos] := Point1;
             end;
           end;
         end;
       end;
     end; // if not GridTransformed
  end // if ViewTop
  else begin
     if GridTransformed then begin
       GridTransformed:=false;
       for xpos:=0 to GridWidth-1 do begin {scan grid's x 
coords}
        for ypos:=0 to GridHeight-1 do begin {scan grid's y
coords}
          for zpos:=0 to GridDepth-1 do begin {scan grid's z 
coords}
             Point1:=points[scr,xpos,ypos,zpos];
             Point2:=points[scr,xpos,zpos,ypos];
            CopyPoint1:=Point1;
             CopyPoint2:=Point2;
             {Swap Electric & Magnetic field component values in grid -
swapping Y & Z planes}
             {Note: Y plane zero point is at the Top of the screen, 
hence the minus signs below}
```

```
 Point1.Electric.y := -CopyPoint1.Electric.z;
             Point1.Electric.z := CopyPoint1.Electric.y;
             Point1.Magnetic.y := -CopyPoint1.Magnetic.z;
            Point1.Magnetic.z := CopyPoint1.Magnetic.y;
            Point2.Electric.y := -CopyPoint2.Electric.z;
            Point2.Electric.z := CopyPoint2.Electric.y;
             Point2.Magnetic.y := -CopyPoint2.Magnetic.z;
            Point2.Magnetic.z := CopyPoint2.Magnetic.y;
            if (ypos = zpos) then begin
              points[scr,xpos,ypos,zpos] := Point2;
            end
            else if (ypos < zpos) then begin
              points[scr,xpos,zpos,ypos] := Point1;
              points[scr,xpos,ypos,zpos] := Point2;
            end;
           end;
         end;
     end; // if GridTransformed
    end; // else begin
  end; // if ViewTop
 repeat {all z values are drawn, one}at a time }
    VectorType:=false; {initialize working variables}
    vect:=NullVect;
    ColVect:=NullVect;
    value:=0;
    OffsetX:=0;
    OffsetY:=0;
    colour:=0;
    for j:=0 to BitmapY-1 do {build array of bitmap line pointers}
      YLinePtrs[j]:=ThisBitmap.ScanLine[j];
    IsGrey:=not ShowColour; {set local boolean values}
    ArrowsOn:=Arrows and (VectorX.Checked or VectorY.checked or 
VectorZ.checked);
    if (not TileZ) and ArrowsOn then begin {if vector arrows are 
required, do some calculations}
     arrow step:=VectSpacing; {using spacing value from control on
Form}
      GridX:=(GridWidth+1)*ScrScaleX; {width of active region in 
pixels}
      GridY:=(GridHeight+1)*ScrScaleY; {height of active region in 
pixels}
      if Spacing Metres.Checked then {if spacing defined as 'n'
per meter}
       arrow step:=(GridX/(GridWidth/PPM))/arrow step; {rescale the
step value}
```

```
 ArrowsX:=Trunc(GridX/arrow_step); {determine number of arrows 
across screen}
       ArrowsY:=Trunc(GridY/arrow_step); {determine number of arrows 
up/down screen}
       OffsetX:=round2(Frac(GridX/arrow_step)*arrow_step/2); {calc 
offsets for 1st arrow}
       OffsetY:=round2(Frac(GridY/arrow_step)*arrow_step/2);
      step int:=Round2(arrow step);
      if step int=0 then Inc(step int);
     end
    else step int:=1; {prevent compiler giving 'uninitialised' warning
message}
   i := 0;repeat {scan through each (x, y) in Z plane of grid}
      j := 0;with points[scr,i,j,k] do repeat
        vect:=VectorProperty(DisplayField,points[scr,i,j,k]);
        case DisplayField of {depending on which field is required to 
display}
           1,2,5: begin {Show Electric Field, Magnetic Field, or Power 
flow}
                    VectorType:=true;
                  end;
           3: value:=E_Energy(VectSize(vect)); {Show energy in 
Electric Field}
          4: value:=B_Energy(VectSize(vect)); {Show energy in
Magnetic Field}
         end;
         if VectorType then begin {convert component values to colour 
values}
           ColVect:=VectToColours(vect,Amplification);
          with ColVect do begin {Combine colours}
colour:=(Round2(abs(x))*X_RGB)+(Round2(abs(y))*Y_RGB)+(Round2(abs(z))*
Z RGB);
            SignArray[i, j, 0]:=Sign(x);SignArray[i,j,1]:=Sign(y);SignArray[i,j,2]:=Sign(z);
           end;
         end;
         if (not VectorType) or IsGrey then begin {if greyscale display 
required}
           if VectorType then value:=VectSize(vect); {if vector use 
vector's size}
           xyzcol:=ColourRange(value,Amplification); {set equal RGB 
colour values}
           colour:=xyzcol*RED+xyzcol*GREEN+xyzcol*BLUE; {Combine 
colours}
          SignArray[i,j,0]:=Sign(xyzcol);
          SignArray[i,j,1]:=Sign(xyzcol);
          SignArray[i,j,2]:=Sign(xyzcol);
         end;
```

```
 if Rendered then {if colour or grey rendered display req'd}
           ColourArray[i,j]:=colour; {save point's colour in array}
         Inc(j,Ystep);
       until j>GridHeight-1;
       Inc(i,Xstep);
     until i>GridWidth-1;
       ZplanePos:=k; {set global variable for current Z plane used by 
PlotPoint}
      i := 0; if Rendered then {if colour or greyscale Rendered display 
req'd}
        repeat
          j := 0; repeat
            PlotPoint(ThisBitmap, i, j); {plot each point onto bitmap}
             Inc(j,Ystep);
           until j>GridHeight-1;
           Inc(i,Xstep);
         until i>Gridwidth-1;
      if TileZ then {if Z Plane tiling required}
        TileCursor(ThisBitmap,ZplanePos,clGray);
       if VectorType and ArrowsOn and (not TileZ) then begin {if 
Vector arrows required}
        if Spacing gridpoints. Checked then begin
           if ( ScrScaleX > ScrScaleY ) then 
arrow step:=VectSpacing*ScrScaleY;
           if ( ScrScaleY >= ScrScaleX ) then 
arrow step:=VectSpacing*ScrScaleX;
          ArrowScale:=ArrowScaleFactor*arrow step/$FF; {set scaling
factor for arrow size}
          i := 0; repeat
            j := 0; repeat
               ActualX:=round2(GetRealX((i+0.5))); {the actual screen 
x location (on the image control)}
               ActualY:=round2(GetRealY((j+0.5))); {the actual screen 
y location (on the image control)}
              p1:=points[scr,i,j,k];
               ArrowVect:=VectorProperty(DisplayField,p1);
               with ArrowVect do begin
                 x:=x*ReScaleFactor*ArrowScale; {re-scale raw 
values}
                 y:=y*ReScaleFactor*ArrowScale;
                 z:=z*ReScaleFactor*ArrowScale;
               end;
```

```
 DrawArrow(ThisBitmap,ActualX,ActualY,ArrowVect); 
{draw the vector arrow}
               Inc(j,VectSpacing);
             until j>GridHeight-1;
             Inc(i,VectSpacing);
           until i>Gridwidth-1;
         end
         else begin
          ArrowScale:=ArrowScaleFactor*arrow step/$FF; {set scaling
factor for arrow size}
           i:=OriginX+OffsetX; {calc screen x coord of arrow 
start}
           imax:=round2(OriginX+GridWidth*ScrScaleX); {calculate 
screen coords}
           jmax:=round2(OriginY+GridHeight*ScrScaleY); {of edge of 
active region}
           repeat
            pointX:=(i-OriginX)/ScrScaleX; {calc grid x coord for 
screen (i, j) }
            Xleft:=Trunc(pointX); {find x coord of top left point}
             Xfrac:=pointX-Xleft; {calc fractional distance to next 
point}
             j:=OriginY+OffsetY; {calc screen y coord of arrow 
start}
             repeat
               pointY:=(j-OriginY)/ScrScaleY; {calc grid y coord for 
screen (i, j) }
               Ytop:=Trunc(pointY); {find y coord of top left point}
               Yfrac:=pointY-Ytop; {calc fractional distance to next 
point}
               p1:=points[scr,Xleft,Ytop,k];
               if Xleft<(GridWidth-1) then {get relevant point 
vectors}
                 p2:=points[scr,Xleft+1,Ytop,k] else p2:=NullPoint;
               if YTop<(GridHeight-1) then
                 p3:=points[scr,Xleft,Ytop+1,k] else p3:=NullPoint;
               if (Xleft<(GridWidth-1)) and (YTop<(GridHeight-1)) then
                 p4:=points[scr,Xleft+1,Ytop+1,k] else p4:=NullPoint;
               if not PointNull(p1) then
                 v1:=VectorProperty(DisplayField,p1) else v1:=NullVect;
               if not PointNull(p2) then
                 v2:=VectorProperty(DisplayField,p2) else v2:=NullVect;
               if not PointNull(p3) then
                 v3:=VectorProperty(DisplayField,p3) else v3:=NullVect;
               if not PointNull(p4) then
                 v4:=VectorProperty(DisplayField,p4) else v4:=NullVect;
               ArrowVect:=VectorInterpolate(v1,v2,v3,v4,Xfrac,Yfrac);
               with ArrowVect do begin
                 x:=x*ReScaleFactor*ArrowScale; {re-scale raw 
values}
                 y:=y*ReScaleFactor*ArrowScale;
                z:=z*ReScaleFactor*ArrowScale;
```

```
 end;
             DrawArrow(ThisBitmap, i, j, ArrowVect); {draw the vector
arrow}
              Inc(j,step_int);
           until j>=jmax; {do next arrow till done}
             Inc(i,step_int);
          until i>=imax;
        end;
      end;
      Inc(k); \{do next Z Plane\} until (not TileZ) or (k>GridDepth-1); {only repeat if tiling req'd 
and Z plane in range}
  if TileZ then {draw a red rectangle around the currently selected 
Z plane}
   TileCursor(ThisBitmap, Z_Plane, clRed);
  if MaintainAspect and (not TileZ) then with ThisBitmap.Canvas do 
begin
   Pen.Width:=1; {set per to thin white line} Pen.Style:=psSolid;
    Pen.Color:=clGray;
    if OriginX<>0 then begin {Draw boundary lines 
for Grid within the }
     MoveTo(OriginX-2,0); {Screen space if the Aspect ratio
is being}
      LineTo(OriginX-2,BitmapY); {preserved and onlypart of the 
screen space}
     MoveTo(BitmapX-OriginX, 0); {is active.}
      LineTo(BitmapX-OriginX,BitmapY);
    end;
    if OriginY<>0 then begin
      MoveTo(0,OriginY-2);
      LineTo(BitmapX,OriginY-2);
     MoveTo(0,BitmapY-OriginY);
      LineTo(BitmapX,BitmapY-OriginY);
    end;
  end;
   if ( save_frames ) then begin
    // convert to jpeg and save
    try
      JpegImage := TJpegImage.Create;
      JpegImage.Assign(ThisBitmap);
     path := '.\Frames\';
      case DisplayField of {depending on which field is required to 
display}
          1: fname := 'Electric';
          2: fname := 'Magnetic';
          5: fname := 'Power';
          3: fname := 'E_Energy';
         4: fname := 'B Energy';
      end;
```

```
 if (FrameCount < 10) then fname:=fname+'00000'
       else if (FrameCount < 100) then fname:=fname+'0000'
       else if (FrameCount < 1000) then fname:=fname+'000'
       else if (FrameCount < 10000) then fname:=fname+'00'
       else if (FrameCount < 100000) then fname:=fname+'0';
      if (k < 10) then zstr:='000000'else if (k < 100) then zstr:='0000'else if (k < 1000) then zstr:='000'else if (k < 10000) then zstr:='00' else zstr:='0';
       if not DirectoryExists(path) then CreateDir(path);
       if ( save_3D ) then begin
        OutStream := 
TFileStream.Create(path+fname+IntToStr(FrameCount)+'_z'+zstr+IntToStr(
k)+'.jpg',fmOpenWrite or fmCreate);
       end
       else begin
        OutStream := 
TFileStream.Create(path+fname+IntToStr(FrameCount)+'.jpg',fmOpenWrite 
or fmCreate);
       end;
       JpegImage.SaveToStream(OutStream);
     finally
       JpegImage.Free;
      OutStream.Free;
     end;
  end;
until (not (save frames and save 3D)) or (k>GridDepth-1); {only repeat
if tiling req'd and Z plane in range}
Inc(FrameCount);
  if ViewTop and not ( FreezeTime and GridTransformed ) then begin
    GridTransformed:=false;
     for xpos:=0 to GridWidth-1 do begin {scan grid's x 
coords}
       for ypos:=0 to GridHeight-1 do begin {scan grid's y 
coords}
         for zpos:=0 to GridDepth-1 do begin {scan grid's z 
coords}
           Point1:=points[scr,xpos,ypos,zpos];
          Point2:=points[scr,xpos,zpos,ypos];
          CopyPoint1:=Point1;
           CopyPoint2:=Point2;
          {Swap Electric & Magnetic field component values in grid -
swapping Y & Z planes}
          {Note: Y plane zero point is at the Top of the screen, hence 
the minus signs below}
```

```
 Point1.Electric.y := -CopyPoint1.Electric.z;
           Point1.Electric.z := CopyPoint1.Electric.y;
           Point1.Magnetic.y := -CopyPoint1.Magnetic.z;
           Point1.Magnetic.z := CopyPoint1.Magnetic.y;
           Point2.Electric.y := -CopyPoint2.Electric.z;
           Point2.Electric.z := CopyPoint2.Electric.y;
           Point2.Magnetic.y := -CopyPoint2.Magnetic.z;
           Point2.Magnetic.z := CopyPoint2.Magnetic.y;
           if (ypos = zpos) then begin
             points[scr,xpos,ypos,zpos] := Point2;
           end
           else if (ypos < zpos) then begin
             points[scr,xpos,zpos,ypos] := Point1;
             points[scr,xpos,ypos,zpos] := Point2;
           end;
          end;
       end;
     end;
   end;
end;
procedure TForm1.DisplayScreen(scr:smallint); {display the current 
bitmap}
begin
   if scr=0 then
     CurrentBitmap:= Bitmap1 {set the picture control to display 
bitmap1}
   else
     CurrentBitmap:= Bitmap2; {set the picture control to display 
bitmap2}
   Image1.Picture.Graphic:=CurrentBitmap
end;
procedure TForm1.InputFields(scr:smallint;Time:extended);
{provide grid with some initial starting values for the Electric &}
{Magnetic fields. A number of different starting options are 
available}
var
value, len_sqr, len, temp, E_phase, amplitude, phase_scale, in_out_freq_facto
r : extended;
   x,y,z,midx,midy,midz,starty,endy,startz,endz,r : smallint;
   xpos,ypos,zpos: smallint;
  rangey, rangez : smallint;
begin
   midx:=round2(GridWidth/2)-1; {determine mid point of grid}
  midy:=round2(GridHeight/2)-1; midz:=round2(GridDepth/2)-1;
   case StartOption of
   1: begin
        if Time<(WaveNumber*WavePeriod1) then begin
          value:=Sin((Time/WavePeriod1)*2*Pi);
```

```
 for y:=round(midy-(GridHeight/8))-1 to 
round(midy+(GridHeight/8))-1 do begin
           with points [scr, round (GridWidth/2)-1, y, midz] do begin
              Electric.z:=value*E_Amplitude;
              Magnetic.y:=value*B_Amplitude;
            end;
          end;
        end;
      end;
   2: begin {several cycles of a sin wave pattern along the x 
direction}
        if Time=0 then begin
         starty:=0; {round(midy-(GridHeight/4)); }
         endy:=GridHeight-1; {round(midy+(GridHeight/4)); }
         startz:=0; {round(midz-(GridDepth/4)); }
         endz:=GridDepth-1; {round(midz+(GridDepth/4)); }
          rangey:=endy-starty;
          rangez:=endz-startz;
          for x:=round(midx-(WaveNumber*WavePeriod2))-1 to 
round(midx+(WaveNumber*WavePeriod2))-1 do begin
            value:=Sin(((x-midx)/WavePeriod2)*2*Pi);
           for y:= starty to endy do begin
             for z:= startz to endz do begin
               temp:=-value*E_Amplitude*Gauss(4*((z-startz-
rangez/2)/rangez));
              with points[scr, x, y, z] do begin
                 Electric.z:=temp;
        { Magnetic.z:=temp; }
               end;
            { Magnetic.y:=-value*B_Amplitude*Gauss(4*((y-starty-
rangey/2)/rangey)); }{ with points [1, x, y, z] do }
       { Electric.z:=temp; }
              end;
            end;
          end;
      { ReCalcMagnetic(1); }
        end;
      end;
   3:begin
        if Time<(WaveNumber*WavePeriod1) then begin
          value:=Sin((Time/WavePeriod1)*2*Pi);
         starty:=round(midy-(GridHeight/8))-1;
         endy:= round(midy+(GridHeight/8))-1;
          for y:= starty to endy do
           with points[scr, midx, y, midz] do begin
              Electric.z:=value*E_Amplitude*Sin((y-starty)/(endy-
starty) *2*P_i;
              Magnetic.x:=value*B_Amplitude*Sin((y-starty)/(endy-
starty) *2*Pi);
            end;
        end;
      end;
   4:begin
        if Time<(WaveNumber*WavePeriod1) then begin
```

```
 y:=round((GridHeight/8)*Sin((Time/WavePeriod1)*2*Pi))-1;
          with points[scr,midx,midy-y,midz] do begin
            Electric.z:=E_Amplitude;
           Magnetic.x:=B_Amplitude*Sin((Time/WavePeriod1)*2*Pi);
          end;
          with points[scr,midx,midy+y,midz] do begin
            Electric.z:=-E_Amplitude;
           Magnetic.x:=B_Amplitude*Sin((Time/WavePeriod1)*2*Pi);
          end;
        end;
     end;
   5:begin
       if Time=0 then with
         points[scr,midx,midy,midz] do begin
           Electric.z:=1;
         end;
     end;
   6:begin
       if Time=0 then
         for Y:=round(GridHeight/6)-1 to round(GridHeight-
GridHeight/6)-1 do with
           points[scr,y,y,midz] do
             Electric.z:=1;
     end;
   7:begin
       if Time=0 then
         for x:=0 to GridWidth-1 do begin
           for y:=0 to GridHeight-1 do
             points[scr,x,y,midz].Electric.z:=E_Amplitude;
{ y:=round(midy+midy*Gauss(4*((x-midx)/GridWidth)));
           points[scr,x,y,midz].Electric.z:=E_Amplitude;}
         end;
     end;
   8:begin {Model an Electron Type E & H field setup}
       if Time=0 then begin
         r:=Min(midx,midy);
        r:=Min(r,midz)-1; for x:=-r to r do
           for y:=-r to r do
             for z:=-r to r do with points[scr,midx+x,midy+y,midz+z] do 
begin
              len:=sqrt(sqr(x)+sqrt(y)+sqrt(z)); if len<>0 then begin
// Electric.x:=(x/len)*E_Amplitude*(-
1) *Gauss(4*len/(2*r));
// Electric.y:=(y/len) *E_Amplitude*(-
1) *Gauss(4*len/(2*r));
// Electric.z:=(z/len)*E_Amplitude*(-
1) *Gauss(4*len/(2*r));
                Electric.x:=(x/len) *E_Amplitude; //*(-
1) *Gauss(4*len/(2*r));
                Electric.y:=(y/len) *E_Amplitude; //*(-
1) *Gauss(4*len/(2*r));
                Electric.z:=(z/len) *E_Amplitude; //*(-
1) *Gauss(4*len/(2*r));
```

```
// Magnetic.z:=(z/len)*B_Amplitude*(-
1) *Gauss(4*len/(2*r));
              end
              else begin
                Electric.x:=E_Amplitude/3;
               Electric.y:=E Amplitude/3;
                Electric.z:=E_Amplitude/3;
// Magnetic.x:=B Amplitude/3;
// Magnetic.y:=B_Amplitude/3;
// Magnetic.z:=B Amplitude/3;
              end;
            end;
      end;
    end;
 9:begin { A much better model of an Electron - as a Spherical 
standing wave }
    r:=Min(midx,midy);
   r:=Min(r,midz)-1; // calculate the phase scaling factor for the Compton wavelength 
of an Electron's standing wave.
   phase scale:=0.5*(r/PPM)/ElectronComptonWavelength;
    if r<>0 then begin
      for x:=-r to r do
         for y:=-r to r do
          for z:=-r to r do with points[scr,midx+x,midy+y,midz+z] do 
begin
           len:=sqrt(sqr(x)+sqrt(y)+sqrt(z));E phase:=2*(len/r)*2*Pi;amplitude:=sqrt((r-len)/r);
Electric.x:=amplitude*E_Amplitude*(0.9*Sin(phase_scale*E_phase)+Sin(ph
ase scale*(2*Pi-E phase)));
Electric.y:=amplitude*E_Amplitude*(0.9*Sin(phase_scale*E_phase)+Sin(ph
ase scale*(2*Pi-E_phase)));
Electric.z:=amplitude*E_Amplitude*(0.9*Sin(phase_scale*E_phase)+Sin(ph
ase scale*(2*Pi-E phase)));
           Magnetic.z:=((r-len)/r) *B Amplitude;
            Magnetic.y:=0;
            Magnetic.z:=0;
          end
      end;
    end;
 10:begin { A much better model of an Electron - as a Spherical 
standing wave }
    r:=Min(GridWidth,GridHeight);
    r:=Min(r,GridDepth);
    // calculate the phase scaling factor for the Compton wavelength 
of an Electron's standing wave.
   phase scale:=(r/PPM)/ElectronComptonWavelength;
    if r<>0 then begin
       for x:=0 to (GridWidth-1) do
```
```
 for y:=0 to (GridHeight-1) do
          for z:=0 to (GridDepth-1) do begin
           xpos:=x - Trunc(3*GridWidth/8); ypos:=y - Trunc(3*GridHeight/8);
            zpos:=z - Trunc(GridDepth/2);
            len:=sqrt(sqr(xpos)+sqr(ypos)+sqr(zpos));
           E phase:=2*(len/r)*2*Pi;amplitude:=sqrt(1/(len+1));with points[scr, x, y, z] do begin
              with Electric do begin
x:=amplitude*E_Amplitude*(Sin(phase_scale*E_phase)+Sin(phase_scale*(2*
Pi-E phase)));
y:=amplitude*E_Amplitude*(Sin(phase_scale*E_phase)+Sin(phase_scale*(2*)
Pi-E phase)));
z:=amplitude*E_Amplitude*(Sin(phase_scale*E_phase)+Sin(phase_scale*(2*
Pi-E phase)));
              end;
              with Magnetic do begin
               x:=0;y:=0;z:=(1/(len+1)) * amplitude * B Amplitude; end;
            end;
          end;
       for x:=0 to (GridWidth-1) do
         for y:=0 to (GridHeight-1) do
          for z:=0 to (GridDepth-1) do begin
           xpos:=x - Trunc(5*GridWidth/8); ypos:=y - Trunc(5*GridHeight/8);
            zpos:=z - Trunc(GridDepth/2);
            len:=sqrt(sqr(xpos)+sqr(ypos)+sqr(zpos));
           E phase:=2*(len/r)*2*Pi;amplitude:=sqrt(1/(len+1));
            with points[scr,x,y,z] do begin
              with Electric do begin
               x:=x +amplitude*E_Amplitude*(Sin(phase_scale*E_phase)+Sin(phase_scale*(2*Pi-
E phase)));
               y := y +amplitude*E_Amplitude*(Sin(phase_scale*E_phase)+Sin(phase_scale*(2*Pi-
E phase)));
               z := z +amplitude*E_Amplitude*(Sin(phase_scale*E_phase)+Sin(phase_scale*(2*Pi-
E phase)));
              end;
              with Magnetic do begin
               x:=0;
```

```
y := 0;z:=z + (1/(len+1))^*amplitude*B Amplitude;
              end;
            end;
          end;
     end;
   end;
   11:begin { A much better model of an Electron - as a Spherical 
standing wave }
     r:=Min(midx,midy);
    r:=Min(r,midz)-1; // calculate the phase scaling factor for the Compton wavelength 
of an Electron's standing wave.
    phase scale:=0.5*(r/PPM)/ElectronComptonWavelength;
    in out freq factor := 0.9; if r<>0 then begin
       for x:=-r to r do
         for y:=-r to r do
          for z:=-r to r do with points[scr,midx+x,midy+y,midz+z] do 
begin
            len sqr:=sqr(x)+sqr(y)+sqr(z); len:=sqrt(len_sqr);
            E phase:=2*(len/r)*2*Pi;if ( len sqr ) < 0.0001 then begin
              len sqr := r - 0.0001;
               len := sqrt(len_sqr);
             end;
amplitude:=abs((1/len_sqr)*E_Amplitude*(in_out_freq_factor*Sin(phase_s
cale*E_phase)+Sin(in_out_freq_factor*phase_scale*(2*Pi-E_phase))));
            Electric.x:=amplitude * sqrt( len sqr - (sqr(y) + sqr(z))
);
            Electric.y:=amplitude * sqrt( len sqr - (sqr(x) + sqr(z))
);
            Electric.z:=amplitude * sqrt( len sqr - (sqr(x) + sqr(y))
);
            if (x < min) then Electric.x := -Electric.x;
            if ( y < midy ) then Electric.y := -Electric.y;
            if ( z < midz ) then Electric.z := -Electric.z;
             Magnetic.z:=(1/len)*B_Amplitude;
             Magnetic.y:=0;
             Magnetic.z:=0;
           end
       end;
     end;
   end;
end;
procedure TForm1.Start1Click(Sender: TObject);
{The 1st Start option has been selected}
begin
  New StartOption: =1;
   DoUpdate:=true;
end;
```

```
procedure TForm1.Start2Click(Sender: TObject);
{The 2nd Start option has been selected}
begin
  New StartOption:=2;
   DoUpdate:=true;
end;
procedure TForm1.start3Click(Sender: TObject);
{The 3rd Start option has been selected}
begin
  New StartOption:=3;
   DoUpdate:=true;
end;
procedure TForm1.Start4Click(Sender: TObject);
{The 4th Start option has been selected}
begin
  New StartOption:=4;
   DoUpdate:=true;
end;
procedure TForm1.Start5Click(Sender: TObject);
{The 5th Start option has been selected}
begin
  New StartOption:=5;
   DoUpdate:=true;
end;
procedure TForm1.Start6Click(Sender: TObject);
{The 6th Start option has been selected}
begin
 New StartOption:=6;
   DoUpdate:=true;
end;
procedure TForm1.Start7Click(Sender: TObject);
{The 7th Start option has been selected}
begin
 New StartOption:=7;
   DoUpdate:=true;
end;
procedure TForm1.Start8Click(Sender: TObject);
{The 8th Start option has been selected}
begin
  New StartOption:=8;
   DoUpdate:=true;
end;
procedure TForm1.Start9Click(Sender: TObject);
{The 9th Start option has been selected}
begin
  New StartOption:=9;
   DoUpdate:=true;
```
end;

```
procedure TForm1.Start10Click(Sender: TObject);
{The 10th Start option has been selected}
begin
 New StartOption:=10;
  DoUpdate:=true;
end;
function TForm1.sign(number: extended): shortint;
{This function takes a real number and returns either -1 or +1 }
{If: number<0, -1 is returned }
{ number>=0, +1 is returned }
var
   signval: shortint;
begin
  if number>=0 then signval:=1
  else signval:=-1;
  Result:=signval;
end;
function TForm1.Gradient(val1, val2: extended): extended;
{Determines the gradient from val1 to val2 assuming a horizontal 
separation}
{between the points of one unit}
begin
  result:=Val2-Val1;
end;
function TForm1.Gradient 3point(val1, val2, val3: extended): extended;
{Determines the gradient from val1 to val2 assuming a horizontal 
separation}
{between the points of one unit}
begin
   result:= (Gradient(val1, val2) + Gradient(val2, val3))/2;
end;
procedure TForm1.Field1Click(Sender: TObject);
{The Electric field has been selected to be displayed}
begin
 New DisplayField:=1;
   DoUpdate:=true;
end;
procedure TForm1.Field2Click(Sender: TObject);
{The Magnetic field has been selected to be displayed}
begin
 New DisplayField:=2;
  DoUpdate:=true;
end;
procedure TForm1.Field3Click(Sender: TObject);
{The Electric field Energy has been selected to be displayed}
begin
 New DisplayField:=3;
```

```
 DoUpdate:=true;
end;
procedure TForm1.Field4Click(Sender: TObject);
{The Magnetic field Energy has been selected to be displayed}
begin
 New DisplayField:=4;
   DoUpdate:=true;
end;
procedure TForm1.Field5Click(Sender: TObject);
{The Power flow field has been selected to be displayed}
begin
 New DisplayField:=5;
   DoUpdate:=true;
end;
procedure TForm1.TimeFreezeClick(Sender: TObject);
{The Freeze Time control has been changed, so toggle button's text}
begin
 if FreezeTime then New FreezeTime:=false else New FreezeTime:=true;
  DoUpdate:=true;
end;
function TForm1.Gauss(x: extended): extended;
{return a value (between 0 and -1) corresponding to a gaussian 
distribution}
{based of the x value supplied. The whole curve (essentially) is 
defined }
{between x=-2 to x=2}
begin
  result:=Exp(-sqr(x));
end;
procedure TForm1.UpdateDetails();
var
  ReCalcTileSize, ReCalcAspectRatio: boolean;
begin
 ReCalcTileSize:=false; {Default re-calc to Off}
 ReCalcAspectRatio:=false; {Default re-calc to Off}
  Flip YZ:=New Flip YZ;
 New Flip YZ:=false;
   if ViewTop<>ViewFromTop.Checked then begin
    ViewTop := ViewFromTop.Checked;
    ReDraw:=true; {Triqger \ a \ screen \ re-draw} end;
   // If flipping Y & Z planes, need to make sure they have the same 
dimensions first.
   if Flip_YZ then begin
    if GridHeight > GridDepth then New GridHeight := GridDepth;
    if GridDepth > GridHeight then New GridDepth := GridHeight;
   end;
```
 {Reset the Grid Dimensions if required (retains existing data)} if ((New\_GridWidth<>GridWidth) or (New\_GridHeight<>GridHeight) or (New\_GridDepth<>GridDepth)) or FirstPass then begin ReAllocGridMemory;  ${[Re\text{-}allocate \text{ memory} for new}$ Grid size} GridWidth:=New GridWidth; {Adopt new Dimensions} GridHeight:=New\_GridHeight; GridDepth:=New\_GridDepth; if ( GridHeight <> GridDepth ) then ViewFromTop.Enabled := false else ViewFromTop.Enabled := true; GridX.Text:=IntToStr(GridWidth); {Ensure Controls reflect Current} GridY.Text:=IntToStr(GridHeight); {program settings.} GridZ.Text:=IntToStr(GridDepth); SetGridGlobals;  ${Re\text{-}Calc\text{ Globals}}$  for new Grid size} ReCalcAspectRatio:=true; {Trigger an Aspect Ratio recalculation} ReCalcTileSize:=true; {Trigger a Tile Size recalculation} ReDraw:=true; {Trigger a screen re-draw} end; {Update Time Related Displays} TimeDisplay.Text:='Time (Secs) : '+FloatToStr(Time); {update time display} if (FreezeTime<>New\_FreezeTime) or FirstPass then begin FreezeTime:=New\_FreezeTime; with TimeFreeze do if FreezeTime then Caption:='Unfreeze Time' else Caption:='Freeze Time'; end; {Update the Auto-Scale selection} if (New\_AutoScale<>AutoScale) or FirstPass then begin if AutoScale=CONTINUAL then begin {Re-Enable control incase it was out of} ReScale.Enabled:=true; {range whilst autoscaling.} New ReScale:=ReScaleFactor; {Prevent the next update, as the control} New DisplayLevel:=Display Level; {was turned off.} end; AutoScale:=New AutoScale;  ${[Adopt the new control state.]}$  case AutoScale of START: begin if Time=0 then begin AutoWarn.Top:=Auto1.Top+2; {Show Auto-scale warning indicator} AutoWarn.Visible:=true; {next to the relevant button.}

```
 AutoWarnTimer.Enabled:=true;
                    end
                   else begin
                      AutoWarn.Visible:=false;
                     AutoWarnTimer.Enabled:=false;
                    end;
                  end;
       CONTINUAL: begin
                    AutoWarn.Top:=Auto2.Top+2; {Show Auto-scale warning 
indicator}
                    AutoWarn.Visible:=true; {next to the relevant 
button.}
                    AutoWarnTimer.Enabled:=true;
                  end;
       NEVER: begin
                    AutoWarn.Visible:=false;
                   AutoWarnTimer.Enabled:=false;
                  end;
     end;
  end;
   {Turn off Auto Scale indicator after time started if req'd}
   if (Time<>0) and (AutoScale=START) then begin
    AutoWarn.Visible:=false;
    AutoWarnTimer.Enabled:=false;
  end;
   {Update the display mode Colour/GreyScale}
   if New_ShowColour<>ShowColour then begin
     ShowColour:=New_ShowColour;
    ReDraw:=true; {Trigger} a screen re-draw}
  end;
   {Update Axis Colour Allocation}
   if UpdateColours or FirstPass then begin
     UpdateAxisColours(New_AxisColours);
     UpdateColours:=false;
   ReDraw:=true; {Trigger\ a\ screen\ re-draw} end;
  if (New Rendered<>Rendered) or FirstPass then begin
     Rendered:=New_Rendered;
     if Rendered then begin
       RendGroup.Enabled:=true;
       RenderOption1.Enabled:=true;
       RenderOption2.Enabled:=true;
       RenderOption3.Enabled:=true;
       ColourButton.Enabled:=true;
       GreyScaleButton.Enabled:=true;
     end
     else begin
       RendGroup.Enabled:=false;
       RenderOption1.Enabled:=false;
       RenderOption2.Enabled:=false;
       RenderOption3.Enabled:=false;
```

```
 ColourButton.Enabled:=false;
      GreyScaleButton.Enabled:=false;
    end;
   ReDraw:=true; {Trigger\ a\ screen\ re-draw} end;
  {Update the Maintain Aspect Ratio Checkbox control}
  if (New_MaintainAspect<>MaintainAspect) or FirstPass then begin
   MaintainAspect:=New MaintainAspect;
    ReCalcAspectRatio:=true; {Trigger an Aspect Ratio 
recalculation}
   ReCalcTileSize:=true; {Trigger a Tile Size
recalculation}
   ReDraw:=true; {Trigger \ a \ screen \ re-draw} end;
  {Update the screen rendering Option}
 if (New Render<>Render) or FirstPass then begin
    Render:=New_Render;
    ReCalcTileSize:=true; {Reset Tiling size for new Rendering 
selection}
   ReDraw:=true; {Trigger} a screen re-draw}
  end;
  {Update Z Tiling Option Variable and button display}
  if (TileZ<>New_TileZ) or FirstPass then begin
    TileZ:=New_TileZ;
   ReDraw:=true; {Triqger} a screen re-draw}
    with Z_Tiling do
      if TileZ then
        Caption:='Single Z Plane'
      else
        Caption:='Tile Z Planes';
  end;
  {Update Currently displayed Z plane, the control's value and its 
display}
 if (Z_Plane<>New_ZPlane) or FirstPass then begin
    {Shift Tile Cursor if new tile selected}
    if TileZ then begin
      TileCursor(CurrentBitmap,Z_Plane,clGray); {return old Tile's 
border to Grey}
      TileCursor(CurrentBitmap,New_ZPlane,clRed); {Outline new Tile's 
border in Red}
    end
    else ReDraw:=true; {Trigger a screen re-draw}
   Z Plane:=New ZPlane;
    ZPlane.Position:=Z_Plane+1;
    Z_Plane_Number.Text:='Z Plane : '+IntToStr(Z_Plane+1)+' (of 
'+IntToStr(GridDepth)+')';
  end;
  if ReCalcAspectRatio then SetAspectRatio; {Re-Calc if flagged}
  if ReCalcTileSize then SetTileSize;
```

```
 {Update the Re-scaling factor value and ensure control's value 
agrees}
  if (ReScaleFactor<>New_ReScale) or FirstPass then begin
    ReScaleFactor:=New_ReScale;
    ReScale.Enabled:=true;
   ReDraw:=true; {Trigger} a screen re-draw}
  end;
   {Update the DisplayLevel control's position}
  if (Display Level<>New DisplayLevel) or FirstPass then begin
   Display Level:=New DisplayLevel;
    if ((AutoScale=CONTINUAL) or ((AutoScale=START) and (Time=0))) 
then
      DisplayLevel.Position:=Display_Level;
   ReDraw:=true; {Trigger\ a\ screen\ re-draw} end;
  if (Rate Of Time<>New RateOfTime) or FirstPass then begin
   Rate Of Time:=New RateOfTime;
    TimeStep:=(Rate_Of_Time/1000)*PointSize/SpeedOfLight; {Increment 
of Time per iteration - Secs }
  end;
   {Calc the Amplification factor & update its display}
// CentrePos:=Round2(DisplayLevel.Max/2);
 Amplification:=DisplayLevel.Max - Display Level;
  AmpDisplay.Text:='Amplification : 
'+IntToStr(Trunc(Amplification))+'%';
  Amplification:=ReScaleFactor*Amplification/100;
   {Update which Field is being shown}
  if DisplayField<>New_DisplayField then begin
    DisplayField:=New_DisplayField;
   ReDraw:=true; {Trigger} a screen re-draw}
  end;
   {Update all the Field's statistical values}
  UpdateE_Energy(Screen);
  UpdateB_Energy(Screen);
  Energy1.Text:=FloatToStr(E_Energy_Tot); {display the Electric field 
energy total}
  Energy2.Text:=FloatToStr(B_Energy_Tot); {display the Magnetic field 
energy total}
  Energy3.Text:=FloatToStr(E_Energy_Tot+B_Energy_Tot); {display total 
field energy}
  ActualGridWidth.Text:=FloatToStr(ActualWidth); {display actual size 
in metres that grid represents}
  try
   New VectSpacing:=StrToInt(VectorSpacing.Text);
 except {catch any invalid integer conditions} VectorSpacing.Text:='11';
   New VectSpacing:=11;
  end;
```

```
 {Update the Vector Arrows' spacing value}
   if (New_VectSpacing<>VectSpacing) or FirstPass then begin
    VectSpacing:=New_VectSpacing;
   ReDraw:=true; {Trigger\ a\ screen\ re-draw} end;
   {The X,Y or Z vector arrows have been selected/de-selected, so re-
draw req'd}
  if VectorChange then begin
    VectorChange:=false;
    ReDraw:=true;
  end;
   {if the Arrows separation units have been changed, trigger a re-
draw}
  if ArrowsUnitsChange then begin
    ArrowsUnitsChange:=false;
    ReDraw:=true;
  end;
   {Update Arrows variable & status of Vector Arrows controls}
  if (Arrows<>New Arrows) or FirstPass then begin
    Arrows:=New_Arrows;
    if Arrows then begin
      VectorX.Enabled:=true;
      VectorY.Enabled:=true;
      VectorZ.Enabled:=true;
      Spacing Text.Enabled:=true;
      VectorSpacing.Enabled:=true;
     Spacing pixels.Enabled:=true;
      Spacing metres.Enabled:=true;
      Spacing gridpoints.Enabled:=true;
    end
    else begin
      VectorX.Enabled:=false;
      VectorY.Enabled:=false;
      VectorZ.Enabled:=false;
     Spacing Text.Enabled:=false;
      VectorSpacing.Enabled:=false;
     Spacing pixels.Enabled:=false;
     Spacing metres.Enabled:=false;
      Spacing gridpoints.Enabled:=false;
    end;
   ReDraw:=true; {Trigger} a screen re-draw}
  end;
   if (ArrowScaleFactor <> New_ArrowScaleFactor) or FirstPass then 
begin
   ArrowScaleFactor := New ArrowScaleFactor/20;
   ReDraw:=true; {Trigger\ a\ screen\ re-draw} end;
  FirstPass:=false;
end;
```

```
procedure TForm1.ZPlaneChange(Sender: TObject);
{The Z plane control has been changed, so re-validate display values}
begin
 New ZPlane:=ZPlane.Position-1;
  DoUpdate:=true;
end;
procedure TForm1.DisplayLevelChange(Sender: TObject);
{The displaylevel slider control has been changed, so re-validate 
display values}
begin
  New_DisplayLevel:=DisplayLevel.Position;
  DoUpdate:=true;
end;
procedure TForm1.ReScaleChange(Sender: TObject);
{The rescale factor control has been changed, so re-validate display 
values}
begin
  try
    New ReScale:=ReScale.value;
 except {catch any invalid integer conditions}New ReScale:=ReScaleFactor;
   end;
  DoUpdate:=true;
end;
procedure TForm1.X RedClick(Sender: TObject);
{The x axis display colour has been changed, so set it to new colour}
begin
 New AxisColours:='X';
  UpdateColours:=true;
  DoUpdate:=true;
end;
procedure TForm1.X GreenClick(Sender: TObject);
{The x axis display colour has been changed, so set it to new colour}
begin
  New_AxisColours:='X';
  UpdateColours:=true;
  DoUpdate:=true;
end;
procedure TForm1.X_BlueClick(Sender: TObject);
{The x axis display colour has been changed, so set it to new colour}
begin
 New AxisColours:='X';
  UpdateColours:=true;
  DoUpdate:=true;
end;
procedure TForm1.X noneClick(Sender: TObject);
begin
 New AxisColours:='X';
```

```
 UpdateColours:=true;
   DoUpdate:=true;
end;
procedure TForm1.Y RedClick(Sender: TObject);
{The y axis display colour has been changed, so set it to new colour}
begin
   New_AxisColours:='Y';
   UpdateColours:=true;
   DoUpdate:=true;
end;
procedure TForm1.Y GreenClick(Sender: TObject);
{The y axis display colour has been changed, so set it to new colour}
begin
   New_AxisColours:='Y';
   UpdateColours:=true;
   DoUpdate:=true;
end;
procedure TForm1.Y BlueClick(Sender: TObject);
{The y axis display colour has been changed, so set it to new colour}
begin
   New_AxisColours:='Y';
  UpdateColours:=true;
   DoUpdate:=true;
end;
procedure TForm1.Y noneClick(Sender: TObject);
begin
 New AxisColours:='Y';
  UpdateColours:=true;
   DoUpdate:=true;
end;
procedure TForm1.Z_RedClick(Sender: TObject);
{The z axis display colour has been changed, so set it to new colour}
begin
  New AxisColours:='Z';
   UpdateColours:=true;
   DoUpdate:=true;
end;
procedure TForm1.Z GreenClick(Sender: TObject);
{The z axis display colour has been changed, so set it to new colour}
begin
  New AxisColours:='Z';
  UpdateColours:=true;
   DoUpdate:=true;
end;
procedure TForm1.Z_BlueClick(Sender: TObject);
{The z axis display colour has been changed, so set it to new colour}
begin
  New AxisColours:='Z';
```

```
 UpdateColours:=true;
  DoUpdate:=true;
end;
procedure TForm1.Z_noneClick(Sender: TObject);
begin
 New AxisColours:='Z';
  UpdateColours:=true;
  DoUpdate:=true;
end;
procedure TForm1.GreyscaleButtonClick(Sender: TObject);
{The greyscale display button has been selected, so set global 
variable}
begin
  if GreyscaleButton.Checked then
   New ShowColour:=false else New ShowColour:=true;
   DoUpdate:=true;
end;
procedure TForm1.ColourButtonClick(Sender: TObject);
{The colour gradient display button has been selected, so set global 
variable}
begin
   if ColourButton.Checked then
    New ShowColour:=true else New ShowColour:=false;
  DoUpdate:=true;
end;
procedure TForm1.UpdateAxisColours(which: string);
{Ensures that the colour rectangles showing the primary colour 
currently}
{being used to depict that axis, are correct. If ALL is passed as a 
parameter}
{all the colour bitmaps are updated. Likewise if X,Y or Z are passed 
then only}
{that axis colour is updated.}
begin
   if (which='ALL') or (which='X') then begin
    if X Red.Checked then X RGB:=RED; {only one of these can be
true}
    if X Green. Checked then X RGB: = GREEN;
    if X Blue. Checked then X RGB:=BLUE;
    if X none. Checked then X RGB:=BLACK;
     with X_Colour.Picture do
      case X RGB of {point} to correct bitmap}
         RED: Graphic:=BitmapRed;
         GREEN: Graphic:=BitmapGreen;
        BLUE: Graphic:=BitmapBlue;
        BLACK: Graphic:=BitmapBlack;
       end;
   end;
   if (which='ALL') or (which='Y') then begin
    if Y_Red.Checked then Y_RGB:=RED; {only one of these can be
true}
```

```
if Y Green. Checked then Y RGB:=GREEN;
    if Y_Blue.Checked then Y_RGB:=BLUE;
    if Y_none. Checked then Y_RGB:=BLACK;
     with Y_Colour.Picture do
      case Y_RGB of {point} to correct bitmap}
         RED: Graphic:=BitmapRed;
         GREEN: Graphic:=BitmapGreen;
         BLUE: Graphic:=BitmapBlue;
         BLACK: Graphic:=BitmapBlack;
       end;
   end;
   if (which='ALL') or (which='Z') then begin
    if Z Red.Checked then Z RGB:=RED; {only one of these can be
true}
    if Z Green. Checked then Z RGB:=GREEN;
    if Z_Blue. Checked then Z_RGB:=BLUE;
    if Z_none. Checked then Z_RGB:=BLACK;
    with Z Colour.Picture do
      case Z RGB of {point} to correct bitmap}
        RED: Graphic:=BitmapRed;
         GREEN: Graphic:=BitmapGreen;
         BLUE: Graphic:=BitmapBlue;
        BLACK: Graphic:=BitmapBlack;
       end;
   end;
end;
procedure TForm1.Auto1Click(Sender: TObject);
{The AutoScale at Start Only button has been selected}
begin
  New_AutoScale:=START;
  DoUpdate:=true;
end;
procedure TForm1.Auto2Click(Sender: TObject);
{The AutoScale Continual button has been selected}
begin
 New AutoScale:=CONTINUAL;
  DoUpdate:=true;
end;
procedure TForm1.Auto3Click(Sender: TObject);
{The AutoScale Never button has been selected}
begin
 New AutoScale:=NEVER;
  DoUpdate:=true;
end;
procedure TForm1.Auto Scale(scr: smallint); {Calculate scaling factor
for data display}
{If AutoScale is not set to NEVER, then the colours (RGB values) are 
scaled}
{such that the grid point of maximum absolute value for the quantity 
currently}
```
{being displayed is given the maximum colour value (255 or \$FF). The other } {points are given colours determined by a linear transition from zero to that} {maximum value. The absolute values are used for determining the colour, so} {that for example: -100 and +100 will be displayed as the same colour} const PixMax=\$FF; begin if AutoScale<> NEVER then begin {only autoscale if option selected} if (AutoScale=CONTINUAL) or ((AutoScale=START) and (Time=0)) then begin FindMaxVal(scr,DisplayField); {Find the Maximum value of the field concerned} if MaxVal<>0 then begin New ReScale:=PixMax/MaxVal; end else begin New ReScale:=0;  $\{if all screen points have zero$ value,} end;  ${reset default scaling control}$ positions} DoUpdate:=true; end; end; end; procedure TForm1.MaxCheck(element: PointPtr); begin with element.Electric do {for Electric field of current grid point} if Max\_E<>0 then begin {if a maximum allowable value is defined} if  $x > Max E$  then  $x:=Max E$ ; {restrict the point's values to within this} if y>Max E then y:=Max E; {range of values} if z>Max E then  $z:=MaxE$ ; if  $x$ <-Max E then  $x:=-MaxE;$ if  $y$ <-Max E then  $y:=-Max$  E; if  $z$ <-Max E then  $z:=-\text{Max E}$ ; end; with element.Magnetic do {for Magnetic field of current grid point} if Max B<>0 then begin {if a maximum allowable value is defined} if x>Max B then x:=Max B; {restrict the point's values to within this} if  $y > Max B$  then  $y := Max B$ ; {range of values} if z>Max B then z:=Max B; if  $x$ <-Max B then  $x:=-MaxB$ ; if  $y$ <-Max B then  $y:=-Max B$ ;

```
if z<-Max B then z:=-\text{Max }B; end;
end;
function TForm1.VectSize(vect: Vector): extended;
{Calculate the total vector size by combining the three component 
vectors}
begin
   with vect do
   Result:=sqrt(sqr(x)+sqrt(y)+sqrt(z));end;
function TForm1.E Energy(E amp: extended): extended;
{calculate the energy density in the electric field at the point with 
amplitude E_amp }
begin
 Result:=0.5*Permittivity*sqr(E amp);
end;
function TForm1.B Energy(B amp: extended): extended;
{calculate the energy density in the magnetic field at the point with 
amplitude B_amp }
begin
  Result:=0.5*Permeability*sqr(B_amp);
end;
procedure TForm1. Vect ArrowsClick(Sender: TObject);
{The Vector Arrows button has been changed, so either enable or 
disable}
{all the vector option controls}
begin
   if Vect_Arrows.Checked then
    New_Arrows:=true
  else
   New Arrows:=false;
   DoUpdate:=true;
end;
procedure TForm1.DrawArrow(ThisBitmap: Tbitmap;x,y: smallint;arrow: 
Vector);
var {d}raws a vector corresponding to the relevant x,y \& z values}
          {x & y vectors are depicted as lines, z as crosses or 
circles}
  xpos,ypos,zsize: smallint;
begin
 with ThisBitmap. Canvas do begin {using the appropriate bitmap}
     with Pen do begin
      Width:=1; {set per to thin white line} Color:=clWhite;
       Style:=psSolid;
       if VectorX.Checked then begin
        if (arrow.x > arrow step) then begin
          arrow.x := arrow step;
           Style:=psDot;
```

```
 end;
       if (arrow.x < -arrow step) then begin
         arrow.x := -arrow step; Style:=psDot;
        end;
      end;
      if VectorY.Checked then begin
       if (arrow.y > arrow step) then begin
         arrow.y := arrow step;
          Style:=psDot;
        end;
       if (arrow.y \langle -arrow step) then begin
         arrow.y := -arrow step;
          Style:=psDot;
        end;
      end;
      if VectorZ.Checked then begin
        if (arrow.z > arrow_step) then begin
         arrow.z := arrow step;
          Style:=psDot;
        end;
       if (arrow.z \langle -arrow step) then begin
         arrow.z := -arrow step;
          Style:=psDot;
        end;
      end;
    end;
  MoveTo(x, y); \{start\ the\ vector\ from\ the\ point(x, y) }
    if VectorX.Checked then {if x axis vectors required calc 
xpos}
      xpos:=round2(x+(arrow.x))
    else xpos:=x; {else use x value of starting 
point}
    if VectorY.Checked then {if y axis vectors required calc 
ypos}
      ypos:=round2(y+(arrow.y))
    else ypos:=y; {else use y value of starting 
point}
   LineTo(xpos, Ypos); \{draw the vector arrow for the xand/or y displacement}
   if VectorZ. Checked then begin (if z axis vectors required, }
     zsize:=round2(arrow.z); {calc vector size}
     if arrow.z>0 then begin {if z>0} (coming out of the page)
draw circle of appropriate size}
        MoveTo(x,y);
        brush.Style:=bsClear; {ensure circle is not filled}
        Ellipse(x-zsize,y-zsize,x+zsize,y+zsize);
      end;
```

```
if arrow.z<0 then begin {if z < 0} (going into the page)
draw cross of appropriate size}
        MoveTo(x-zsize,y-zsize);
        LineTo(x+zsize-1,y+zsize-1); {slight correction added to fix 
arrow's}
        MoveTo(x-zsize,y+zsize); {look - make both sides look 
even}
        LineTo(x+zsize-1,y-zsize+1);
      end;
    end;
  end;
end;
procedure TForm1.NewBitmap(BmapPtr: BitmapPtr);
{given a pointer to a bitmap, erase the bitmap it points to (if any) }
{and return the pointer pointing to a new blank 24bit bitmap with }
{width and height the same as the Image control}
begin
   if BmapPtr<>nil then BmapPtr.free; {free memory of current 
bitmap if req'd}
 BmapPtr^:=TBitmap.Create; {\text{\bmapp}{\bmapp}}}
   if BmapPtr<> nil then with BmapPtr^ do begin {using 
the new bitmap's pointer}
   Height:=Image1.Height; {set~big}Width:=Image1.Width; {set bitmap width}
    Canvas.Brush.Color:=clBlack;
   Canvas.FloodFill(1,1,clBlack,fsBorder); {ensure black filled}
   PixelFormat:=pf24bit; {set 24bit} end;
end;
procedure TForm1.PlotPoint(Bmap: TBitmap; x, y: smallint);
{Using the colour array built by UpdateBitmap, display the colour 
information}
{of the point (x, y) either as: (a) a extended pixel. (b) a circle of
uniform }
{colour with diametre equal to the smallest of ScrScaleX & ScrScaleY. 
}
{ (c) a rectangle of width ScrScaleX and height ScrScaleY with the 
original }
{colour value in the centre, and a graduated change to match the other 
grid }
{points around it - the colour graduation is provided by 
VectorInterpolate }
{and uses a linear interpolation in the X and Y directions for each of 
the }
{three colour planes (Red Green Blue).}
var
 ScreenX, ScreenY: extended;
 Edge, PointNum: byte;
  DoQuad1,DoQuad2,DoQuad3,DoQuad4: boolean;
  TileOfsX,TileOfsY: smallint;
  newx,newy: smallint;
 Signs: array[1..9,1..3] of shortint;
  Colour: TColor;
```

```
 XCol,Yrow: Longint;
   Xtop,Ytop,Xbot,Ybot: extended;
   PixelRender: smallint;
   DrawPoint: boolean;
begin
   TileOfsX:=0;
   TileOfsY:=0;
   DrawPoint:=true;
   PixelRender:=Render;
   Colour:=ColourArray[x,y];
   begin
     if TileZ then begin {if the Z planes are required to be 
tiled}
       Yrow:=ZplanePos div TileXcount;
       Xcol:=ZplanePos mod TileXcount;
       TileRect:=TileGrid.CellRect(Xcol,Yrow);
       with TileRect do begin
         TileOfsX:=Left+EdgeSize; {add a bit bypass tile's border}
         TileOfsY:=Top+EdgeSize;
       end;
      TileHalfX:=TileScrScaleX/2; {calc midway points}
       TileHalfY:=TileScrScaleY/2;
       ScreenX:=TileOfsX+(x*TileScrScaleX)+TileHalfX; {calc x coord for 
pixel}
       ScreenY:=TileOfsY+(y*TileScrScaleY)+TileHalfY; {calc y coord for 
pixel}
       if ((TileScrScaleX<=1) and (TileScrScaleY<=1)) then
         PixelRender:=OneToOne; {prevent uneccesary work}
      { if (GridDepth>50) and (PixelRender=Blend) then 
PixelRender:=Chunky; }
         {Blend takes too long if too many Z Planes}
       if not ((ScreenX<TileRect.Right) and (ScreenY<TileRect.Bottom)) 
then
        DrawPoint:=false; {Don't draw pixel if outside tile's 
space}
     end
     else begin
       ScreenX:=GetRealX((x+0.5)); {the actual screen x location (on 
the image control)}
      ScreenY:=GetRealY((y+0.5)); {the actual screen y location (on
the image control)}
       if ((ScrScaleX<=1) and (ScrScaleY<=1)) then
         PixelRender:=OneToOne; {prevent uneccesary work}
     end;
   if DrawPoint then
     if (PixelRender=OneToOne) then {Display 1 point as one pixel}
       PlotPixel(Round2(ScreenX),Round2(ScreenY),Colour)
     else if PixelRender=Chunky then with Bmap.Canvas do begin {if 
'chunky' pixels of uniform colour req'd}
       if TileZ then begin
         Xtop:=ScreenX-TileHalfX;
         Ytop:=ScreenY-TileHalfY;
         Xbot:=Xtop+TileScrScaleX+1;
         Ybot:=Ytop+TileScrScaleY+1;
        if Xtop<TileOfsX then Xtop:=TileOfsX;
```

```
 if Xbot>=TileRect.Right then Xbot:=TileRect.Right-1;
       if Ytop<TileOfsY then Ytop:=TileOfsY;
        if Ybot<=TileRect.Bottom then Ybot:=TileRect.Bottom-1; 
      end
      else begin
        Ytop:=ScreenY-halfY-1;
        Xtop:=ScreenX-halfX-1;
        Xbot:=Xtop+ScrScaleX+1;
        Ybot:=Ytop+ScrScaleY+1;
      end;
      Brush.Color:=Colour;
FillRect(rect(Round2(Xtop),Round2(Ytop),Round2(Xbot),Round2(Ybot)));
    end
    else if PixelRender=Blend then begin
{The colour graduation for the rectangle depicting the grid point in 
question}
{is determined by examining the 8 grid points surrounding it and 
noting the }
{Red, Green, and Blue values for each (and the point itself). A linear 
}
{interpolation is then carried out in each quadrant around the central 
point}
{The points are numbered as: 1 2 3 
}
{ 4 5 6 
}
{ 7 8 9 
}
{Fill ColArray with combined RGB value for each point}
     Edge:=EdgeCase(x,y,0,0,GridWidth-1,GridHeight-1); {determine
point's location}
      if EdgeArray[Edge,1,1]=1 then begin {if not at top 
left}
       \text{ColArray}[1]:=\text{ColourArray}[x-1,y-1];Signs[1,1]:=SignArray[x-1,y-1,0];Signs[1,2]:=SignArray[x-1,y-1,1];
       Signs[1,3]:=SignArray[X-1,y-1,2]; end
      else ColArray[1]:=0;
     if EdgeArray[Edge, 1, 2]=1 then begin {if not at top}
        ColArray[2]:=ColourArray[x,y-1];
       Signs[2,1]:=SignArray[x,y-1,0];
       Signs[2,2]:=SignArray[x,y-1,1];
       Signs[2,3]:=SignArray[x,y-1,2];
      end
      else ColArray[2]:=0;
      if EdgeArray[Edge,1,3]=1 then begin {if not at top 
right}
        ColArray[3]:=ColourArray[x+1,y-1];
       Signs[3,1]:=SignArray[x+1,y-1,0];
```

```
Signs[3,2]:=SignArray[x+1,y-1,1];Sing[3,3]:=SignArray[x+1,y-1,2]; end
      else ColArray[3]:=0;
      if EdgeArray[Edge,2,1]=1 then begin {if not at left}
        ColArray[4]:=ColourArray[x-1,y];
       Signs[4,1]:=SignArray[x-1,y,0];
       Signs[4,2]:=SignArray[x-1,y,1];
       Signs[4,3]:=SignArray[x-1,y,2];
      end
      else ColArray[4]:=0;
     ColArray[5]:=ColourArray[x,y]; {refers to point
itself}
     Signs[5,1]:=SignArray[x,y,0];Signs[5,2]:=SignArray[x,y,1];Signs[5,3]:=SignArray[x,y,2]; if EdgeArray[Edge,2,3]=1 then begin {if not at 
right}
        ColArray[6]:=ColourArray[x+1,y];
       Signs[6,1]:=SignArray[x+1,y,0];
       Signs[6,2]:=SignArray[x+1,y,1];Signs[6,3]:=SignArray[x+1,y,2]; end
      else ColArray[6]:=0;
       if EdgeArray[Edge,3,1]=1 then begin {if not at 
bottom left}
        ColArray[7]:=ColourArray[x-1,y+1];
       Signs[7,1]:=SignArray[x-1,y+1,0];Signs[7,2]:=SignArray[x-1,y+1,1];Signs[7,3]:=SignArray[x-1,y+1,2]; end
     else ColArray[7]:=0;
      if EdgeArray[Edge,3,2]=1 then begin {if not at 
bottom}
        ColArray[8]:=ColourArray[x,y+1];
       Signs[8,1]:=SignArray[x,y+1,0];Signs[8,2]:=SignArray[x,y+1,1];
       Signs[8,3]:=SignArray[x,y+1,2]; end
      else ColArray[8]:=0;
      if EdgeArray[Edge,3,3]=1 then begin {if not at 
bottom right}
        ColArray[9]:=ColourArray[x+1,y+1];
       Signs[9,1]:=SignArray[x+1,y+1,0];Signs[9,2]:=SignArray[x+1,y+1,1];Signs[9,3]:=SignArray[x+1,y+1,2]; end
      else ColArray[9]:=0;
```

```
{Determine if it is worth doing calculation for each quadrant. If all 
four points}
{which define the quadrant have a zero value, nothing need be done.}
DoQuad1:=not ((ColArray[1]=0) and (ColArray[2]=0) and (ColArray[4]=0)
and (ColArray[5]=0);
DoQuad2:=not ((ColArray[2]=0) and (ColArray[3]=0) and (ColArray[5]=0) 
and (ColArray[6]=0));
DoQuad3:=not ((ColArray[4]=0) and (ColArray[5]=0) and (ColArray[7]=0) 
and (ColArray[8]=0));
DoQuad4:=not ((ColArray[5]=0) and (ColArray[6]=0) and (ColArray[8]=0) 
and (ColArray[9]=0));
    { if TileZ then begin {prevent Tile over-run}
    { if EdgeArray[Edge,1,1]=0 then DoQuad1:=false;
         if EdgeArray[Edge,1,3]=0 then DoQuad2:=false;
         if EdgeArray[Edge,3,1]=0 then DoQuad3:=false;
         if EdgeArray[Edge,3,3]=0 then DoQuad4:=false;
       end;
{Process ColArray to provide signed R,G & B values for each point}
{each R,G or B value lies in the range -255 to +255 due to the 
signing. }
{Once the interpolation has been done, the results can then be turned 
into}
{an absolute value to give all positive values once more. The reason 
for }
{this process is to get the correct gradient between points of equal 
absolute}
{value but of different signs.}
       if (DoQuad1 or DoQuad2 or DoQuad3 or DoQuad4) then begin
         for PointNum:=1 to 9 do {determine RGB values for each of 
the 9 points}
           with PntArray[PointNum] do begin
            x:=abs(Signs[PointNum,1])*RGB_Val(ColArray[PointNum],RED); 
{set x to point's Red value}
y:=abs(Signs[PointNum,2])*RGB_Val(ColArray[PointNum],GREEN); {set y
to point's Green value}
z:=abs(Signs[PointNum,3])*RGB_Val(ColArray[PointNum],BLUE); {set z
to point's Blue value}
           end;
{Call the routine which calculates and draws to screen the graduated 
quadrants}
        if DoQuad1 then PlotQuadrant(Bmap, 1, ScreenX, ScreenY);
        if DoQuad2 then PlotQuadrant(Bmap, 2, ScreenX, ScreenY);
        if DoQuad3 then PlotQuadrant(Bmap, 3, ScreenX, ScreenY);
        if DoQuad4 then PlotQuadrant(Bmap, 4, ScreenX, ScreenY);
       end;
     end;
```

```
 end;
end;
function TForm1.RGB Val(colour: Tcolor; primary: integer): byte;
{Given a combined RGB value (3 bytes of type TColor) and a parameter}
{determining which colour is required, this function returns the }
{byte value of that colour component.}
var
  Mask: integer;
begin
  Mask:=0;
  case primary of {select appropriate mask value}
    RED: Mask:=RedMask;
     GREEN: Mask:=GreenMask;
    BLUE: Mask:=BlueMask;
   end;
   if primary<>0 then
    Result:=round((colour and Mask)/primary) {mask out unwanted 
colours}
   else
    Result:=0;
end;
function TForm1.EdgeCase(x, y, Xmin, Ymin, Xmax, Ymax: smallint): 
byte;
     {determines if the point (x, y) lies at the edge of the rectangle
}
      {defined by (Xmin,Ymin) and (Xmax,Ymax), and if so, what sort of 
}
      {edge is it on (ie. left, right, bottom left corner etc...). 
This}
      {information is required during calculations which require 
comparisons}
      {between adjacent grid points, where such points may lie out of 
the }
      {grid's bounds. The case values correspond to the following 
locations:}
     { (top left) 1 2 3 
}
 { 4 5 6 
}
      { 7 8 9 (bottom right) 
}
var
  Xcase,Ecase: byte;
begin
  Ecase:=0;if x=Xmin then Xcase:=1 (calc X coord boundary state)
   else if x=Xmax then Xcase:=3 {1=left boundary, 3=right boundary}
    else Xcase:=2;
   if y=Ymin then {calc overall boundary state using y and 
xcase}
     case Xcase of {if y is at top boundary}
       1: Ecase:=1; \{x \text{ at left boundary}\}
```

```
2: Ecase:=2; \{x \text{ not at a boundary}\}<br>3: Ecase:=3; \{x \text{ at right boundary}\}{x at right boundary}
      end
   else if y=Ymax then {if y is at bottom boundary}
      case Xcase of
       1: Ecase:=7; \{x \text{ at left boundary}\}2: Ecase:=8; \{x \text{ not at a boundary}\} 3: Ecase:=9; {x at right boundary}
      end
    else
     case Xcase of {if y is not at a boundary}
        1: Ecase:=4; {x at left boundary}
       2: Ecase:=5; \{x \text{ not at a boundary}\} 3: Ecase:=6; {x at right boundary}
      end;
  Result:=Ecase; {report finding}
end;
function TForm1.VectorInterpolate(v1, v2, v3, v4: Vector; Xfrac,
   Yfrac: extended): Vector;
var
   NewVect: Vector;
begin
   NewVect.x:=Interpolate(v1.x,v2.x,v3.x,v4.x,Xfrac,Yfrac);
   NewVect.y:=Interpolate(v1.y,v2.y,v3.y,v4.y,Xfrac,Yfrac);
   NewVect.z:=Interpolate(v1.z,v2.z,v3.z,v4.z,Xfrac,Yfrac);
  Result:=NewVect;
end;
function TForm1.Interpolate(val1, val2, val3, val4, Xfrac,
   Yfrac: extended): extended;
{provide a value for a point somewhere with four other points which 
define}
{the corners of a rectangle. The position of the point in question is 
given as}
{a fraction along the x axis and a fraction along the y axis}
{The value is calculated by linear interpolation along each axis 
direction}
var
   Xgrad,Xgrad1,Xgrad2,Ygrad2,newval: extended;
begin
   Xgrad1:=val2-val1; {gradient along top of rectangle}
   Xgrad2:=val4-val3; {gradient along bottom of rectangle}
  Ygrad2:=val3-val1; {gradient along left of rectangle}
   Xgrad:=Xgrad1+Yfrac*(Xgrad2-Xgrad1); {how x axis gradient varies 
with y}
   newval:=val1+(Yfrac*Ygrad2)+(Xfrac*Xgrad); {top-left corner value 
plus }
 Result:=newval; {contributions from travel down y axis and 
across x axis}
end;
procedure TForm1.PlotQuadrant(Bmap: TBitmap; Quadrant: byte; RealX, 
RealY: extended);
```
{Use the PntArray configured by PlotPoint and the supplied variables such as } {Quadrant number  $(1,2,3 \text{ or } 4)$  and actual  $(x,y)$  location for grid point. The } {four points defining the quadrant are sent to VectorInterpolate to determine} {the new RGB value for each pixel in the quadrant which is to be plotted.} {Note: only a quarter of the area defined by the quadrant is actually } {calculated and drawn, as adjacent points will do the other three quarters} {when they are calculated.} var xstart,ystart,xend,yend,i,j: smallint; v1,v2,v3,v4,pix: Vector; colour: Tcolor; Xofs,Yofs: extended; Rval,Gval,Bval: byte; Xpos,Ypos: smallint; Width, Height, HalfWidth, HalfHeight: extended; begin Xofs:=0; Yofs:=0; xstart:=0; ystart:=0; xend:=0; yend:=0; if TileZ then begin HalfWidth:=TileHalfX; HalfHeight:=TileHalfY; Width:=TileScrScaleX; Height:=TileScrScaleX; end else begin HalfWidth:=halfX; HalfHeight:=halfY; Width:=ScrScaleX; Height:=ScrScaleY; end; {Determine boundary conditions for relevant Quadrant. The origin of the four} {Quadrants is condidered to be point  $(0,0)$  for the purposes of the calculation} case Quadrant of  ${Quadrant 1}$ 1: begin  ${x<=0, y<=0}$  xstart:=-Trunc(HalfWidth)-1; ystart:=-Trunc(HalfHeight)-1; xend:=0; yend:=0; Xofs:=Width; Yofs:=Height; end;  ${Quadrant 2}$ 2: begin  ${x>0, y<=0}$ xstart:=0;

```
 ystart:=-Trunc(HalfHeight)-1;
      xend:=Trunc(Width-HalfWidth)+1;
      yend:=0;
      Xofs:=0;
      Yofs:=Height;
   end; {Quadrant 3}3: \text{ begin} \quad \{x \leq 0, y > 0\} xstart:=-Trunc(HalfWidth)-1;
      ystart:=0;
      xend:=0;
      yend:=Trunc(Height-HalfHeight)+1;
      Xofs:=Width;
      Yofs:=0;
   end; {Quadrant 4}4: begin \{x>0, y>0\} xstart:=0;
      ystart:=0;
      xend:=Trunc(Width-HalfWidth)+1;
      yend:=Trunc(Height-HalfHeight)+1;
     Xofs:=0;Yofs:=0;
    end;
  end;
   if TileZ then with TileRect do begin {Trim edges, so it fits 
exactly}
    if (RealX+xstart)<=(Left+EdgeSize) then 
xstart:=Round2(Left+EdgeSize-RealX);
   if (RealX+xend) >=(Right-1) then xend:=Round2(Right-1-RealX);
    if (RealY+ystart)<=(Top+EdgeSize) then 
ystart:=Round2(Top+EdgeSize-RealY);
    if (RealY+yend)>=(Bottom-1) then yend:=Round2(Bottom-1-RealY);
  end;
   if Quadrant>2 then Inc(Quadrant); {Algorithm for selecting the 
appropriate points}
  v1:=PntArray[Quadrant];
  v2:=PntArray[Quadrant+1];
  v3:=PntArray[Quadrant+3];
  v4:=PntArray[Quadrant+4];
   for j:=ystart to yend do begin {scan each horizontal line in the 
Quadrant}
    Ypos:=Round2(RealY+j); {Determine actual y coord for point 
in Quadrant}
    for i:=xstart to xend do begin {scan along horizontal line in 
Quadrant}
       {do the linear interpolation for each colour of point in 
Quadrant}
pix:=VectorInterpolate(v1,v2,v3,v4,((i+Xofs)/Width),((j+Yofs)/Height))
;
      with pix do begin
       Rval:=byte(Round2(abs(x))); {convert real values to
integers}
```

```
Gval:=byte(Round2(abs(y))); {round values to nearest
integer (down if 0.5)}
         Bval:=byte(Round2(abs(z)));
       end;
       {if greyscale display is required, the R,G & B values are all 
equalized}
       {prior to building the ColourArray and calling the PlotPoint and 
}
       {PlotQuadrant routines, so the resulting colour is guaranteed to 
also}
       {be a greyscale.}
       Colour:=Tcolor((Rval*RED) + (Gval*GREEN) + (Bval*BLUE)); 
{combine values to give one RGB value}
      Xpos := Round2(RealX+i); {calc x coord of the point on the Image
control}
       PlotPixel(Xpos,Ypos,Colour);
     end;
  end;
end;
function TForm1.GetActualX(x: smallint): smallint;
{return the actual screen x coordinate (in the picture control) of the 
x }
{coord of a point in the grid (assumes bitmap to be displayed at full 
size)}
begin
 Result:=round2(GetRealX(x)); {ScrScaleX=number of pixels b/w points}
end;
function TForm1.GetActualY(y: smallint): smallint;
{return the actual screen y coordinate (in the picture control) of the 
y }
{coord of a point in the grid (assumes bitmap to be displayed at full 
size)}
begin
   Result:=round2(GetRealY(y)); {ScrScaleY=number of pixels b/w points}
end;
procedure TForm1.VectorSpacingChange(Sender: TObject);
{Redraw screen with different arrow spacing, unless Z plane tiling is 
}
{on in which case arrows are not shown anyhow.}
var
   step: integer;
begin
  step:=VectSpacing;
  try
     step:=StrToInt(VectorSpacing.Text);
  except {catch any invalid integer conditions} VectorSpacing.Text:='';
  end;
 New VectSpacing:=step;
```
 if not TileZ then DoUpdate:=true; end; procedure TForm1.SetTileSize; {If the Z Plane tiling option is selected, each of the Z coordinate X/Y planes} {is to be displayed simultaneously on the Image control (screen). So, as the } {dimensions of the grid (including the number of Z planes) can vary, the } {optimum tile size must be calculated so that all planes can be displayed } {with their correct aspect ratios and at the largest possible tile size} {Note: A tile is a small version of one of the X/Y planes which are normally} { displayed as a full screen image.} var nx,ny: smallint; height: integer; TileAspect: extended; begin if MaintainAspect then TileAspect:=Aspect else TileAspect:=ScreenAspect; TileX:=(BitmapX-EdgeSize\*2); {start with one tile the width of the screen} repeat  ${TileX \text{ will be width of tile}}$  nx:=(BitmapX-EdgeSize\*2) div TileX; {nx is the number of tiles across the screen} TileY:=Trunc(TileAspect\*TileX); {TileY will be height of tile} ny:=GridDepth div nx; {ny is number of rows of tiles down the screen} if (GridDepth mod nx) <> 0 then Inc(ny); height:=ny\*TileY; {total height used by tiles} Dec(TileX);  ${Try smaller tile size}$ {height must fit screen. Don't allow vanishingly small. Don't exceed max Z plane} until (height<=(BitmapY-EdgeSize\*2)) or (TileX<10) or (nx>GridDepth); Inc(TileX); {reverse the last decrement} if Render=OneToOne then begin {If one to one representation required} if TileX>GridWidth then begin {restrict max tile size so that} TileX:=GridWidth; {one grid point becomes one pixel} TileY:=Trunc(TileAspect\*TileX); end; if TileY>GridHeight then begin TileY:=GridHeight; TileX:=Trunc(TileY/TileAspect); end;

```
 end;
     TileXcount:=(BitmapX-EdgeSize*2) div TileX; {determine number 
across...}
     TileYcount:=GridDepth div TileXcount; {and down screen.}
     if GridDepth mod TileXcount<>0 then Inc(TileYcount); {add one for 
an incmplete row}
     if MaintainAspect then begin
       TileScrScaleX:=(TileX-EdgeSize)/GridWidth; {calc scaling 
factors for reducing full}
       TileScrScaleY:=(TileY-EdgeSize)/GridHeight; {screen to tile size 
(allow for border)}
     end
     else begin
       TileScrScaleX:=((TileX-EdgeSize)/BitmapX)*ScrScaleX; {calc 
scaling factors for reducing full}
       TileScrScaleY:=((TileY-EdgeSize)/BitmapY)*ScrScaleY; {screen to 
tile size (allow for border)}
     end;
     with TileGrid do begin
       ColCount:=TileXcount;
      RowCount:=TileYcount;
       DefaultColWidth:=TileX;
       DefaultRowHeight:=TileY;
    end;
end;
function TForm1.Round2(realval: extended): int64;
{This function provided an equal, consistent rounding of real numbers}
{such that they are always rounded to the nearest integer, and when }
{exactly 0.5 between integers, they are rounded towards zero.}
{The standard Round function provided rounds to the EVEN integer!!}
var
  intval: int64;
  fraction: extended;
begin
   intval:=Trunc(realval); {first round real value towards 
zero}
 fraction:=(realval-intval); <br> (subtract this result from the
real}
   if fraction>0.5 then Inc(intval) {if the fraction>0.5, add one to 
intval}
   else if fraction<-0.5 then Dec(intval); {cater for negative 
fractions too}
 Result:=intval; The integer value free integer value
obtained}
end;
function TForm1.GetRealX(x: extended): extended;
{performs same function as GetActualX but returns a real value rather 
than }
{an integer. This is so cululative rounding errors don't occur in some 
calcs}
begin
  Result:=OriginX+(x*ScrScaleX);
end;
```

```
function TForm1.GetRealY(y: extended): extended;
{performs same function as GetActualY but returns a real value rather 
than }
{an integer. This is so cululative rounding errors don't occur in some 
calcs}
begin
  Result:=OriginY+(y*ScrScaleY);
end;
function TForm1.ColourRange(value: extended; ScaleFactor: extended): 
byte;
{Convert a real value to a colour value (between 0 and 255)}
var
 ColourVal: smallint;
begin
  ColourVal:=abs(ByteLimit(value*ScaleFactor));
  Result:=byte(ColourVal);
end;
function TForm1.VectToColours(vect: vector; ScaleFactor: extended): 
vector;
{Takes a vector of real numbers and converts it to a vector of colour}
{values (one for each component: x, y \in z). Negative values become }
{positive colours.}
var
  ColourVect: Vector;
begin
  with ColourVect do begin
     x:=ColourRange(vect.x,ScaleFactor); {convert component values to 
colour values}
     y:=ColourRange(vect.y,ScaleFactor);
     z:=ColourRange(vect.z,ScaleFactor);
  end;
  Result:=ColourVect; {return a vector of colour values}
end;
function TForm1.ByteLimit(value: extended): smallint;
{Take a real value and return it as a smallint value between the 
limits}
{-255 and +255}
var
  newval: smallint;
begin
  if abs(value)>$FF then {if out of range, clip it at the 
limit}
    newval:=Sign(value)*$FF
 else newval:=round2(value);
 Result:=newval; {f:}=end;
function TForm1.VectByteLimit(vect: Vector): Vector;
{Process each component vector in vect such that the resulting 
vector's}
```

```
{component vectors are all in the range -255 to 255}
var
   ResultVect: Vector;
begin
  with ResultVect do begin
    x:=ByteLimit(vect.x);
    y:=ByteLimit(vect.y);
     z:=ByteLimit(vect.z);
  end;
  Result:=ResultVect;
end;
function TForm1.VectorCross(v1, v2: Vector): Vector;
var
  ResultVect: Vector;
begin
  with ResultVect do begin
    x:=(v1. y)*(v2. z) - (v1. z)*(v2. y);
    y:=(v1.z)*(v2.x) - (v1.x)*(v2.z);
    z:=(v1.x)*(v2.y) - (v1.y)*(v2.x);
  end;
  Result:=ResultVect;
end;
function TForm1.PowerFlow(Apoint: point): vector;
{Calculate the Power flow vector at a point in the grid by taking }
{the vector cross product of the Electric & Magnetic fields, and }
{re-scaling the result by the area of a grid point.}
var
  vect: Vector;
begin
  with Apoint do
    vect:=VectorCross(Electric,Magnetic);
  with vect do begin
    x:=x*PointArea; {Rescale values by area of grid point}
     y:=y*PointArea;
    z:=z*PointArea;
  end;
  Result:=vect;
end;
function TForm1.VectorProperty(field: byte; Apoint: point): Vector;
{Return a vector quantity of the field which is required to be 
displayed}
{using the Electric and Magnetic field vectors at a grid point.}
var
  Vect: Vector;
begin
  Vect:=NullVect;
  with Apoint do
    case Field of {depending on which field is required to display}
       1,3: Vect:=Electric; {Show Electric Field}
       2,4: Vect:=Magnetic; {Show Magnetic Field}
      5: Vect:=PowerFlow(Apoint); {Show Power flow}
     end;
```

```
 Result:=Vect;
end;
function TForm1.PointNull(Apoint: point): boolean;
{See if the point's information is all zeros}
begin
   with Apoint do
     Result:=(VectorNull(Electric) and VectorNull(Magnetic));
end;
function TForm1.VectorNull(vect: Vector): boolean;
{Look at each component vector to see if the vector is overall a}
{Null vector.}
begin
   with vect do
    if (x=0) and (y=0) and (z=0) then
       Result:=true else Result:=false;
end;
function TForm1.ReverseTColor(input: TColor): Tcolor;
{Function reverses the byte order of a TColor type. This is required}
{prior to storing in bitmap's memory using the pointers provided by}
{the ScanLine function.}
var
   Byte1,Byte2,Byte3: byte;
begin
   if input<>0 then begin
       Byte1:=PByteArray(@input)[0];
       Byte2:=PByteArray(@input)[1];
       Byte3:=PByteArray(@input)[2];
       Result:=Byte3*RED + Byte2*Green + Byte1*Blue;
     end
     else Result:=0;
end;
procedure TForm1.Z TilingClick(Sender: TObject);
begin
   if TileZ then New TileZ:=false else New TileZ:=true;
    DoUpdate:=true;
end;
function TForm1.MouseZplane: smallint;
{If Z plane tiling is being used, return the tile number which}
{the mouse cursor is over. Zero returned if not over a tile.}
var
   x,y: longint;
   Coord: TPoint;
   Coord2: TGridCoord;
   Tile: smallint;
begin
   if TileZ then begin
     with Form1 do begin
       x:=left+MainGroup.left+TileGrid.left+3;
       y:=top+(Height-ClientHeight)+MainGroup.top+TileGrid.top-3;
     end;
```

```
 Coord:=MyMouse.CursorPos;
     Coord2:=TileGrid.MouseCoord(Coord.x-x,Coord.y-y);
     Tile:=Coord2.x+Coord2.y*TileXcount;
    if (Tile>GridDepth-1) or (Tile<0) then Tile:=-1; {ensure in
range}
     Result:=Tile;
   end
   else
    Result:=-1;
end;
procedure TForm1.Image1Click(Sender: TObject);
var
   Tile: smallint;
begin
   Tile:=MouseZplane;
   if Tile>=0 then New_ZPlane:=Tile;
   DoUpdate:=true;
end;
procedure TForm1.Image1DblClick(Sender: TObject);
var
   Tile: smallint;
begin
   Tile:=MouseZplane;
  if Tile>=0 then New_ZPlane:=Tile;
 New TileZ:=false;
   DoUpdate:=true;
end;
procedure TForm1.VectorXClick(Sender: TObject);
begin
  VectorChange:=true;
   DoUpdate:=true;
end;
procedure TForm1.VectorYClick(Sender: TObject);
begin
   VectorChange:=true;
   DoUpdate:=true;
end;
procedure TForm1.VectorZClick(Sender: TObject);
begin
  VectorChange:=true;
   DoUpdate:=true;
end;
procedure TForm1.TileCursor(Bmap: TBitmap; Tile: smallint; colour: 
TColor);
{Draw a coloured rectangle around the selected Z Plane Tile}
var
   Xcol,Yrow: Longint;
begin
   Yrow:=Tile div TileXcount;
```

```
 Xcol:=Tile mod TileXcount;
   with Bmap.Canvas do begin
     brush.Color:=colour;
     FrameRect(TileGrid.CellRect(Xcol,Yrow));
   end;
end;
procedure TForm1. Spacing pixelsClick(Sender: TObject);
{Redraw screen with different arrow spacing, unless Z plane tiling is 
}
{on in which case arrows are not shown anyhow.}
begin
   if not TileZ then begin
     ArrowsUnitsChange:=true;
     DoUpdate:=true;
   end;
end;
procedure TForm1. Spacing metresClick(Sender: TObject);
{Redraw screen with different arrow spacing, unless Z plane tiling is 
}
{on in which case arrows are not shown anyhow.}
begin
   if not TileZ then begin
     ArrowsUnitsChange:=true;
     DoUpdate:=true;
   end;
end;
procedure TForm1.Spacing_gridpointsClick(Sender: TObject);
{Redraw screen with different arrow spacing, unless Z plane tiling is 
}
{on in which case arrows are not shown anyhow.}
begin
   if not TileZ then begin
     ArrowsUnitsChange:=true;
     DoUpdate:=true;
   end;
end;
procedure TForm1.PlotPixel(x, y: smallint; Colour: TColor);
{Using the current array of bitmap's horizontal line pointers, plot}
{a point of a certain 24bitr colour value into memory. The colour 
must}
{by reversed prior to storage as the values are stored in byte 
reversed}
{order.}
var
  YLine: PByteArray;
begin
  if (x>0) and (y>0) and (x<=BitmapX) and (y<=BitmapY) then begin
     Yline:=YLinePtrs[y-1]; {find array of colour values for line y 
in bitmap}
    TColorPtr(@Yline[3*(x-1)])^:=ReverseTColor(Colour); {get
pointer to 24bit RGB value for point (x, y) }
```

```
 end;
end;
procedure TForm1.RenderOption1Click(Sender: TObject);
begin
   if RenderOption1.Checked then begin
    New Render:=OneToOne;
     DoUpdate:=true;
   end;
end;
procedure TForm1.RenderOption2Click(Sender: TObject);
begin
   if RenderOption2.Checked then begin
    New Render:=Chunky;
     DoUpdate:=true;
   end;
end;
procedure TForm1.RenderOption3Click(Sender: TObject);
begin
   if RenderOption3.Checked then begin
    New Render:=Blend;
     DoUpdate:=true;
   end;
end;
procedure TForm1.RendDisplayClick(Sender: TObject);
begin
   if RendDisplay.Checked then
    New Rendered:=true
   else
    New Rendered:=false;
   DoUpdate:=true;
end;
procedure TForm1.UpdateE_Energy(scr: smallint);
var
   i,j: smallint;
begin
  E Energy Tot:=0;
   for i:=0 to GridWidth-1 do
    for j:=0 to GridHeight-1 do with points[scr,i,j,Z Plane] do
      E_Energy_Tot:=E_energy_Tot+E_Energy(VectSize(Electric));
  E Energy Tot:=E Energy Tot*PointVolume; {adjust for unit volume}
end;
procedure TForm1.UpdateB_Energy(scr: smallint);
var
   i,j: smallint;
begin
  B Energy Tot:=0;
   for i:=0 to GridWidth-1 do
    for j:=0 to GridHeight-1 do with points[scr,i,j,Z Plane] do
      B Energy Tot:=B Energy Tot+B Energy(VectSize(Magnetic));
```

```
B Energy Tot:=B Energy Tot*PointVolume; {adjust for unit volume}
end;
procedure TForm1.AspectControlClick(Sender: TObject);
begin
  if AspectControl.Checked then New_MaintainAspect:=true
 else New MaintainAspect:=false;
   DoUpdate:=true;
end;
procedure TForm1.SetAspectRatio;
begin
  Aspect:=GridHeight/GridWidth; {Aspect ratio of X/Y plane in grid}
  ScrScaleX:=BitmapX/GridWidth; {how many times does grid width fit 
screen?}
  ScrScaleY:=BitmapY/GridHeight; {how many times does grid height fit 
screen?}
   if MaintainAspect then {if grid aspect ratio is to be 
preserved,}
     if ScreenAspect>Aspect then {then adjust scaling values to 
allow}
      ScrScaleY:=ScrScaleX*Aspect {the largest image with the same 
aspect ratio}
    else
       ScrScaleX:=ScrScaleY/Aspect;
  halfX:=ScrScaleX/2; {determine the number of pixels from one point}
 halfY:=ScrScaleY/2; {to half way to the next point (in x & y
directions)}
   {Determine bitmap coord's of the Origin (top left) of the }
   {active area of the screen (picture control) where the image will 
start}
  OriginX:=Round2((BitmapX-(GridWidth*ScrScaleX))/2);
  OriginY:=Round2((BitmapY-(GridHeight*ScrScaleY))/2);
end;
procedure TForm1.GridXChange(Sender: TObject);
begin
  try
    StrToInt(GridX.Text);
 except {catch any invalid integer conditions} GridX.Text:='';
   end;
end;
procedure TForm1.GridYChange(Sender: TObject);
begin
   try
     StrToInt(GridY.Text);
 except {catch any invalid integer conditions} GridY.Text:='';
  end;
end;
procedure TForm1.GridZChange(Sender: TObject);
begin
```
```
 try
    StrToInt(GridZ.Text);
 except {catch any invalid integer conditions} GridZ.Text:='';
  end;
end;
procedure TForm1.AcceptGridSizeClick(Sender: TObject);
{Read the new Grid dimensions and change them to their new values}
{if they are sensible.}
begin
  try
   New GridWidth:=StrToInt(GridX.Text);
   if New GridWidth<3 then begin {Keep it in range}
     GridX.Text:='3';
     New GridWidth:=3;
    end;
 except {catch any invalid integer conditions}New GridWidth:=GridWidth;
  end;
  try
   New GridHeight:=StrToInt(GridY.Text);
   if New GridHeight<3 then begin {Keep it in range}
      GridY.Text:='3';
     New GridHeight:=3;
    end;
  except {ccent} {catch any invalid integer conditions}
   New GridHeight:=GridHeight;
  end;
   try
   New GridDepth:=StrToInt(GridZ.Text);
   if New GridDepth<3 then begin {Keep it in range}
      GridZ.Text:='3';
     New GridDepth: = 3;
    end;
 except {catch any invalid integer conditions}New GridDepth:=GridDepth;
  end;
  DoUpdate:=true;
end;
procedure TForm1.SetGridGlobals;
{Set the values of various global variables which are dependent on the 
Grid}
{size chosen.}
begin
  ActualWidth:=GridWidth/PPM; {Actual width the screen models - in 
metres}
  ActualHeight:=GridHeight/PPM; {Actual Height the screen models - in 
metres}
  ActualDepth:=GridDepth/PPM; {Actual Depth the screen models - in 
metres}
   PointArea:=(ActualWidth*ActualHeight)/(GridWidth*GridHeight); {Area 
each pixel represents}
```

```
 PointVolume:=PointArea*ActualDepth/GridDepth; {volume each pixel 
represents}
   ZPlane.Max:=GridDepth; {set the ZPlane control's max 
position}
 New ZPlane:=round(GridDepth/2); {default start point is mid point
in Z axis}
  LastZ.Caption:=IntToStr(GridDepth); {show max Z plane value under 
ZPlane control}
 WavePeriod2:=GridWidth/(2*WaveNumber+2); {Number of pixels for wave
period}
end;
function GetLargestFreeMemRegion(var AAddressOfLargest: pointer): 
LongWord;
var
  Si: TSystemInfo;
   P, dwRet: LongWord;
  Mbi: TMemoryBasicInformation;
begin
 Result := 0; AAddressOfLargest := nil;
  GetSystemInfo(Si);
 P := 0; while P < LongWord(Si.lpMaximumApplicationAddress) do begin
     dwRet := VirtualQuery(pointer(P), Mbi, SizeOf(Mbi));
    if (dwRet > 0) and (Mbi. State and MEM FREE \langle > 0 \rangle then begin
       if Result < Mbi.RegionSize then begin
         Result := Mbi.RegionSize;
         AAddressOfLargest := Mbi.BaseAddress;
       end;
       Inc(P, Mbi.RegionSize);
     end else
       Inc(P, Si.dwPageSize);
  end;
end;
procedure TForm1.ReAllocGridMemory;
{Try and allocate memory for the Grid of data points. If successful}
{Adopt the new Dimensions. Only newly allocated memory is initialised}
var
  NewSizeOK: boolean;
  scr,i,j,k: integer;
  BaseAddr: pointer;
  MemSize: LongWord;
begin
 MemSize := GetLargestFreeMemRegion(BaseAddr);
  NewSizeOK:=true;
  try
    SetLength(Points, 2, New GridWidth, New GridHeight, New GridDepth);
{set size of Grid}
  except
    NewSizeOK:=false;
   end;
   try
    SetLength(ColourArray, New GridWidth, New GridHeight);
```

```
 except
    NewSizeOK:=false;
   end;
   try
    SetLength(SignArray,New GridWidth,New GridHeight,3);
   except
    NewSizeOK:=false;
   end;
   if NewSizeOK then begin
     for scr:=0 to 1 do {Ensure new space is initialised}
       for i:=0 to New_GridWidth-1 do
         for j:=0 to New_GridHeight-1 do
           for k:=0 to New_GridDepth-1 do
             if (i>GridWidth-1) or (j>GridHeight-1) or
             (k>GridDepth-1) then
               Points[scr,i,j,k]:=NullPoint;
  end
   else begin
    New GridWidth:=GridWidth; {Memory allocation failed, so }
    New_GridHeight:=GridHeight; {return to previous Dimensions}
   New GridDepth:=GridDepth;
   end;
end;
procedure TForm1.FormDestroy(Sender: TObject);
{When the Form closes, De-allocate all the dynamic array memory}
{allocated during the program's execution.}
begin
 Points:=nil; {[Free all memory allowed]} ColourArray:=nil;
  SignArray:=nil;
end;
function TForm1.VectDiv(VectGroup: VectorGrp): Vector;
{This function is the same as Del . Vect (Vector dot product) }
{Perform the Vector Div function on the vector group passed to it.}
{The value returned (as a vector) is for the central point of the 
group}
var
  dVx dx,dVy dy,dVz dz: extended;
   divVect: Vector;
begin
  with VectGroup do begin
    dVx dx:=((v2.x - v0.x)/dx + (v0.x - v1.x)/dx)/2;
    dVy dy:=((v4.y - v0.y)/dy + (v0.y - v3.y)/dy)/2;
    dVz dz:=((v6.z - v0.z)/dz + (v0.z - v5.z)/dz)/2; end;
  with divVect do begin
   x:=dVx dx;
     y:=dVy_dy;
     z:=dVz_dz;
   end;
```

```
 Result:=divVect;
end;
function TForm1.VectCurl(VectGroup: VectorGrp): Vector;
{This function is the same as Del x Vect (Vector cross product) }
{Perform the Vector Curl function on the vector group passed to it.}
{The value returned (as a vector) is for the central point of the 
group}
var
   dVz_dy,dVy_dz,dVx_dz,dVz_dx,dVy_dx,dVx_dy: extended;
   CurlVect: Vector;
begin
   with VectGroup do begin
    dVz dy:=((v4.z - v0.z)/dy + (v0.z - v3.z)/dy)/2;
    dVy dz:=((v6.y - v0.y)/dz + (v0.y - v5.y)/dz)/2;
    dVx dz:=((v6.x - v0.x)/dz + (v0.x - v5.x)/dz)/2;
    dVz dx:=((v2.z - v0.z)/dx + (v0.z - v1.z)/dx)/2;
    dVy dx:=((v2.y - v0.y)/dx + (v0.y - v1.y)/dx)/2;
    dVx dy:=(v4.x - v0.x)/dy + (v0.x - v3.x)/dy)/2; end;
  with CurlVect do begin
    x:=dVz dy - dVy dz;
    y:=dVx dz - dVz dx;
    z:=dVy dx - dVx dy;
   end;
  Result:=CurlVect;
end;
function TForm1.PointGroup(scr, x, y, z: smallint): PointGrp;
{Return a group of point values for the point in question and all}
{the points immediately adjacent to it. If they are out of the }
{Grid, assign them zero values.}
{Assume the starting point (x, y, z) is valid}
var
  TheGroup: PointGrp;
  xless,yless,zless: boolean;
  xmore,ymore,zmore: boolean;
begin
   if x<=0 then xless:=true else xless:=false;
  if y<=0 then yless:=true else yless:=false;
  if z<=0 then zless:=true else zless:=false;
  if x>=(GridWidth-1) then xmore:=true else xmore:=false;
  if y>=(GridHeight-1) then ymore:=true else ymore:=false;
  if z>=(GridDepth-1) then zmore:=true else zmore:=false;
  with TheGroup do begin
     P0:=points[scr,x,y,z];
// if xless then P1:=NullPoint else P1:=points[scr,x-1,y,z];
// if xmore then P2:=NullPoint else P2:=points[scr,x+1,y,z];
// if yless then P3:=NullPoint else P3:=points[scr,x,y-1,z];
// if ymore then P4:=NullPoint else P4:=points[scr,x,y+1,z];
```

```
// if zless then P5:=NullPoint else P5:=points[scr,x,y,z-1];
// if zmore then P6:=NullPoint else P6:=points[scr,x,y,z+1];
    if xless then P1:=points[scr,x+1,y,z] else P1:=points[scr,x-1]1, y, z];
     if xmore then P2:=points[scr,x-1,y,z] else 
P2:=points[scr, x+1, y, z];
    if yless then P3:=points[scr,x,y+1,z] else P3:=points[scr,x,y-1]1, z];
     if ymore then P4:=points[scr,x,y-1,z] else 
P4:=points[scr, x, y+1, z];
    if zless then P5: = points[scr, x, y, z+1] else P5: = points[scr, x, y, z-1]1];
     if zmore then P6:=points[scr,x,y,z-1] else 
P6:=points[scr, x, y, z+1];
   end;
   Result:=TheGroup;
end;
function TForm1.VectorGroup(PntGroup: PointGrp; Field: smallint): 
VectorGrp;
{Return a group of vectors for a particular field at, and around the }
{point in question.}
var
   VectGroup: VectorGrp;
begin
   with PntGroup do
     case Field of
       1: begin
            VectGroup.v0:=p0.Electric;
            VectGroup.v1:=p1.Electric;
            VectGroup.v2:=p2.Electric;
            VectGroup.v3:=p3.Electric;
            VectGroup.v4:=p4.Electric;
            VectGroup.v5:=p5.Electric;
            VectGroup.v6:=p6.Electric;
          end;
       2: begin
            VectGroup.v0:=p0.Magnetic;
            VectGroup.v1:=p1.Magnetic;
            VectGroup.v2:=p2.Magnetic;
            VectGroup.v3:=p3.Magnetic;
            VectGroup.v4:=p4.Magnetic;
            VectGroup.v5:=p5.Magnetic;
            VectGroup.v6:=p6.Magnetic;
          end;
       else VectGroup:=NullVectGrp;
     end;
   Result:=VectGroup;
end;
procedure TForm1.FindMaxVal(scr, Field: smallint);
{Find the maximum absolute value of the quantity being displayed, so}
{that the colour levels can be adjusted to give maximum brightness 
for}
```

```
{that value.}
var
  i,j,k: smallint;
  vect: Vector;
  VectorType: boolean;
  value: extended;
 Zstart, Zend: smallint;
begin
  VectorType:=false;
  value:=0;
 MaxVal:=0; {Set it to zero first}if TileZ or scale 3D. Checked then begin {If Z Planes are tiled
find Max of whole volume}
     Zstart:=0;
     Zend:=GridDepth-1;
   end
   else begin
   Zstart:=Z_Plane; {If not, find Max of current plane only}
     Zend:=Z_Plane;
   end;
   for i:=0 to GridWidth-1 do
     for j:=0 to GridHeight-1 do
       for k:=Zstart to Zend do begin
         case Field of {depending on which field is required to use}
           1,2,5: begin {calc Electric Field, Magnetic Field, or Power 
flow}
                    Vect:=VectorProperty(Field,points[scr,i,j,k]);
                   VectorType:=true;
                  end;
          3: value:=E_Energy(VectSize(points[scr,i,j,k].Electric));
{calc energy in Electric Field}
          4: value:=B_Energy(VectSize(points[scr,i,j,k].Magnetic));
{calc energy in Magnetic Field}
         end;
         if VectorType then with vect do begin
           MaxVal:=Max(MaxVal,abs(x));
           MaxVal:=Max(MaxVal,abs(y));
           MaxVal:=Max(MaxVal,abs(z));
         end
         else
           MaxVal:=Max(MaxVal,abs(value));
       end;
end;
function TForm1.VectorDot(v1, v2: Vector): extended;
var
  DotProduct: extended;
begin
 DotProduct:=(v1.x*v2.x) + (v1.y*v2.y) + (v1.z*v2.z);
  Result:=DotProduct;
end;
function TForm1.ScalarGrad(ScalarGroup: ScalarGrp): Vector;
```

```
{This function is the same as delS }
{It gives the gradient vector of a Scalar field}
var
   GradVect: Vector;
begin
   with ScalarGroup do begin
    GradVect.x:=(s2-s1)/dx;
    GradVect.y:=(s4-s3)/dy;
    GradVect.z:=(s6-s5)/dz;
   end;
   Result:=GradVect;
end;
procedure TForm1.AutoWarnTimerTimer(Sender: TObject);
{If the auto-scale warning indicator's timer is active, toggle the}
{state of the warning indicator at each timer tick.}
begin
   AutoWarnState:=not AutoWarnState;
   if AutoWarnState then
     AutoWarn.Picture.Graphic:=BitmapRed
   else
     AutoWarn.Picture.Graphic:=BitmapBlack;
end;
procedure TForm1.FormClose(Sender: TObject; var Action: TCloseAction);
begin
   Quit:=true;
end;
procedure TForm1.RateOfTimeChange(Sender: TObject);
begin
  New RateOfTime:=RateOfTime.Position;
   DoUpdate:=true;
end;
procedure TForm1.CheckBox1Click(Sender: TObject);
begin
   if CheckBox1.Checked then begin
     CheckBox2.Enabled:=true;
    save frames:=true;
     FrameCount:=1;
   end
   else begin
     CheckBox2.Enabled:=false;
    save frames:=false;
   end;
end;
procedure TForm1.CheckBox2Click(Sender: TObject);
begin
   if CheckBox2.Checked then begin
    save 3D:=true;
   end
   else begin
    save 3D:=false;
```

```
 end;
end;
procedure TForm1.Button1Click(Sender: TObject);
begin
  New_Flip_YZ:=true;
   DoUpdate:=true;
end;
procedure TForm1.ArrowScaleScrollChange(Sender: TObject);
begin
 New ArrowScaleFactor := ArrowScaleScroll.Position;
   DoUpdate:=true;
end;
procedure TForm1.Button2Click(Sender: TObject);
begin
  Restart:=true;
   DoUpdate:=true;
end;
procedure TForm1.ViewFromTopClick(Sender: TObject);
begin
   DoUpdate:=true;
end;
procedure TForm1.Scale_3DClick(Sender: TObject);
begin
   DoUpdate:=true;
end;
End.
```
## **Appendix C - Images from Analytical Electron Model**

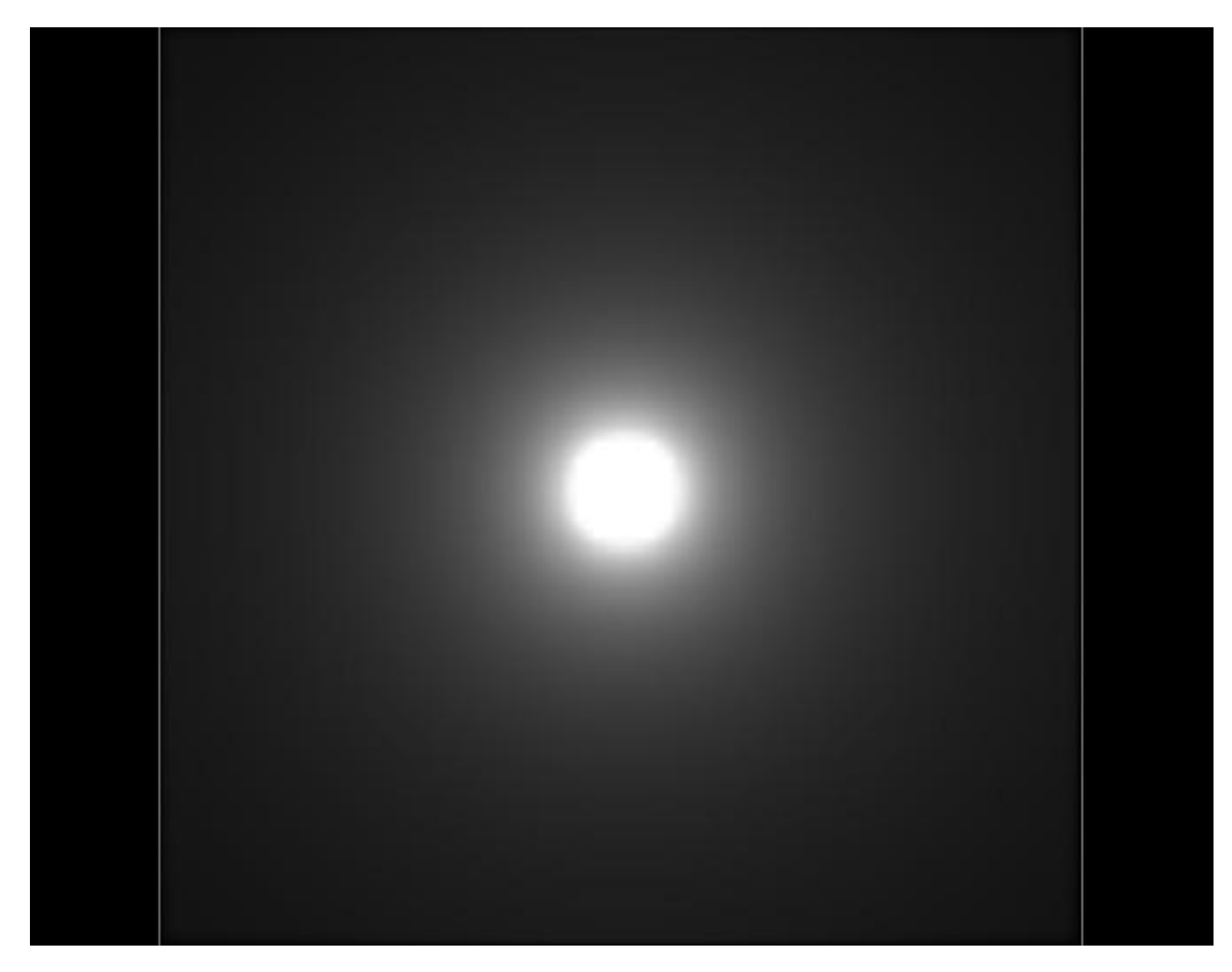

(1) Electric Potential (V) from the Side of the Electron

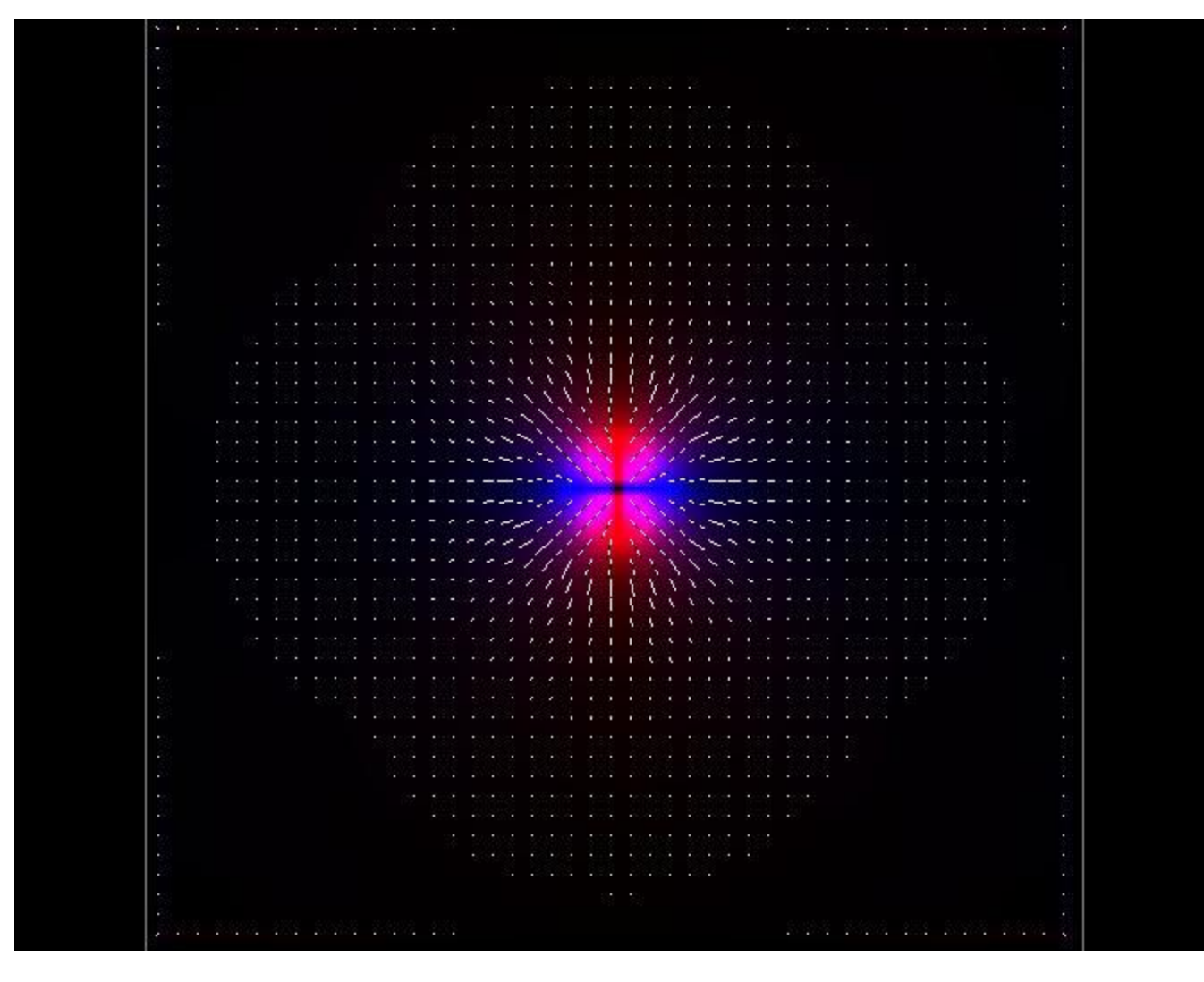

(2) Electric Field (E) from the Side of the Electron

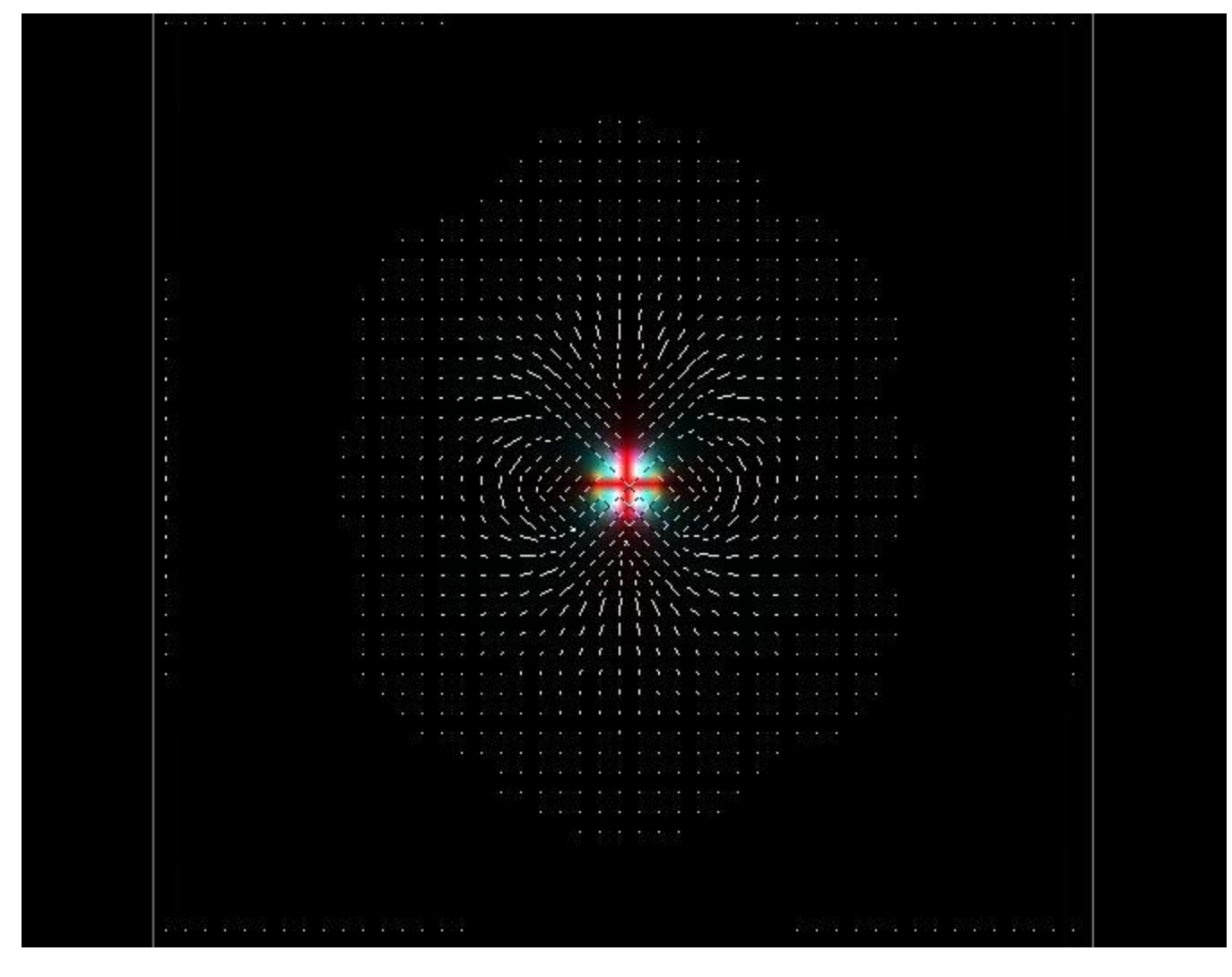

(3) Magnetic Field (H) from the Side of the Electron

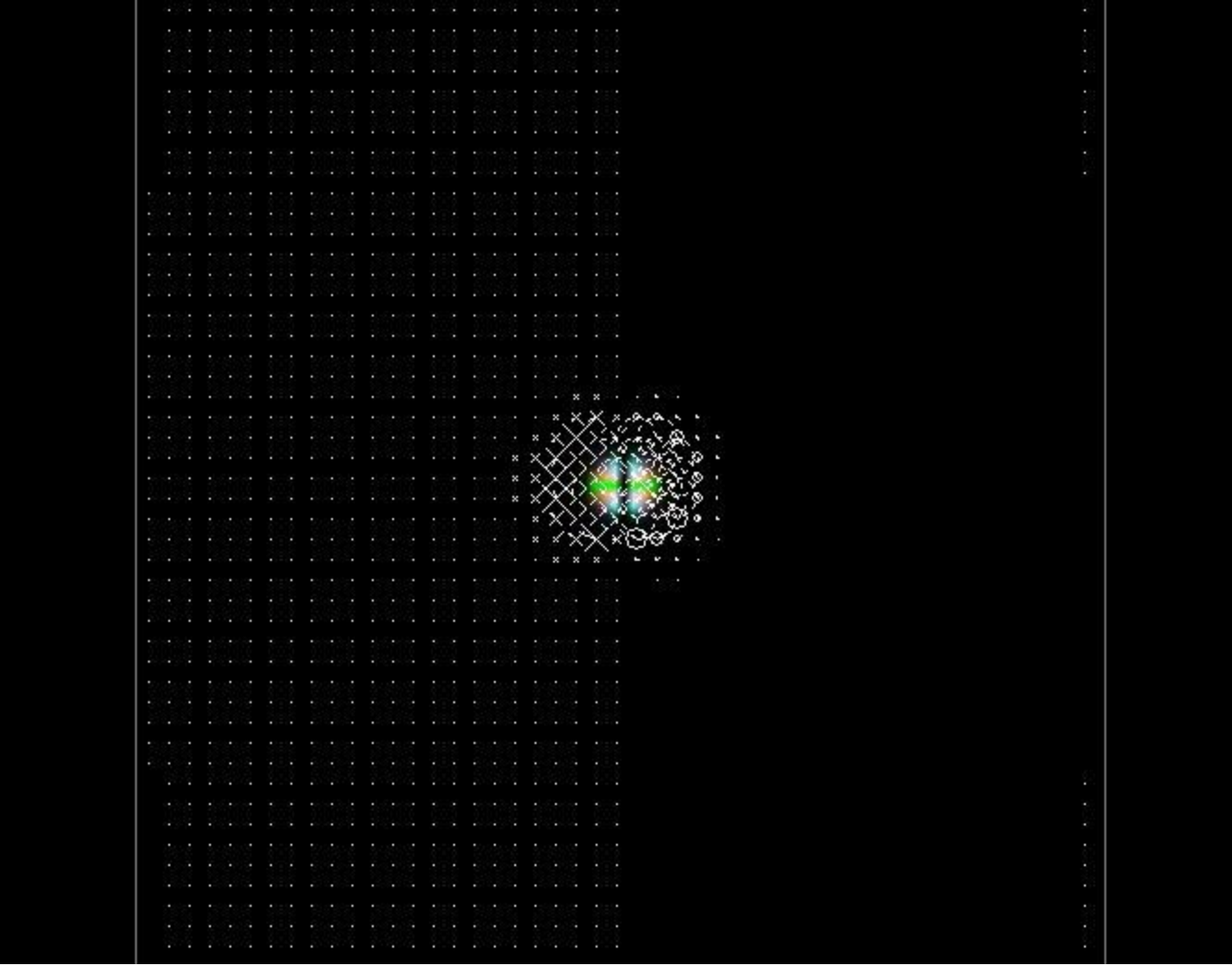

(4) Power Flow from the Side of the Electron

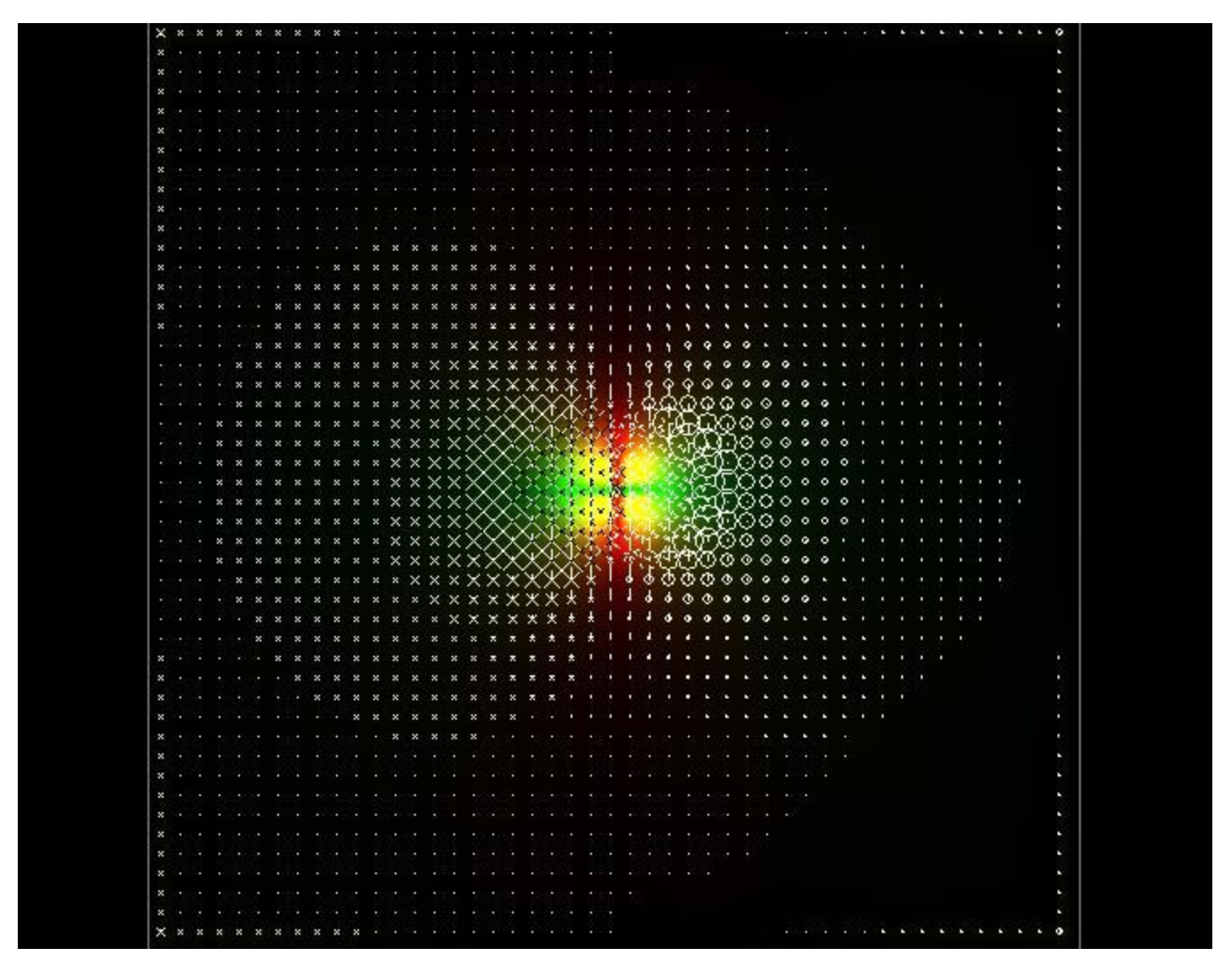

(5) Vector Potential (A) from the Side of the Electron

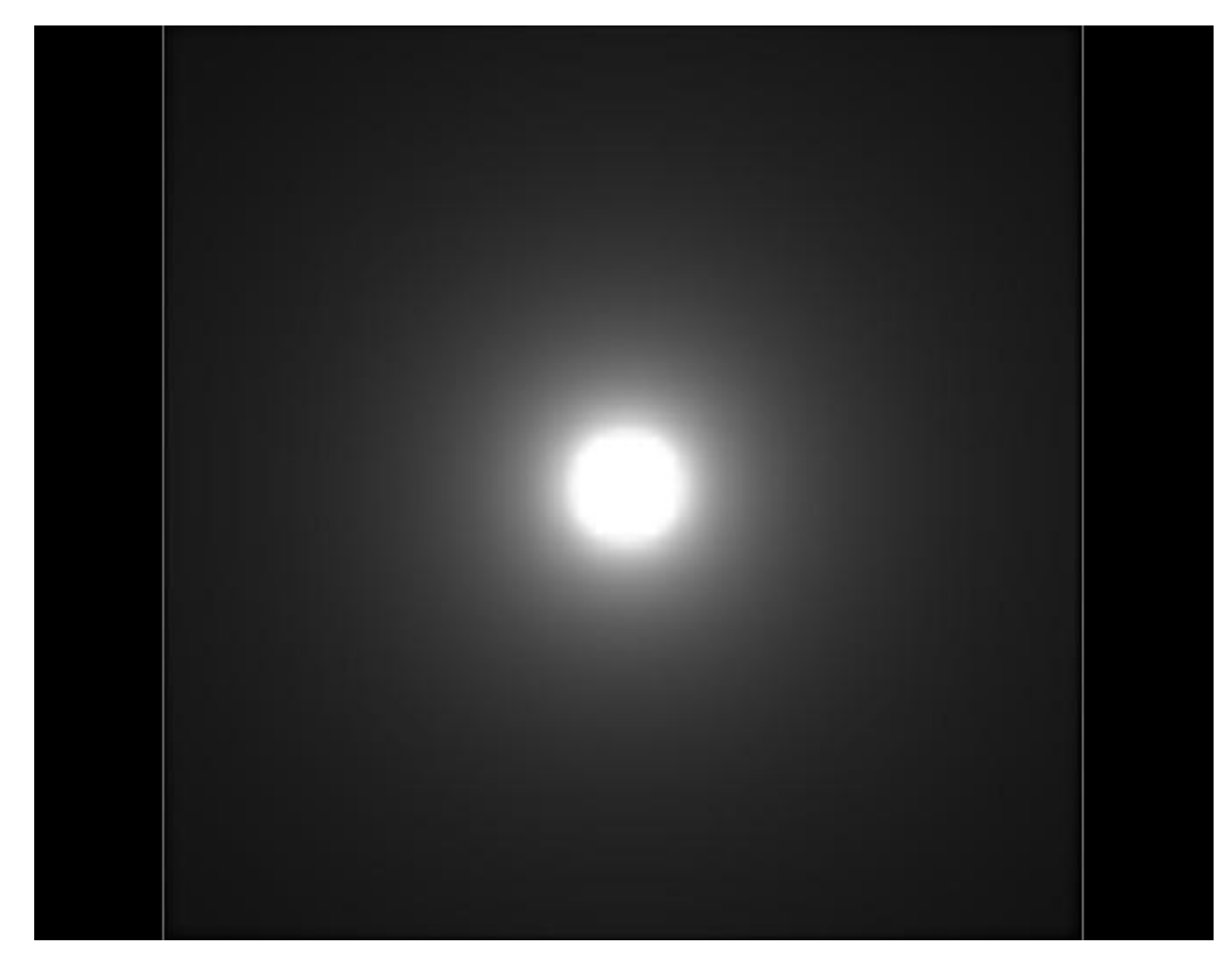

(6) Electric Potential (V) from the Top of the Electron

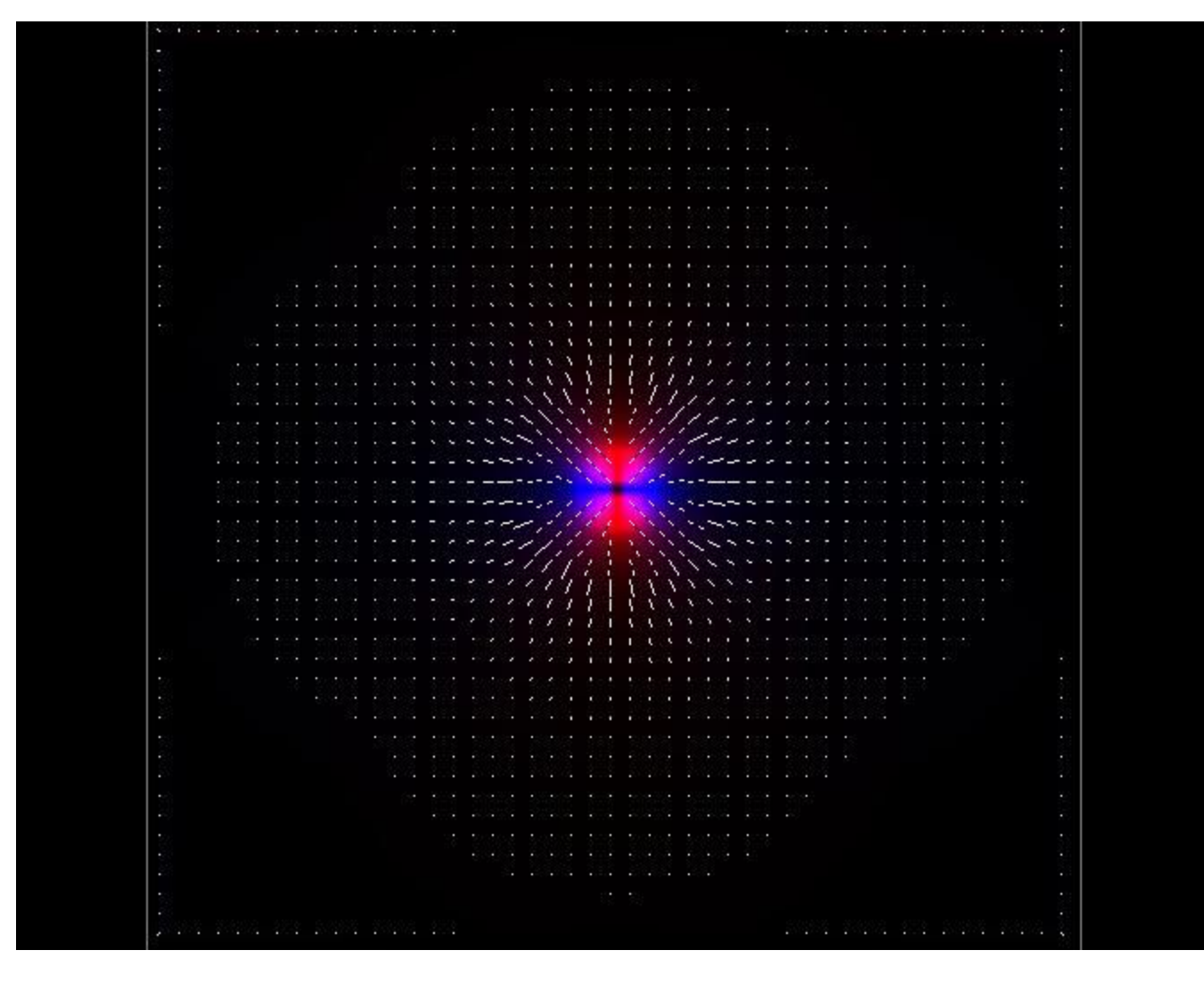

(7) Electric Field (E) from the Top of the Electron

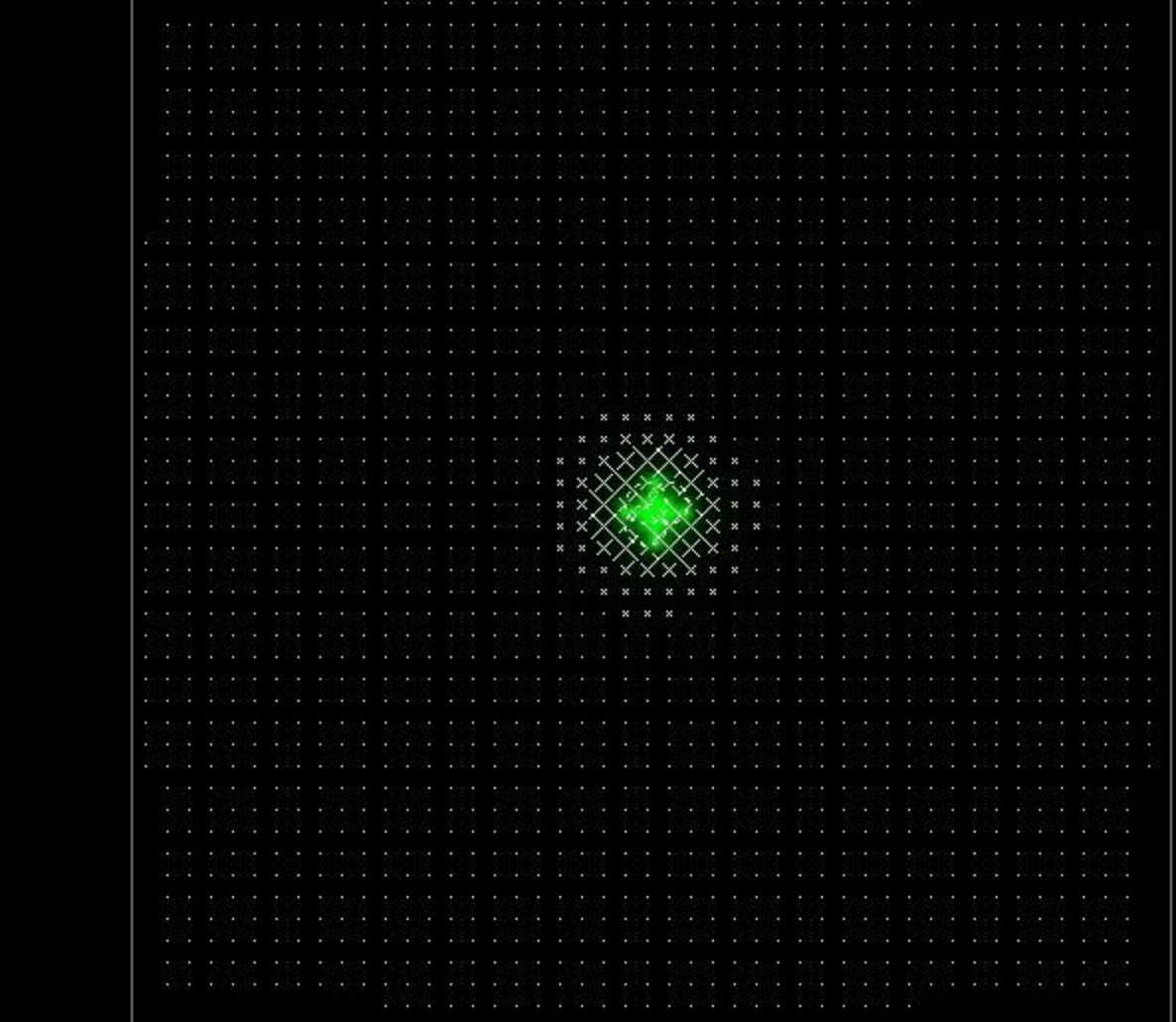

(8) Magnetic Field (H) from the Top of the Electron

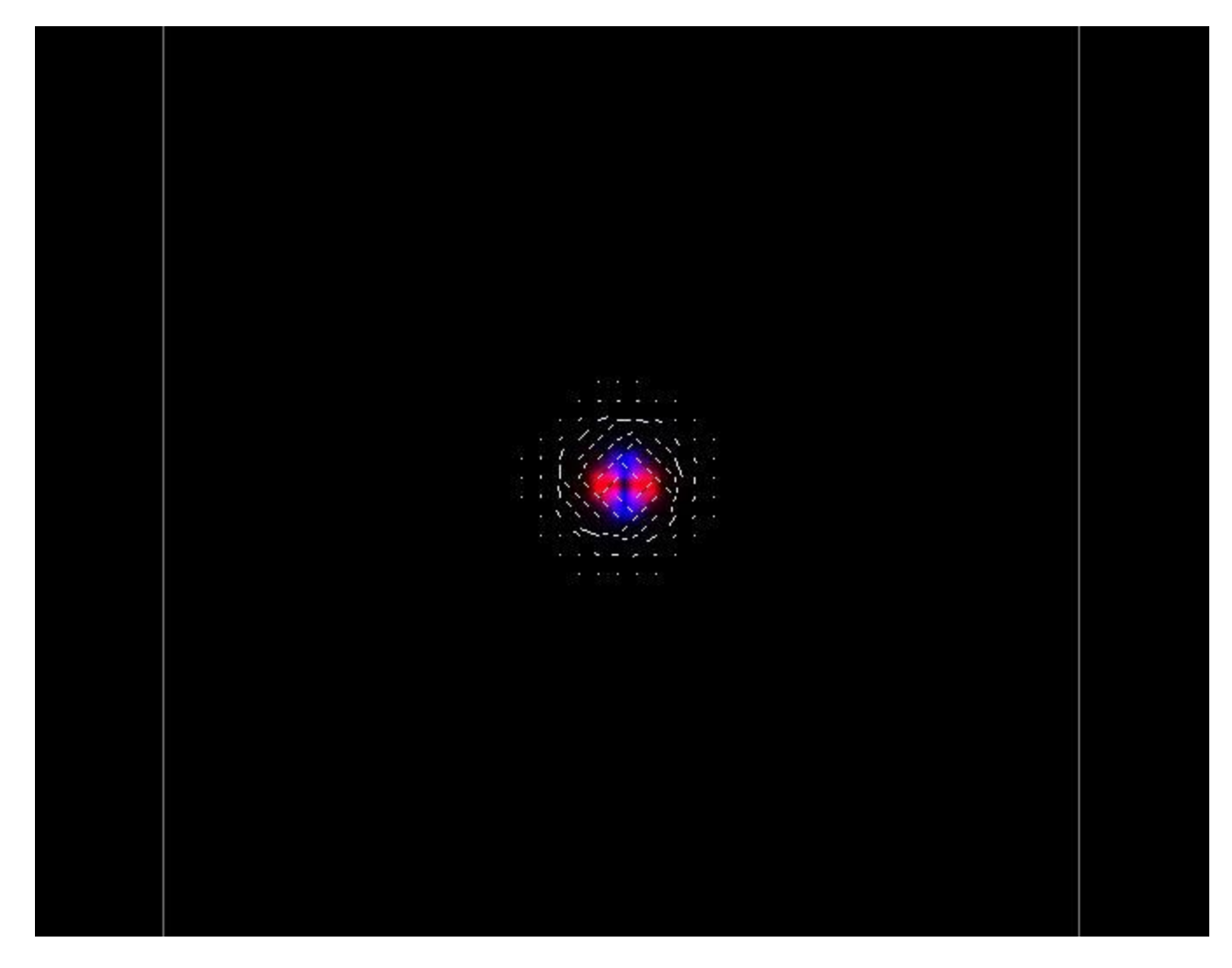

(9) Power Flow from the Top of the Electron

| CONTRACTOR REDUCTIONS CONTRACTOR                                                                                                    |                                                                                                    |  |
|----------------------------------------------------------------------------------------------------|----------------------------------------------------------------------------------------------------|--|
| ASSASSA ASSASSA WEEK ASSASSA ASSASSA ATLA                                                                                                    |                                                                                                    |  |
| 3003 200303 303003 3033 200903 300304 3003 2                                                                                                    |                                                                                                    |  |
| $\sim$<br>market (2004). The Company of the Company of Company's control of the Company of the Company of the Company of the Company of the Company of the Company of the Company of the Company of the Company of the Company of the Co                                                                                                    |                                                                                                    |  |
|                                                                                                    | $\cdots$                                                                                                    |  |
|                                                                                                    |                                                                                                    |  |
| <b>A PERSONAL PROPERTY AND PROPERTY ACCOUNT AND A PROPERTY AND RELEASED</b><br>$\sim$                                                                                                    |                                                                                                    |  |
| ×.<br>THE REPORT OF A RECORD TO A RELEASE THE RELEASE OF A RELEASE OF A RELEASE OF A RELEASE OF A RELEASE OF A RELEASE OF A RELEASE OF A RELEASE OF A RELEASE OF A RELEASE OF A RELEASE OF A RELEASE OF A RELEASE OF A RELEASE OF A                                                                                                    |                                                                                                    |  |
| the company's company's company's company's and                                                                                                    | $\begin{array}{cccccccccccccc} \bullet & \bullet & \bullet & \bullet & \bullet & \bullet & \bullet \end{array}$                                                                                                    |  |
| $\sim$<br>AND RECORD THE CONFIDENTIAL CONTINUES OF THE CONTINUES.                                                                                                    | <b>ALCOHOL: NO</b><br>. .                                                                                                    |  |
| ٠<br>$\begin{array}{cccccccccc} \bullet & \bullet & \bullet & \bullet & \bullet & \bullet & \bullet \end{array}$<br>$\mathcal{L}$ , $\mathcal{L}$ , and a set of the set of the set of the set of the set of the set of the set of the set of the set of the set of the set of the set of the set of the set of the set of the set of the set of the set of                                                                                                    | $\cdots \quad \cdots$                                                                                                    |  |
| ٠<br>a and his a share are and a m                                                                                                    | 2020 - 1980 - 19                                                                                                    |  |
| . <i>.</i><br>٠<br>$\sim$<br>$\sim$<br>$\sim$<br>$\sim$                                                                                                    | and the second company                                                                                                    |  |
| $\sim$ $\sim$ $\sim$                                                                                                    | all the contract of the contract of                                                                                                    |  |
| .<br>$\overline{ }$<br>$\sim$<br>$\sim$<br>$\sim$<br>1.111<br>٠<br>٠                                                                                                    |                                                                                                    |  |
| , , , , , , , <del>, , ,</del> , , , , , , ,                                                                                                    | $\begin{array}{ccccccccccccc} \bullet & \bullet & \bullet & \bullet & \bullet & \bullet & \bullet \end{array}$                                                                                                    |  |
| $\mathcal{X} = \mathcal{X} = \mathcal{X}$<br>$\sqrt{2}$<br>٠<br>٠<br>$\cdots$                                                                                                    | $\sim$                                                                                                    |  |
| ,<br>$\epsilon$<br><b>All Call</b><br>$\sim$<br>٠<br>$\epsilon$                                                                                                    |                                                                                                    |  |
| 2.11111117722<br>٠.                                                                                                    | $\cdots$                                                                                                    |  |
| $\cdots$ $\cdots$<br>and a series and the<br>×<br>7<br>r.                                                                                                    |                                                                                                    |  |
| $\sim$<br>٠<br>×<br>٠<br>٠<br><b>1979</b><br>۰.                                                                                                    | $\mathcal{L}$ . The contract of the contract of the contract of the contract of the contract of the contract of the contract of the contract of the contract of the contract of the contract of the contract of the contract of th |  |
| ш<br>what assesses approve that IS<br>٠<br>$N = 1$                                                                                                    | <b>THE REPORT OF STREET</b>                                                                                                    |  |
| Ą.<br>$\begin{array}{ccccccccccccc} \multicolumn{4}{c }{\color{blue}\begin{picture} \put(0,0) \put(0,0) \put(0,0) \put(0,0) \put(0,0) \put(0,0) \put(0,0) \put(0,0) \put(0,0) \put(0,0) \put(0,0) \put(0,0) \put(0,0) \put(0,0) \put(0,0) \put(0,0) \put(0,0) \put(0,0) \put(0,0) \put(0,0) \put(0,0) \put(0,0) \put(0,0) \put(0,0) \put(0,0) \put(0,0) \put(0,0) \put$                                                                                                    | THE R. P. LEWIS                                                                                                    |  |
| $\sim$                                                                                                    | <b>CALL ASSAULT</b><br>$\mathcal{L} \mathcal{L} \mathcal{L} \mathcal{L} \mathcal{L} \mathcal{L} \mathcal{L} \mathcal{L} \mathcal{L}$                                                                                               |  |
| x<br>A<br>$\Delta$<br>Am G<br>$\propto$<br>×                                                                                                    | $3 - 5 - 1$                                                                                                    |  |
| 2227778<br>x<br>$\overline{\phantom{0}}$<br>$\checkmark$<br>- 6<br>$\lambda$<br>$\cdots \cdots \cdots \cdots \cdots \cdots \cdots \cdots \cdots \cdots$<br>$\sim$<br>$\mathcal{L}$                                                                                                    |                                                                                                    |  |
| $\cdot \cdot \cdot \cdot$<br><b>\\\</b> ~~~~<br>are the second contract and are the second to the second to the second to the second to the second to the second to the second to the second to the second to the second to the second to the second to the second to the seco<br>$\sim$                                                                                                    | $\cdots$<br>And the time of the state of the                                                                                                    |  |
| $\frac{1}{2} \left( \frac{1}{2} \right) \left( \frac{1}{2} \right) \left( \frac{1}{2} \right)$                                                                                                    |                                                                                                    |  |
| . <i>.</i> .                                                                                                    | $\cdots$                                                                                                    |  |
| $\mathcal{N}=\mathcal{N}=\mathcal{$                                       |                                                                                                    |  |
| $\sim$<br>The contract of the second contract of the contract of the contract of the contract of the contract of the contract of the contract of the contract of the contract of the contract of the contract of the contract of the con                                                                                                    |                                                                                                    |  |
| ALLA DA Construction and the<br>Arrest Made Ave.<br>$\sim$                                                                                                    |                                                                                                    |  |
| $\sim$<br>$\sim$<br>$\sim$ $\sim$<br>$-1$<br>$\cdot$<br>$\cdots$<br>o pro                                                                                                    | $\cdots$                                                                                                    |  |
| $\cdot$ $\cdot$ $\cdot$<br>٠<br>which and the contract the contract with a second contract and activities                                                                                                    | $\cdots$                                                                                                    |  |
|                                                                                                    |                                                                                                    |  |
|                                                                                                    |                                                                                                    |  |
|                                                                                                    |                                                                                                    |  |
| .<br>. .<br>$\sim$<br>a s<br>. .<br>$\sim$                                                                                                    | $\sim$                                                                                                    |  |
|                                                                                                    |                                                                                                    |  |
|                                                                                                    |                                                                                                    |  |
| $\sim$                                                                                                    |                                                                                                    |  |
| $\mathbf{a} \cdot \mathbf{a} \cdot \mathbf{$<br>$\cdots$ |                                                                                                    |  |
|                                                                                                    |                                                                                                    |  |
| ٠                                                                                                    |                                                                                                    |  |
|                                                                                                    |                                                                                                    |  |
|                                                                                                    |                                                                                                    |  |
|                                                                                                    |                                                                                                    |  |

(10) Vector Potential (A) from the Top of the Electron

## **Appendix D: My Delphi Source Code for Images generated in Appendix A**

// VectPotential - 3D wave modelling platform.

```
//
// (c) Copyright 1998 - 2011 : Declan Traill
//
unit VectorPotential;
interface
uses
  Windows, Messages, SysUtils, Classes, Graphics, Controls, Forms, 
Dialogs,
  ExtCtrls, StdCtrls, Spin, ComCtrls, Math, Grids, Jpeg;
type {Type\,} declaration for a vector resolved into x,y \& zcomponents}
  Vector = record
    x: extended;
    y: extended;
    z: extended;
  end;
  VectorGrp = record
    V0: Vector;
    V1: Vector;
    V2: Vector;
    V3: Vector;
    V4: Vector;
    V5: Vector;
    V6: Vector;
   end;
   ScalarGrp = record
     S0: extended;
     S1: extended;
     S2: extended;
     S3: extended;
     S4: extended;
     S5: extended;
     S6: extended;
   end;
 point = record {Type declaration for a grid point}
     Phi: extended;
    Hertzian: Vector;
   Hertzian scalar: Vector;
    ElectricPotential: Extended;
    VectorPotential: Vector;
```

```
 Electric: Vector;
     Magnetic: Vector;
   end;
   PointGrp = record
     P0: point;
     P1: point;
     P2: point;
     P3: point;
     P4: point;
     P5: point;
     P6: point;
   end;
 PointPtr = \gammapoint; {Define a type: pointer to a grid point}
  BitmapPtr = ^TBitmap; {Define a type: pointer to a bitmap}
  TColorPtr = ^TColor; {Define a type: pointer to a 24 bit colour 
type (TColor)}
  EdgeMasks = array[1..9,1..3,1..3] of byte; {Define the EdgeMasks
array type}
   TForm1 = class(TForm)
     StartGroup: TGroupBox;
     Start1: TRadioButton;
     Start2: TRadioButton;
     start3: TRadioButton;
     Start4: TRadioButton;
     Start5: TRadioButton;
     Start6: TRadioButton;
     Start7: TRadioButton;
     Start8: TRadioButton;
     Start9: TRadioButton;
     ZPlaneGroup: TGroupBox;
     ZPlane: TTrackBar;
    Z Plane Number: TEdit;
     MainGroup: TGroupBox;
     TimeDisplay: TEdit;
     ReScale: TSpinEdit;
     AmpDisplay: TEdit;
     TimeFreeze: TButton;
     Image1: TImage;
     DisplayLevel: TScrollBar;
     FieldGroup: TGroupBox;
     Field1: TRadioButton;
     Field2: TRadioButton;
     Field3: TRadioButton;
     Field4: TRadioButton;
     Field5: TRadioButton;
     StatsGroup: TGroupBox;
     Energy1: TEdit;
     Energy2: TEdit;
     Energy3: TEdit;
     Units1: TEdit;
     Units2: TEdit;
```
 Units3: TEdit; Energy\_Msg1: TEdit; Energy\_Msg2: TEdit; Energy\_Msg3: TEdit; ColourGroup: TGroupBox; ColourX Group: TGroupBox; ColourY Group: TGroupBox; ColourZ Group: TGroupBox; X Red: TRadioButton; X Green: TRadioButton; X Blue: TRadioButton; Y Red: TRadioButton; Y Green: TRadioButton; Y Blue: TRadioButton; Z Red: TRadioButton; Z Green: TRadioButton; Z Blue: TRadioButton; X\_Colour: TImage; Y Colour: TImage; Z Colour: TImage; DisplayOptionsGroup: TGroupBox; RendDisplay: TCheckBox; Vect Arrows: TCheckBox; Vector Group: TGroupBox; VectorX: TCheckBox; VectorY: TCheckBox; VectorZ: TCheckBox; Spacing Text: TStaticText; Spacing metres: TRadioButton; Spacing pixels: TRadioButton; Bevel1: TBevel; FirstZ: TStaticText; LastZ: TStaticText; Z Tiling: TButton; TileGrid: TDrawGrid; GridGroup: TGroupBox; GridX: TEdit; GridY: TEdit; GridZ: TEdit; GridXlabel: TLabel; GridYlabel: TLabel; GridZlabel: TLabel; RendGroup: TGroupBox; AspectControl: TCheckBox; AcceptGridSize: TButton; RendColour: TGroupBox; GreyscaleButton: TRadioButton; ColourButton: TRadioButton; X none: TRadioButton; Y none: TRadioButton; Z none: TRadioButton; AutoWarnTimer: TTimer; Timesteps: TSpinEdit; Label1: TLabel; RateOfTime: TScrollBar;

```
 Label2: TLabel;
 GroupBox1: TGroupBox;
 GroupBox2: TGroupBox;
 CheckBox1: TCheckBox;
 CheckBox2: TCheckBox;
Spacing gridpoints: TRadioButton;
 Button1: TButton;
 VectorSpacing: TEdit;
 RenderOption1: TRadioButton;
 RenderOption2: TRadioButton;
 RenderOption3: TRadioButton;
 ArrowScaleScroll: TScrollBar;
 Label3: TLabel;
 ActualGridWidth: TEdit;
 Label4: TLabel;
 Label5: TLabel;
 Start10: TRadioButton;
 Button2: TButton;
 ViewFromTop: TCheckBox;
 AutoScaleGroup: TGroupBox;
 AutoWarn: TImage;
 Auto1: TRadioButton;
 Auto2: TRadioButton;
 Auto3: TRadioButton;
Scale 3D: TCheckBox;
 field6: TRadioButton;
 Field7: TRadioButton;
 Field8: TRadioButton;
 Field9: TRadioButton;
 CheckBox3: TCheckBox;
 procedure FormCreate(Sender: TObject);
 procedure Start1Click(Sender: TObject);
 procedure Start2Click(Sender: TObject);
 procedure Field1Click(Sender: TObject);
 procedure Field2Click(Sender: TObject);
 procedure Field3Click(Sender: TObject);
 procedure Field4Click(Sender: TObject);
 procedure Field5Click(Sender: TObject);
 procedure Field6Click(Sender: TObject);
 procedure Field7Click(Sender: TObject);
 procedure Field8Click(Sender: TObject);
 procedure Field9Click(Sender: TObject);
 procedure start3Click(Sender: TObject);
 procedure Start4Click(Sender: TObject);
 procedure Start5Click(Sender: TObject);
 procedure Start6Click(Sender: TObject);
 procedure TimeFreezeClick(Sender: TObject);
 procedure Start7Click(Sender: TObject);
 procedure ZPlaneChange(Sender: TObject);
 procedure DisplayLevelChange(Sender: TObject);
 procedure ReScaleChange(Sender: TObject);
 procedure Start8Click(Sender: TObject);
 procedure Start9Click(Sender: TObject);
 procedure Start10Click(Sender: TObject);
procedure X RedClick(Sender: TObject);
```

```
procedure X GreenClick(Sender: TObject);
  procedure X BlueClick(Sender: TObject);
  procedure Y_RedClick(Sender: TObject);
  procedure Y GreenClick(Sender: TObject);
  procedure Y_BlueClick(Sender: TObject);
  procedure Z_RedClick(Sender: TObject);
   procedure Z_GreenClick(Sender: TObject);
  procedure Z_BlueClick(Sender: TObject);
   procedure GreyscaleButtonClick(Sender: TObject);
   procedure ColourButtonClick(Sender: TObject);
   procedure Auto1Click(Sender: TObject);
   procedure Auto2Click(Sender: TObject);
   procedure Auto3Click(Sender: TObject);
  procedure Vect ArrowsClick(Sender: TObject);
   procedure VectorSpacingChange(Sender: TObject);
  procedure Z TilingClick(Sender: TObject);
   procedure Image1Click(Sender: TObject);
   procedure Image1DblClick(Sender: TObject);
   procedure VectorXClick(Sender: TObject);
   procedure VectorYClick(Sender: TObject);
   procedure VectorZClick(Sender: TObject);
  procedure Spacing pixelsClick(Sender: TObject);
  procedure Spacing metresClick(Sender: TObject);
  procedure Spacing gridpointsClick(Sender: TObject);
   procedure RenderOption1Click(Sender: TObject);
   procedure RenderOption2Click(Sender: TObject);
   procedure RenderOption3Click(Sender: TObject);
   procedure RendDisplayClick(Sender: TObject);
   procedure AspectControlClick(Sender: TObject);
   procedure GridXChange(Sender: TObject);
   procedure GridYChange(Sender: TObject);
   procedure GridZChange(Sender: TObject);
   procedure FormDestroy(Sender: TObject);
   procedure AcceptGridSizeClick(Sender: TObject);
  procedure X noneClick(Sender: TObject);
  procedure Y_noneClick(Sender: TObject);
  procedure Z_noneClick(Sender: TObject);
  procedure AutoWarnTimerTimer(Sender: TObject);
   procedure FormClose(Sender: TObject; var Action: TCloseAction);
   procedure RateOfTimeChange(Sender: TObject);
   procedure CheckBox1Click(Sender: TObject);
   procedure CheckBox2Click(Sender: TObject);
   procedure CheckBox3Click(Sender: TObject);
   procedure Button1Click(Sender: TObject);
   procedure ArrowScaleScrollChange(Sender: TObject);
   procedure Button2Click(Sender: TObject);
   procedure ViewFromTopClick(Sender: TObject);
 procedure Scale 3DClick(Sender: TObject);
 private
   { Private declarations }
 public
   procedure Propagate;
   procedure Initialise(first:boolean);
   procedure RecalcFields(scr:smallint);
   procedure UpdateBitmap(scr:smallint);
```

```
 procedure DisplayScreen(scr:smallint);
     function sign(number: extended): shortint;
     function Gradient(val1, val2: extended): extended;
    function Gradient 3point(val1, val2, val3: extended): extended;
     function Gauss(x: extended): extended;
     procedure UpdateDetails;
     procedure UpdateAxisColours(which: string);
    procedure Auto Scale(scr: smallint);
     procedure MaxCheck(element: PointPtr);
     function VectSize(vect: Vector): extended;
    function E Energy(E amp: extended): extended;
    function B Energy(B amp: extended): extended;
     procedure DrawArrow(ThisBitmap: Tbitmap;x,y: smallint; arrow: 
Vector);
     procedure NewBitmap(BmapPtr: BitmapPtr);
     procedure PlotPoint(Bmap: TBitmap; x, y: smallint);
    function RGB Val(colour: Tcolor; primary: integer): byte;
     function EdgeCase(x, y, Xmin, Ymin, Xmax, Ymax: smallint): byte;
     function VectorInterpolate(v1, v2, v3, v4: Vector; Xfrac,
       Yfrac: extended): Vector;
     function Interpolate(val1, val2, val3, val4, Xfrac,
       Yfrac: extended): extended;
     procedure PlotQuadrant(Bmap: TBitmap; Quadrant: byte; RealX, 
RealY: extended);
    function GetActualX(x: smallint): smallint;
     function GetActualY(y: smallint): smallint;
     procedure SetTileSize;
     function Round2(realval: extended): int64;
     function GetRealX(x: extended): extended;
     function GetRealY(y: extended): extended;
     function ColourRange(value: extended; ScaleFactor: extended): 
byte;
     function VectToColours(vect: vector; ScaleFactor: extended): 
vector;
     function ByteLimit(value: extended): smallint;
     function VectByteLimit(vect: Vector): Vector;
     function VectorCross(v1, v2: Vector): Vector;
     function PowerFlow(Apoint: point): vector;
     function VectorProperty(field: byte; Apoint: point): vector;
     function PointNull(Apoint: point): boolean;
     function VectorNull(vect: Vector): boolean;
     function ReverseTColor(input: TColor): Tcolor;
     function MouseZplane: smallint;
     procedure TileCursor(Bmap: TBitmap; Tile: smallint; colour: 
TColor);
     procedure PlotPixel(x, y: smallint; Colour: TColor);
    procedure UpdateE Energy(scr: smallint);
    procedure UpdateB Energy(scr: smallint);
     procedure SetAspectRatio;
     procedure SetGridGlobals;
     procedure ReAllocGridMemory;
     function VectDiv(VectGroup: VectorGrp): extended;
    function VectCurl(VectGroup: VectorGrp): Vector;
     function PointGroup(scr, x, y, z: smallint): PointGrp;
```

```
 function VectorGroup(PntGroup: PointGrp; Field: smallint): 
VectorGrp;
     function ScalarGroup(PntGroup: PointGrp; Field: smallint): 
ScalarGrp;
     function IntegrateScalarGrp(ScalarGroup: ScalarGrp): extended;
     procedure FindMaxVal(scr, Field: smallint);
     function VectorDot(v1, v2: Vector): extended;
     function ScalarGrad(ScalarGroup: ScalarGrp): Vector;
     { Public declarations }
  end;
const
{EdgeArray is an array used to determine which points exist within the 
range of}
{a rectangular region (such as a grid x/y plane) given a known edge 
condition}
{The edge condition is determined elsewhere by EdgeCase; its values 
range from}
{1 to 9 corresponding to the point in question residing at the topleft 
corner,}
{somewhere along the top edge, the topright corner... etc.}
{The values in the sub-arrays indicate which of the points surrounding 
the }
{point in question are in range: 1=in range, 0=out of range}
 EdgeArray : EdgeMasks = (((0,0,0), {Top Left corner}
                            (0, 1, 1),
                            (0,1,1),
                            ((0,0,0), {Top Edge}
                            (1,1,1),
                            (1,1,1),
                            ((0,0,0), {Top Right Corner}
                            (1,1,0),
                            (1,1,0),
                           ((0,1,1), {Left Edge}
                            (0,1,1),
                            (0,1,1),
                           ((1,1,1)), {Not on an Edge or Corner}
                            (1,1,1),
                            (1,1,1),
                           ((1, 1, 0), {Right Edge}
                            (1,1,0),
                            (1,1,0),
                           ((0,1,1)), {Bottom Left Corner}
                            (0,1,1),
                            (0, 0, 0),
                           ((1,1,1), {Bottom Edge}
                            (1,1,1),
                            (0, 0, 0),
```
 ((1,1,0), {Bottom Right Corner}  $(1, 1, 0)$ ,  $(0, 0, 0))$ ; const Default GridWidth=100; {Default Number of Pixels wide} Default GridHeight=100; {Default Number of Pixels high} Default GridDepth=100; {Default Number of Pixels Deep} PPM=1E8; {Points Per Metre} PointSize=1/PPM; {size, in metres, that each point represents} SpeedOfLight=2.998E8; {Speed of Light in meters per second} Permittivity=8.854E-12; {Permittivity of free space (farad/m)} Permeability=4\*Pi\*1E-7; {Permeability of free space (Henry/m)} Hhat=1.054571596E-34; {Planck's constant} ElectronCharge=-(1.60217656535E-19); ElectronMass=9.10938188E-31; ElectronMassDivHhat=(ElectronMass/Hhat); ElectronComptonWavelength=2.4263102175/1000000000000; E Amplitude=1000\*PointSize; {Max amplitude of input E field -Volts/m } B Amplitude=1000\*PointSize; {Max amplitude of input B field -Tesla } Max E=0; {Max value of Electric field to allow per pixel - Volts/m (0 value disables it)} Max  $B=0$ ; {Max value of Magnetic field to allow per pixel - Tesla (0) value disables it)} RED=\$1; {Multiplication factor for 4-byte RGB colour} GREEN=\$100; {Multiplication factor for 4-byte RGB colour} BLUE=\$10000; {Multiplication factor for 4-byte RGB colour} BLACK=\$0; {Definition for black} RedMask=\$FF; {Masking value for colour separation} GreenMask=\$FF00; {Masking value for colour separation} BlueMask=\$FF0000; {Masking value for colour separation} START=1; {AutoScaling constants} CONTINUAL=2; {AutoScaling constants} NEVER=3; {AutoScaling constants} OneToOne=1; {Rendering Option Constant - for 1 pixel per point} Chunky=2; {Rendering Option Constant - for filled rectangle per point} Blend=3; {Rendering Option Constant - colour blending betweem points} EdgeSize=3; {Size of border between Tiled Z Planes & screen edge} HERTZIAN SCALAR FIELD=1; ELECTRIC POTENTIAL FIELD=2; HERTZIAN FIELD=3; VECTOR POTENTIAL FIELD=4; ELECTRIC FIELD=5; MAGNETIC FIELD=6; E\_ELECTRIC\_FIELD=7;

 E\_MAGNETIC\_FIELD=8; POWER\_FLOW\_FIELD=9; var Form1: TForm1; Bitmap1,Bitmap2: TBitmap; BitmapRed,BitmapGreen,BitmapBlue,BitmapBlack: TBitmap; // Note: the Grid  $(0,0,0)$  point is at the Top, Left & Back point of the Grid // So X increments to the right, Y increments downwards, & Z increments out of the screen points: array of array of array of array of point; {[1..2,1..GridWidth,1..GridHeight,1..GridDepth] of point;} ColourArray: array of array of TColor; {[1..GridWidth,1..GridHeight] of Tcolor;} SignArray: array of array of array of shortint; {[1..GridWidth,1..GridHeight,1..3] of shortint;} ColArray: array[1..9] of Tcolor; PntArray: array[1..9] of Vector; YLinePtrs: array of PByteArray; GridWidth,GridHeight,GridDepth: integer; New GridWidth, New GridHeight, New GridDepth: integer; screen: smallint; StartOption, New StartOption: smallint; New DisplayField, DisplayField : smallint; Time, TimeStep : extended; RescaleFactor, New ReScale : double; Z Plane, New ZPlane : smallint; FreezeTime, New FreezeTime, GridTransformed: Boolean; TileZ, New\_TileZ: Boolean; ShowColour, New ShowColour: Boolean; IsGrey,DoUpdate : Boolean; E Energy Tot, B Energy Tot, MaxVal : extended; Amplification : extended; X\_RGB,Y\_RGB,Z\_RGB : Tcolor; New AutoScale, AutoScale: smallint; ZplanePos,OriginX,OriginY : smallint; FirstPass : boolean; ArrowScale: extended; ScrScaleX, ScrScaleY, HalfX, HalfY : extended; BitmapX,BitmapY: smallint; TileX,TileY,TileXcount,TileYcount : smallint; Aspect: extended; NullVect: Vector; NullPoint: Point; NullVectGrp: VectorGrp; NullScalarGrp: ScalarGrp; NullPointGrp: PointGrp; MyMouse: TMouse; AxisColours, New AxisColours: string; Display Level, New DisplayLevel: integer; Rate Of Time, New RateOfTime: integer; Arrows, New Arrows: boolean;

 UpdateColours,ReDraw: boolean; CurrentBitmap: TBitmap; New Render, Render: smallint; New Rendered, Rendered: boolean; New VectSpacing, VectSpacing: integer; TileScrScaleX,TileScrScaleY: double; TileHalfX,TileHalfY: extended; MaintainAspect, New MaintainAspect, VectorChange: boolean; ActualWidth,ActualHeight,ActualDepth: extended; PointArea, PointVolume: extended; ScreenAspect: extended; dx,dy,dz: extended; ArrowsUnitsChange,AutoWarnState: boolean; TileRect: TRect; Quit: boolean; Timestep count: smallint; FrameCount: integer; save frames, save 3D, New Flip YZ, Flip YZ: boolean; arrow step: extended; New ArrowScaleFactor: integer; ArrowScaleFactor: extended; Restart: boolean; ViewTop: boolean; AllFields: boolean; implementation  $\{SR * . DFM\}$ {\$G-} {Disable Data Importation from Units - Improves Memory access efficiency} procedure TForm1.FormCreate(Sender: TObject); begin Initialise(true); Propagate(); end; procedure TForm1.Initialise(first:boolean); var scr, i, j, k : smallint; begin if first then begin Restart:=true; FreezeTime:=false; New FreezeTime:=false; GridTransformed:=false; StartOption:=0; {No Starting conditions untill selected} New StartOption:=1;  ${default to start config 10}$  MyMouse:=TMouse.Create; {Create a mouse variable} BitmapX:=Image1.Width; {get width of picture control on the form} BitmapY:=Image1.Height; {get height of picture control on the form}

 ScreenAspect:=BitmapY/BitmapX; {Calc Screen's aspect ratio} SetLength(YLinePtrs,BitmapY); {determine size for array of bitmap line pointers} New DisplayField:=VECTOR POTENTIAL FIELD; {set default to displaying the Electric field} NewBitmap(@Bitmap1); {create a new blank 24bit bitmap} NewBitmap(@Bitmap2); {create a new blank 24bit bitmap} BitmapRed := TBitmap.Create; {create a bitmap for the red square} BitmapGreen := TBitmap.Create; {create a bitmap for the green square} BitmapBlue := TBitmap.Create; {create a bitmap for the blue square} BitmapBlack := TBitmap.Create; {create a bitmap for the black square} BitmapRed.LoadFromFile('red.bmp'); {load the red square from disk} BitmapGreen.LoadFromFile('green.bmp'); {load the green square from disk} BitmapBlue.LoadFromFile('blue.bmp'); {load the blue square from disk} BitmapBlack.LoadFromFile('black.bmp'); {load the black square from disk} New ShowColour:=true;  ${default to display a colour}$ image} AutoScale:=CONTINUAL; {default autoscale option to at Continual} New TileZ:=false;  ${default Z plane Tiling option}$ New Arrows:=true;  ${default to Vector Arrows On}$ New\_Arrows:=true;<br>New\_Render:=Blend; {default to Colour Blended<br>{default to Colour Blended} Rendering} New Rendered:=true;  ${default to Rendered Display On}$ New DisplayLevel:=1995; <br>{default Level slider to (2000 n)\*1000%} New RateOfTime:=RateOfTime.Position; {default Rate of Time slider} New MaintainAspect:=true; {Default Aspect Ratio Control setting} New AutoScale:=CONTINUAL; {Default AutoScale option to Continual} GridWidth:=0;  ${Ensure a full update occurs}$  GridHeight:=0; GridDepth:=0; New GridWidth:=Default GridWidth; {set default Grid Dimensions} New GridHeight:=Default GridHeight; New GridDepth:=Default GridDepth; VectorChange:=false; {initialise flag} FrameCount:=1; save frames:=false; save 3D:=false; New Flip YZ:=false; Flip YZ:=false; New ArrowScaleFactor := ArrowScaleScroll.Position; ViewTop := ViewFromTop.Checked;

```
 dx:=PointSize;
     dy:=PointSize;
     dz:=PointSize;
   end;
  with NullVect do begin
   x:=0;y:=0;z:=0; end;
  with NullPoint do begin
     Electric:=NullVect;
     Magnetic:=NullVect;
  end;
  with NullVectGrp do begin
    v0:=NullVect;
     v1:=NullVect;
     v2:=NullVect;
    v3:=NullVect;
     v4:=NullVect;
     v5:=NullVect;
    v6:=NullVect;
   end;
  with NullScalarGrp do begin
   s0:=0;s1:=0;s2:=0;s3:=0;s4 := 0;s5:=0;s6:=0; end;
  with NullPointGrp do begin
     p0:=NullPoint;
    p1:=NullPoint;
    p2:=NullPoint;
     p3:=NullPoint;
    p4:=NullPoint;
    p5:=NullPoint;
     p6:=NullPoint;
 end;<br>Form1.visible:=true;<br>Charatrue;
                              {show the Form (user interface)}
  Image1.visible:=true; {ensure the Image is visible}
 Screen:=0; {s_{\text{start}}\; \text{by} \; \text{display} \; \text{b}_{\text{t}}\; \text{to}\; 1}DisplayScreen(Screen); {make it visible}
 Time:=0; {set time to zero}Timestep count:=0;
 MaxVal:=0; {\text{Answer} MaxVal is zero}
 E_Energy_Tot:=0; {ensure Electric field energy total=0}<br>B_Energy_Tot:=0; {ensure Magnetic field energy total=0}
                              {ensure Magnetic field energy total=0}
 New AxisColours:='ALL'; {set axis colour display boxes to match
selections}
 UpdateDetails; {Update} all changed values & displayed
text}
  DoUpdate:=false; {Initial conditions set up via FirstPass}
  FirstPass:=true;
```

```
 AllFields:=false;
```

```
 if not first then {if first initialisation then Grid 
zero'ed already}
    for scr:=0 to 1 do {scan both copies of the grid's 
points}
       for i:=0 to GridWidth-1 do {and set all values to zero}
         for j:=0 to GridHeight-1 do
           for k:=0 to GridDepth-1 do
            points[scr,i,j,k]:=NullPoint;
 ReDraw:=true; {ensure redraw is enabled}
end;
procedure TForm1.RecalcFields(scr:smallint);
var
 Current Ex, Current Ey, Current Ez: extended;
 Current Bx, Current By, Current Bz : extended;
  r, x, y, z, unit x, unit y, unit z : extended;
 normal x,normal y,normal z,dir x,dir y,dir z : extended;
 Scalar amp, Vector amp, SpinConstant, E amp : extended;
  NewScreen : smallint;
  xpos,ypos,zpos,midx,midy,midz:smallint;
  ThisGroup,NewGroup: PointGrp;
 vect, CurlVect, DivVect: vector;
 Scalar Group: ScalarGrp;
  VectGrp: VectorGrp;
begin
  if scr=0 then NewScreen:=1 else NewScreen:=0; {determine which data 
to update}
  if not Flip_YZ then begin
  midx:=Trunc(GridWidth/2);
  midy:=Trunc(GridHeight/2);
  midz:=Trunc(GridDepth/2);
```

```
 /////////////////////////////////////
```
SpinConstant:=(Hhat/(2\*ElectronMass));//\*(ElectronCharge/(4\*Pi\*Permitt ivity));

/////////////////////////////////////

```
 for xpos:=0 to GridWidth-1 do begin {scan grid's x 
coords}
      for ypos:=0 to GridHeight-1 do begin {scan grid's y 
coords}
        for zpos:=0 to GridDepth-1 do begin {scan grid's z 
coords}
          ThisGroup:=PointGroup(scr, xpos, ypos, zpos);
         x:= xpos - midx;y := ypos - midy;z := zpos - midz;
```

```
r:=sqrt(2\pi x) + sqr(y) + sqr(z);
          if (r < 0.00000000001) then r:=0.000000000001;
          unit x:= x/r;unit_y:= y/r;
          unit z:= z/r; r:=r*(ActualWidth/GridWidth); // get actual distance in 
metres
           /////////////////////////////////////
           /// WAVE FUNCTION TO TEST
           ///
           /// Note: i is the unit vector in the direction of r
           ///
           case StartOption of
           1: begin
              Scalar amp := -(ElectronCharge/(8*Pi*Permittivity))*ln(r);
             Vector amp := Scalar amp;
              end;
           end;
           ///
           ///
           /////////////////////////////////////
          // Hertzian Scalar Field is the Scalar part of the Wave 
Equation Field
          with points[NewScreen,xpos,ypos,zpos] do begin
            Phi:=Scalar amp;
           end;
           // Hertzian Field is the Vector part of the Wave Equation
          with points[NewScreen,xpos,ypos,zpos].Hertzian do begin
           x:=unit_x*Vector_amp;
            y:=unit_y*Vector_amp;
             z:=unit_z*Vector_amp;
           end;
         end;
      end;
     end;
    for xpos:=0 to GridWidth-1 do begin {scan grid's x
coords}
     for ypos:=0 to GridHeight-1 do begin (scan grid's y
coords}
        for zpos:=0 to GridDepth-1 do begin {scan grid's z 
coords}
          NewGroup:=PointGroup(scr, xpos, ypos, zpos);
```

```
 // ElectricPotential = grad of Hertzian Scalar Field
          VectGrp:=VectorGroup(NewGroup, HERTZIAN_FIELD);
points[NewScreen,xpos,ypos,zpos].ElectricPotential:=VectDiv(VectGrp);
        end;
      end;
    end;
  end;
  for xpos:=0 to GridWidth-1 do begin {scan grid's x 
coords}
   for ypos:=0 to GridHeight-1 do begin {scan grid's y
coords}
      for zpos:=0 to GridDepth-1 do begin {scan grid's z 
coords}
        ThisGroup:=PointGroup(scr, xpos, ypos, zpos);
        NewGroup:=PointGroup(NewScreen, xpos, ypos, zpos);
        { ThisGroup's points are assigned as follows: P3 
P5
                                                     P1 P0 P2
P<sup>4</sup> P<sub>6</sub>
                       Where P5 & P6 are in the Z plane (P5 at the
back and P6 at the front) }
       x := xpos - midx;y := ypos - midy; z:= zpos - midz;
       r:=sqrt(2) + sqr(y) + sqr(z);
       if ( r < 0.00000000001 ) then r:=0.000000000001;
       unit x:= x/r;unit y:= y/r;
       unit z:= z/r; r:=r*(ActualWidth/GridWidth); // get actual distance in 
metres
        if ( ViewTop ) then begin
         normal x:=unit y;
         normal y:=-unit x;normal z:=unit z;
        end
        else begin
         normal x:=unit z;
          normal_y:=unit_y;
         normal z:=-unit x; end;
        // Electric Field is: -div of ElectricPotential Field - d/dt 
of Vector Potential field
```
points[NewScreen,xpos,ypos,zpos].Electric:=ScalarGrad(Scalar\_Group);

```
 with points[NewScreen,xpos,ypos,zpos].Electric do begin
           // get amplitude of Static Electric field component
          E amp:=sqrt( sqr(x) + sqr(y) + sqr(z) );
         end;
         // From Schrodinger's wave equation:
         //
         // VectorPotential = -i*SpinConstant*div(V)
        // SpinConstant = (Hhat/(2*ElectronMass)) //
         // A is orthogonal to div(V) and also proportional to to 
div(V)
        // note: div(V) = Laplacian(Z) with points[NewScreen,xpos,ypos,zpos].VectorPotential do begin
          x := -normal x*SpinConstant*E amp;
          y := -normal y*SpinConstant*E amp;
          z := -normal z*SpinConstant*E amp;
         end;
         with points[NewScreen,xpos,ypos,zpos].Electric do begin
          // E = -div(V) - (1/c) *dA/dt { dA/dt = (A^2/r) i.e.
acceleration of angular velocity }
          x : = -x -unit x^* (abs (sqr (points [NewScreen, xpos, ypos, zpos]. VectorPotential.x)/r)
/SpeedOfLight);
          y := -y -
unit y^* (abs (sqr(points[NewScreen,xpos,ypos,zpos].VectorPotential.y)/r)
/SpeedOfLight);
          z := -z -unit z^*(abs(sqr(points[NewScreen,xpos,ypos,zpos].VectorPotential.z)/r)/SpeedOfLight);
         end;
         // Magnetic Field is Curl of Vector Potential Field
         VectGrp:=VectorGroup(NewGroup, VECTOR_POTENTIAL_FIELD);
         CurlVect:=VectCurl(VectGrp);
         with points[NewScreen,xpos,ypos,zpos].Magnetic do begin
           x:=Permeability*CurlVect.x;
           y:=Permeability*CurlVect.y;
           z:=Permeability*CurlVect.z;
         end;
       end;
     end;
   end;
end;
procedure TForm1.Propagate;
begin
   repeat
```
Application.ProcessMessages;

```
 if (New_StartOption<>StartOption) or Restart then begin {Restart 
with new start option}
    Restart:=false;
   Time: = 0; StartOption:=New_StartOption;
    Initialise(False);
    UpdateDetails; {ensure the screen is displaying up-to-
date info}
   Auto Scale(Screen); {determine the scaling factor required for
current data}
    UpdateDetails; {ensure the screen is displaying up-to-
date info}
    UpdateBitmap(Screen); {Redraw the new data on the current 
screen(bitmap) }
   DisplayScreen(Screen); {Display the current screen}
  end;
  if DoUpdate then begin
    ReDraw:=false; {Prevent re-draw unless specifically 
asked to}
    UpdateDetails; {ensure the screen is displaying up-to-
date info}
   if (not FreezeTime) or Flip YZ then begin {if time is running}
       if not GridTransformed then begin
         {Analyse the current grid & recalculate the new}
        {values for the E & H fields for the TimeStep}
        RecalcFields(Screen);
      end;
      if Screen=0 then Screen:=1 else Screen:=0; {initiate screen 
swap}
      ReDraw:=true;
    end;
   Auto Scale(Screen); {determine the scaling factor required for
current data}
    UpdateDetails; {ensure the screen is displaying up-to-
date info}
    if ( Form1.Timesteps.Value <> 0 ) then begin
       if Redraw and (Timestep_count mod Form1.Timesteps.Value = 0) 
then begin
        UpdateBitmap(Screen); {Redraw the new data on the current 
screen(bitmap) }
       DisplayScreen(Screen); {Display the current screen}
        Timestep_count:=0;
      end;
    end;
    DoUpdate:=false;
  end;
```

```
 if ((not FreezeTime) and (not GridTransformed)) and (StartOption<>0) 
and (not Flip_YZ) and ( not AllFields or ( AllFields and (DisplayField 
>= POWER_FLOW_FIELD))) then begin
      Time:=Time+TimeStep; {if time is running, increase it by 
TimeStep}
      Inc(Timestep_count);
      Inc(FrameCount);
      DoUpdate:=true;
     ReDraw:=true;
   end;
 Flip YZ:=false;
   if ( AllFields ) then begin
    New DisplayField := DisplayField + 1;
    if( New DisplayField > POWER FLOW FIELD ) then New DisplayField :=
1;
     DoUpdate:=true;
  end;
  until Quit;
  Application.Terminate;
end;
procedure TForm1.UpdateBitmap(scr:smallint);
{Starting with a new, black, 24bit Colour bitmap, this routine takes 
all the }
{relevent selected display options into account and produces a 
complete bitmap}
{image ready to be displayed to screen. The main display options it 
considers }
{are: (a)which field to display. (b)Colour or Greyscale. (c)Vector 
arrows on/off.}
{(d)Z Plane tiling on/off. (e)Colours for each axis.}
var
  colour : longint;
 i,j,k,count : smallint;
  xyzcol: byte;
  value : double;
  VectorType : boolean;
  ArrowsX,ArrowsY,OffsetX,OffsetY: smallint;
  ArrowsOn,FirstY: boolean;
  ThisBitmap: Tbitmap;
  ActualX,ActualY: smallint;
  pointX,pointY,Xfrac,Yfrac: extended;
  Xleft,Ytop,imax,jmax,linescan: smallint;
 v1, v2, v3, v4, ArrowVect, ColVect, vect: vector;
  p1,p2,p3,p4: point;
  Xstep,Ystep,step_int: smallint;
  GridX,GridY: extended;
   JpegImage: TJpegImage;
   OutStream: TFileStream;
```
```
path, fname, zstr: string;
  Point1,Point2,CopyPoint1,CopyPoint2: Point;
  xpos,ypos,zpos : smallint;
begin
  if scr=0 then begin {get a new bitmap}
     NewBitmap(@Bitmap1);
     ThisBitmap:=Bitmap1;
   end
   else begin
    NewBitmap(@Bitmap2);
     ThisBitmap:=Bitmap2;
  end;
   if TileZ then begin
     Xstep:=1;{round2(1/(TileScaleX*ScrScaleX))-1; {Don't bother with 
points which map to}
    Ystep:=1; {round2(1/(TileScaleY*ScrScaleY))-1; {the same screen
pixel}
 end {needs to be one less than theory to prevent beat freq}
  else begin
    Xstep:=1; {Full size picture so use every 
point}
     Ystep:=1;
  end;
    if (TileZ or (save frames and save 3D)) then k:=0 else k:=Z Plane;
{set Z axis position. If Z Plane tiling,}
repeat
  Application.ProcessMessages;
  if ( save frames and save 3D ) then begin
    if scr=0 then begin {get a new bitmap}
      if (k = 2 Plane) then begin
         NewBitmap(@Bitmap1);
         ThisBitmap:=Bitmap1;
       end
       else begin
         NewBitmap(@Bitmap2);
         ThisBitmap:=Bitmap2;
       end;
     end
     else begin
      if (k = Z Plane) then begin
         NewBitmap(@Bitmap2);
         ThisBitmap:=Bitmap2;
       end
       else begin
         NewBitmap(@Bitmap1);
         ThisBitmap:=Bitmap1;
       end;
     end;
   end;
```

```
repeat {all z values are drawn, one}at a time }
    VectorType:=false; {initialize working variables}
    vect:=NullVect;
    ColVect:=NullVect;
    value:=0;
    OffsetX:=0;
    OffsetY:=0;
    colour:=0;
     for j:=0 to BitmapY-1 do {build array of bitmap line pointers}
      YLinePtrs[j]:=ThisBitmap.ScanLine[j];
     IsGrey:=not ShowColour; {set local boolean values}
     ArrowsOn:=Arrows and (VectorX.Checked or VectorY.checked or 
VectorZ.checked);
     if (not TileZ) and ArrowsOn then begin {if vector arrows are 
required, do some calculations}
      arrow step:=VectSpacing; {using spacing value from control on
Form}
       GridX:=(GridWidth+1)*ScrScaleX; {width of active region in 
pixels}
       GridY:=(GridHeight+1)*ScrScaleY; {height of active region in 
pixels}
      if Spacing Metres. Checked then {if spacing defined as 'n'
per meter}
        arrow step:=(GridX/(GridWidth/PPM))/arrow step; {rescale the
step value}
      ArrowsX:=Trunc(GridX/arrow step); {determine number of arrows
across screen}
       ArrowsY:=Trunc(GridY/arrow_step); {determine number of arrows 
up/down screen}
       OffsetX:=round2(Frac(GridX/arrow_step)*arrow_step/2); {calc 
offsets for 1st arrow}
       OffsetY:=round2(Frac(GridY/arrow_step)*arrow_step/2);
      step int:=Round2(arrow step);
      if step int=0 then Inc(step int);
     end
    else step int:=1; {prevent compiler giving 'uninitialised' warning
message}
   i := 0;repeat {scan through each (x, y) in Z plane of grid}
      j := 0; jwith points[scr,i,j,k] do repeat
       vect:=VectorProperty(DisplayField,points[scr,i,j,k]);
       case DisplayField of {depending on which field is required to 
display}
          ELECTRIC_FIELD,
          MAGNETIC_FIELD,
          POWER_FLOW_FIELD,
           HERTZIAN_FIELD,
```
VECTOR POTENTIAL FIELD: begin {Show Electric, Magnetic, Power flow, Div Phi, Hertzian, Vector Potential or Electric Potential Fields} VectorType:=true; end; E\_ELECTRIC\_FIELD: value:=E\_Energy(VectSize(vect)); {Show energy in Electric Field} E\_MAGNETIC\_FIELD: value:=B\_Energy(VectSize(vect)); {Show energy in Magnetic Field} HERTZIAN SCALAR FIELD: value:=points[scr,i,j,k].Phi; ELECTRIC\_POTENTIAL\_FIELD: value:=points[scr,i,j,k].ElectricPotential; end; if VectorType then begin {convert component values to colour values} ColVect:=VectToColours(vect,Amplification); with ColVect do begin {Combine colours} colour:=(Round2(abs(x))\*X\_RGB)+(Round2(abs(y))\*Y\_RGB)+(Round2(abs(z))\* Z RGB); SignArray[i,j,0]:=Sign(x); SignArray[i,j,1]:=Sign(y); SignArray[i,j,2]:=Sign(z); end; end; if (not VectorType) or IsGrey then begin {if greyscale display required} if VectorType then value:=VectSize(vect); {if vector use vector's size} xyzcol:=ColourRange(value,Amplification); {set equal RGB colour values} colour:=xyzcol\*RED+xyzcol\*GREEN+xyzcol\*BLUE; {Combine colours} SignArray[i,j,0]:=Sign(xyzcol); SignArray[i,j,1]:=Sign(xyzcol); SignArray[i,j,2]:=Sign(xyzcol); end; if Rendered then {if colour or grey rendered display req'd} ColourArray[i,j]:=colour; {save point's colour in array} Inc(j,Ystep); until j>GridHeight-1; Inc(i,Xstep); until i>GridWidth-1; ZplanePos:=k; {set global variable for current Z plane used by PlotPoint}  $i := 0;$  if Rendered then {if colour or greyscale Rendered display req'd} repeat  $j := 0;$  repeat PlotPoint(ThisBitmap,i,j); {plot each point onto bitmap}

```
 Inc(j,Ystep);
           until j>GridHeight-1;
           Inc(i,Xstep);
         until i>Gridwidth-1;
      if TileZ then {if Z} Plane tiling required}
        TileCursor(ThisBitmap,ZplanePos,clGray);
       if VectorType and ArrowsOn and (not TileZ) then begin {if 
Vector arrows required}
        if Spacing gridpoints. Checked then begin
           if ( ScrScaleX > ScrScaleY ) then 
arrow step:=VectSpacing*ScrScaleY;
           if ( ScrScaleY >= ScrScaleX ) then 
arrow step:=VectSpacing*ScrScaleX;
          ArrowScale:=ArrowScaleFactor*arrow_step/$FF; {set scaling
factor for arrow size}
          i := 0; repeat
           j := 0; repeat
               ActualX:=round2(GetRealX((i+0.5))); {the actual screen 
x location (on the image control)}
               ActualY:=round2(GetRealY((j+0.5))); {the actual screen 
y location (on the image control)}
              p1:=points[scr,i,j,k];
               ArrowVect:=VectorProperty(DisplayField,p1);
               with ArrowVect do begin
                 x:=x*ReScaleFactor*ArrowScale; {re-scale raw 
values}
                 y:=y*ReScaleFactor*ArrowScale;
                z:=z*ReScaleFactor*ArrowScale;
               end;
               DrawArrow(ThisBitmap,ActualX,ActualY,ArrowVect); 
{draw the vector arrow}
               Inc(j,VectSpacing);
            until j>GridHeight-1;
             Inc(i,VectSpacing);
           until i>Gridwidth-1;
         end
         else begin
          ArrowScale:=ArrowScaleFactor*arrow step/$FF; {set scaling
factor for arrow size}
           i:=OriginX+OffsetX; {calc screen x coord of arrow 
start}
           imax:=round2(OriginX+GridWidth*ScrScaleX); {calculate 
screen coords}
```
 jmax:=round2(OriginY+GridHeight\*ScrScaleY); {of edge of active region} repeat pointX:=(i-OriginX)/ScrScaleX; {calc grid x coord for screen  $(i, j)$  } Xleft:=Trunc(pointX); {find x coord of top left point} Xfrac:=pointX-Xleft; {calc fractional distance to next point} j:=OriginY+OffsetY; {calc screen y coord of arrow start} repeat pointY:=(j-OriginY)/ScrScaleY; {calc grid y coord for screen  $(i, j)$  } Ytop:=Trunc(pointY); {find y coord of top left point} Yfrac:=pointY-Ytop; {calc fractional distance to next point} p1:=points[scr,Xleft,Ytop,k]; if Xleft<(GridWidth-1) then {get relevant point vectors} p2:=points[scr,Xleft+1,Ytop,k] else p2:=NullPoint; if YTop<(GridHeight-1) then p3:=points[scr,Xleft,Ytop+1,k] else p3:=NullPoint; if (Xleft<(GridWidth-1)) and (YTop<(GridHeight-1)) then p4:=points[scr,Xleft+1,Ytop+1,k] else p4:=NullPoint; if not PointNull(p1) then v1:=VectorProperty(DisplayField,p1) else v1:=NullVect; if not PointNull(p2) then v2:=VectorProperty(DisplayField,p2) else v2:=NullVect; if not PointNull(p3) then v3:=VectorProperty(DisplayField,p3) else v3:=NullVect; if not PointNull(p4) then v4:=VectorProperty(DisplayField,p4) else v4:=NullVect; ArrowVect:=VectorInterpolate(v1, v2, v3, v4, Xfrac, Yfrac); with ArrowVect do begin x:=x\*ReScaleFactor\*ArrowScale; {re-scale raw values} y:=y\*ReScaleFactor\*ArrowScale; z:=z\*ReScaleFactor\*ArrowScale; end; DrawArrow(ThisBitmap,i,j,ArrowVect); {draw the vector arrow} Inc(j,step\_int); until  $j>=jmax$ ; {do next arrow till done} Inc(i,step\_int); until i>=imax; end; end; Inc(k);  $\{do next Z Plane\}$  until (not TileZ) or (k>GridDepth-1); {only repeat if tiling req'd and Z plane in range} if TileZ then {draw a red rectangle around the currently selected Z plane} TileCursor(ThisBitmap, Z\_Plane, clRed);

```
 if MaintainAspect and (not TileZ) then with ThisBitmap.Canvas do 
begin
    Pen.Width:=1; {set pen to thin white line}
     Pen.Style:=psSolid;
     Pen.Color:=clGray;
     if OriginX<>0 then begin {Draw boundary lines 
for Grid within the }
      MoveTo(OriginX-2,0); <br> {Screen space if the Aspect ratio
is being}
      LineTo(OriginX-2,BitmapY); {preserved and onlypart of the 
screen space}
     MoveTo(BitmapX-OriginX, 0); {is active.}
       LineTo(BitmapX-OriginX,BitmapY);
     end;
     if OriginY<>0 then begin
      MoveTo(0,OriginY-2);
       LineTo(BitmapX,OriginY-2);
      MoveTo(0,BitmapY-OriginY);
       LineTo(BitmapX,BitmapY-OriginY);
     end;
  end;
   if ( save_frames ) then begin
     // convert to jpeg and save
     try
       JpegImage := TJpegImage.Create;
       JpegImage.Assign(ThisBitmap);
      path := '.\Frames\';
       case DisplayField of {depending on which field is required to 
display}
        HERTZIAN_SCALAR_FIELD:
          fname := 'HertzianScalar';
         ELECTRIC_POTENTIAL_FIELD:
          fname := 'ElecPotential';
         HERTZIAN_FIELD:
          fname := 'HertzianVect';
       VECTOR POTENTIAL FIELD:
           fname := 'VectPotential';
         ELECTRIC_FIELD:
           fname := 'Electric';
         MAGNETIC_FIELD:
          fname := 'Magnetic';
         E_ELECTRIC_FIELD:
         fname := 'E Energy';
        E_MAGNETIC_FIELD:
           fname := 'B_Energy';
         POWER_FLOW_FIELD:
           fname := 'Power';
       end;
       if (FrameCount < 10) then fname:=fname+'00000'
       else if (FrameCount < 100) then fname:=fname+'0000'
       else if (FrameCount < 1000) then fname:=fname+'000'
```

```
 else if (FrameCount < 10000) then fname:=fname+'00'
       else if (FrameCount < 100000) then fname:=fname+'0';
       if (k < 10) then zstr:='00000'
      else if (k < 100) then zstr:='0000'else if (k < 1000) then zstr:='000'
       else if (k < 10000) then zstr:='00'
       else zstr:='0';
       if not DirectoryExists(path) then CreateDir(path);
       if ( save_3D ) then begin
         OutStream := 
TFileStream.Create(path+fname+IntToStr(FrameCount)+'_z'+zstr+IntToStr(
k)+'.jpg',fmOpenWrite or fmCreate);
       end
       else begin
         OutStream := 
TFileStream.Create(path+fname+IntToStr(FrameCount)+'.jpg',fmOpenWrite 
or fmCreate);
       end;
       JpegImage.SaveToStream(OutStream);
     finally
       JpegImage.Free;
       OutStream.Free;
     end;
   end;
until (not (save frames and save 3D)) or (k>GridDepth-1); {only repeat
if tiling req'd and Z plane in range}
end;
procedure TForm1.DisplayScreen(scr:smallint); {display the current 
bitmap}
begin
   if scr=0 then
     CurrentBitmap:= Bitmap1 {set the picture control to display 
bitmap1}
   else
     CurrentBitmap:= Bitmap2; {set the picture control to display 
bitmap2}
   Image1.Picture.Graphic:=CurrentBitmap
end;
procedure TForm1.Start1Click(Sender: TObject);
{The 1st Start option has been selected}
begin
  New StartOption:=1;
  DoUpdate:=true;
end;
procedure TForm1.Start2Click(Sender: TObject);
{The 2nd Start option has been selected}
```

```
begin
  New StartOption:=2;
   DoUpdate:=true;
end;
procedure TForm1.start3Click(Sender: TObject);
{The 3rd Start option has been selected}
begin
  New StartOption:=3;
   DoUpdate:=true;
end;
procedure TForm1.Start4Click(Sender: TObject);
{The 4th Start option has been selected}
begin
 New StartOption:=4;
   DoUpdate:=true;
end;
procedure TForm1.Start5Click(Sender: TObject);
{The 5th Start option has been selected}
begin
 New StartOption:=5;
   DoUpdate:=true;
end;
procedure TForm1.Start6Click(Sender: TObject);
{The 6th Start option has been selected}
begin
 New StartOption:=6;
   DoUpdate:=true;
end;
procedure TForm1.Start7Click(Sender: TObject);
{The 7th Start option has been selected}
begin
  New StartOption:=7;
   DoUpdate:=true;
end;
procedure TForm1.Start8Click(Sender: TObject);
{The 8th Start option has been selected}
begin
  New StartOption:=8;
   DoUpdate:=true;
end;
procedure TForm1.Start9Click(Sender: TObject);
{The 9th Start option has been selected}
begin
  New StartOption:=9;
   DoUpdate:=true;
end;
procedure TForm1.Start10Click(Sender: TObject);
```

```
{The 10th Start option has been selected}
begin
 New StartOption:=10;
  DoUpdate:=true;
end;
function TForm1.sign(number: extended): shortint;
{This function takes a real number and returns either -1 or +1 }
{If: number<0, -1 is returned }
{ number>=0, +1 is returned }
var
  signval: shortint;
begin
  if number>=0 then signval:=1
  else signval:=-1;
  Result:=signval;
end;
function TForm1.Gradient(val1, val2: extended): extended;
{Determines the gradient from val1 to val2 assuming a horizontal 
separation}
{between the points of one unit}
begin
  result:=Val2-Val1;
end;
function TForm1.Gradient 3point(val1, val2, val3: extended): extended;
{Determines the gradient from val1 to val2 assuming a horizontal 
separation}
{between the points of one unit}
begin
  result:= (Gradient(val1, val2) + Gradient(val2, val3))/2;
end;
procedure TForm1.Field1Click(Sender: TObject);
{The Electric field has been selected to be displayed}
begin
 New DisplayField:=ELECTRIC FIELD;
  DoUpdate:=true;
end;
procedure TForm1.Field2Click(Sender: TObject);
{The Magnetic field has been selected to be displayed}
begin
 New DisplayField:=MAGNETIC FIELD;
  DoUpdate:=true;
end;
procedure TForm1.Field6Click(Sender: TObject);
{The Magnetic field has been selected to be displayed}
begin
// New DisplayField:=PHI FIELD;
 New DisplayField:=HERTZIAN SCALAR FIELD;
  DoUpdate:=true;
end;
```

```
procedure TForm1.Field7Click(Sender: TObject);
{The Magnetic field has been selected to be displayed}
begin
 New DisplayField:=HERTZIAN FIELD;
  DoUpdate:=true;
end;
procedure TForm1.Field8Click(Sender: TObject);
{The Magnetic field has been selected to be displayed}
begin
 New DisplayField:=VECTOR POTENTIAL FIELD;
  DoUpdate:=true;
end;
procedure TForm1.Field9Click(Sender: TObject);
{The Magnetic field has been selected to be displayed}
begin
 New DisplayField:=ELECTRIC POTENTIAL FIELD;
   DoUpdate:=true;
end;
procedure TForm1.Field3Click(Sender: TObject);
{The Electric field Energy has been selected to be displayed}
begin
 New DisplayField:=E_ELECTRIC_FIELD;
  DoUpdate:=true;
end;
procedure TForm1.Field4Click(Sender: TObject);
{The Magnetic field Energy has been selected to be displayed}
begin
 New DisplayField:=E MAGNETIC FIELD;
  DoUpdate:=true;
end;
procedure TForm1.Field5Click(Sender: TObject);
{The Power flow field has been selected to be displayed}
begin
 New DisplayField:=POWER FLOW FIELD;
  DoUpdate:=true;
end;
procedure TForm1.TimeFreezeClick(Sender: TObject);
{The Freeze Time control has been changed, so toggle button's text}
begin
 if FreezeTime then New FreezeTime:=false else New FreezeTime:=true;
  DoUpdate:=true;
end;
function TForm1.Gauss(x: extended): extended;
{return a value (between 0 and -1) corresponding to a gaussian 
distribution}
{based of the x value supplied. The whole curve (essentially) is 
defined }
```

```
{between x=-2 to x=2}
begin
   result:=Exp(-sqr(x));
end;
procedure TForm1.UpdateDetails();
var
  ReCalcTileSize, ReCalcAspectRatio: boolean;
begin
  ReCalcTileSize:=false; {Default re-calc to Off}
 ReCalcAspectRatio:=false; {Default re-calc to Off}
 Flip YZ:=New Flip YZ;
 New Flip YZ:=false;
  if ViewTop<>ViewFromTop.Checked then begin
    ViewTop := ViewFromTop.Checked;
   ReDraw:=true; {Triqger \ a \ screen \ re-draw} end;
   // If flipping Y & Z planes, need to make sure they have the same 
dimensions first.
   if Flip_YZ then begin
    if GridHeight > GridDepth then New GridHeight := GridDepth;
    if GridDepth > GridHeight then New GridDepth := GridHeight;
   end;
   {Reset the Grid Dimensions if required (retains existing data)}
   if ((New_GridWidth<>GridWidth) or (New_GridHeight<>GridHeight) or
       (New_GridDepth<>GridDepth)) or FirstPass then begin
    ReAllocGridMemory; {[Re\text{-}allocate \text{ memory} for new}Grid size}
    GridWidth:=New GridWidth; {Adopt new Dimensions}
     GridHeight:=New_GridHeight;
     GridDepth:=New_GridDepth;
     if ( GridHeight <> GridDepth ) then ViewFromTop.Enabled := false 
else ViewFromTop.Enabled := true;
     GridX.Text:=IntToStr(GridWidth); {Ensure Controls reflect 
Current}
     GridY.Text:=IntToStr(GridHeight); {program settings.}
     GridZ.Text:=IntToStr(GridDepth);
    SetGridGlobals; {[Re\text{-Calc Globals} for new Grid] }size}
    ReCalcAspectRatio:=true; {Trigger an Aspect Ratio 
recalculation}
    ReCalcTileSize:=true; {Trigger a Tile Size 
recalculation}
   ReDraw:=true; {Trigger} a screen re-draw}
  end;
   {Update Time Related Displays}
  TimeDisplay.Text:='Time (Secs) : '+FloatToStr(Time); {update time 
display}
```

```
 if (FreezeTime<>New_FreezeTime) or FirstPass then begin
     FreezeTime:=New_FreezeTime;
     with TimeFreeze do
       if FreezeTime then
         Caption:='Unfreeze Time'
       else
         Caption:='Freeze Time';
   end;
   {Update the Auto-Scale selection}
   if (New_AutoScale<>AutoScale) or FirstPass then begin
     if AutoScale=CONTINUAL then begin {Re-Enable control incase it was 
out of}
       ReScale.Enabled:=true; {range whilst autoscaling.}
      New ReScale:=ReScaleFactor; {Prevent the next update, as the
control}
      New DisplayLevel:=Display Level; {was turned off.}
     end;
    AutoScale:=New AutoScale; {[Adopt the new control state.]} case AutoScale of
       START: begin
                    if Time=0 then begin
                      AutoWarn.Top:=Auto1.Top+2; {Show Auto-scale 
warning indicator}
                      AutoWarn.Visible:=true; {next to the relevant 
button.}
                      AutoWarnTimer.Enabled:=true;
                    end
                   else begin
                      AutoWarn.Visible:=false;
                     AutoWarnTimer.Enabled:=false;
                    end;
                  end;
       CONTINUAL: begin
                    AutoWarn.Top:=Auto2.Top+2; {Show Auto-scale warning 
indicator}
                    AutoWarn.Visible:=true; {next to the relevant 
button.}
                    AutoWarnTimer.Enabled:=true;
                  end;
       NEVER: begin
                    AutoWarn.Visible:=false;
                   AutoWarnTimer.Enabled:=false;
                  end;
     end;
   end;
   {Turn off Auto Scale indicator after time started if req'd}
   if (Time<>0) and (AutoScale=START) then begin
     AutoWarn.Visible:=false;
    AutoWarnTimer.Enabled:=false;
   end;
   {Update the display mode Colour/GreyScale}
   if New_ShowColour<>ShowColour then begin
```

```
 ShowColour:=New_ShowColour;
   ReDraw:=true; {Trigger\ a\ screen\ re-draw} end;
   {Update Axis Colour Allocation}
  if UpdateColours or FirstPass then begin
    UpdateAxisColours(New_AxisColours);
    UpdateColours:=false;
   ReDraw:=true; {Triqqer a screen re-draw} end;
 if (New Rendered<>Rendered) or FirstPass then begin
    Rendered:=New_Rendered;
    if Rendered then begin
      RendGroup.Enabled:=true;
      RenderOption1.Enabled:=true;
      RenderOption2.Enabled:=true;
      RenderOption3.Enabled:=true;
      ColourButton.Enabled:=true;
      GreyScaleButton.Enabled:=true;
    end
    else begin
      RendGroup.Enabled:=false;
      RenderOption1.Enabled:=false;
      RenderOption2.Enabled:=false;
      RenderOption3.Enabled:=false;
      ColourButton.Enabled:=false;
      GreyScaleButton.Enabled:=false;
    end;
   ReDraw:=true; {Trigger\ a\ screen\ re-draw} end;
  {Update the Maintain Aspect Ratio Checkbox control}
  if (New_MaintainAspect<>MaintainAspect) or FirstPass then begin
    MaintainAspect:=New_MaintainAspect;
    ReCalcAspectRatio:=true; {Trigger an Aspect Ratio 
recalculation}
   ReCalcTileSize:=true; {Trigger a Tile Size
recalculation}
   ReDraw:=true; {Trigger} a screen re-draw}
  end;
  {Update the screen rendering Option}
 if (New Render<>Render) or FirstPass then begin
    Render:=New_Render;
    ReCalcTileSize:=true; {Reset Tiling size for new Rendering 
selection}
   ReDraw:=true; {Trigger} a screen re-draw}
  end;
  {Update Z Tiling Option Variable and button display}
  if (TileZ<>New_TileZ) or FirstPass then begin
    TileZ:=New_TileZ;
   ReDraw:=true; {Trigger\ a\ screen\ re-draw} with Z_Tiling do
```

```
 if TileZ then
        Caption:='Single Z Plane'
      else
        Caption:='Tile Z Planes';
  end;
   {Update Currently displayed Z plane, the control's value and its 
display}
  if (Z_Plane<>New_ZPlane) or FirstPass then begin
    {Shift Tile Cursor if new tile selected}
    if TileZ then begin
      TileCursor(CurrentBitmap,Z_Plane,clGray); {return old Tile's 
border to Grey}
       TileCursor(CurrentBitmap,New_ZPlane,clRed); {Outline new Tile's 
border in Red}
    end
    else ReDraw:=true; {Trigger a screen re-draw}
   Z Plane:=New ZPlane;
    ZPlane.Position:=Z_Plane+1;
   Z Plane Number.Text:='Z Plane : '+IntToStr(Z Plane+1)+' (of
'+IntToStr(GridDepth)+')';
  end;
  if ReCalcAspectRatio then SetAspectRatio; {Re-Calc if flagged}
  if ReCalcTileSize then SetTileSize;
   {Update the Re-scaling factor value and ensure control's value 
agrees}
  if (ReScaleFactor<>New_ReScale) or FirstPass then begin
    ReScaleFactor:=New_ReScale;
    ReScale.Enabled:=true;
   ReDraw:=true; {Trigger} a screen re-draw}
  end;
   {Update the DisplayLevel control's position}
  if (Display Level<>New DisplayLevel) or FirstPass then begin
   Display Level:=New DisplayLevel;
    if ((AutoScale=CONTINUAL) or ((AutoScale=START) and (Time=0))) 
then
     DisplayLevel.Position:=Display Level;
   ReDraw:=true; {Trigger\ a\ screen\ re-draw} end;
  if (Rate Of Time<>New RateOfTime) or FirstPass then begin
   Rate Of Time:=New RateOfTime;
    TimeStep:=(Rate_Of_Time/1000)*PointSize/SpeedOfLight; {Increment 
of Time per iteration - Secs }
  end;
   {Calc the Amplification factor & update its display}
// CentrePos:=Round2(DisplayLevel.Max/2);
 Amplification:=1000*(DisplayLevel.Max - Display Level);
  AmpDisplay.Text:='Amplification : 
'+IntToStr(Trunc(Amplification))+'%';
  Amplification:=ReScaleFactor*Amplification/100;
```

```
 {Update which Field is being shown}
   if DisplayField<>New_DisplayField then begin
    DisplayField:=New_DisplayField;
   ReDraw:=true; {Trigger\ a\ screen\ re-draw} end;
   {Update all the Field's statistical values}
  UpdateE_Energy(Screen);
  UpdateB_Energy(Screen);
  Energy1.Text:=FloatToStr(E_Energy_Tot); {display the Electric field 
energy total}
  Energy2.Text:=FloatToStr(B_Energy_Tot); {display the Magnetic field 
energy total}
  Energy3.Text:=FloatToStr(E_Energy_Tot+B_Energy_Tot); {display total 
field energy}
  ActualGridWidth.Text:=FloatToStr(ActualWidth); {display actual size 
in metres that grid represents}
  try
   New VectSpacing:=StrToInt(VectorSpacing.Text);
 except {catch any invalid integer conditions} VectorSpacing.Text:='11';
   New VectSpacing:=11;
  end;
   {Update the Vector Arrows' spacing value}
  if (New VectSpacing<>VectSpacing) or FirstPass then begin
    VectSpacing:=New_VectSpacing;
   ReDraw:=true; {Trigger} a screen re-draw}
  end;
   {The X,Y or Z vector arrows have been selected/de-selected, so re-
draw req'd}
   if VectorChange then begin
    VectorChange:=false;
    ReDraw:=true;
  end;
   {if the Arrows separation units have been changed, trigger a re-
draw}
  if ArrowsUnitsChange then begin
    ArrowsUnitsChange:=false;
    ReDraw:=true;
  end;
   {Update Arrows variable & status of Vector Arrows controls}
  if (Arrows<>New_Arrows) or FirstPass then begin
    Arrows:=New_Arrows;
    if Arrows then begin
      VectorX.Enabled:=true;
      VectorY.Enabled:=true;
      VectorZ.Enabled:=true;
       Spacing_Text.Enabled:=true;
```

```
 VectorSpacing.Enabled:=true;
      Spacing pixels.Enabled:=true;
      Spacing metres.Enabled:=true;
      Spacing gridpoints.Enabled:=true;
     end
     else begin
      VectorX.Enabled:=false;
      VectorY.Enabled:=false;
      VectorZ.Enabled:=false;
      Spacing Text.Enabled:=false;
      VectorSpacing.Enabled:=false;
     Spacing pixels.Enabled:=false;
     Spacing metres.Enabled:=false;
       Spacing_gridpoints.Enabled:=false;
     end;
   ReDraw:=true; {Trigger} a screen re-draw}
   end;
   if (ArrowScaleFactor <> New_ArrowScaleFactor) or FirstPass then 
begin
   ArrowScaleFactor := New ArrowScaleFactor;
   ReDraw:=true; {Trigger} a screen re-draw}
  end;
   FirstPass:=false;
end;
procedure TForm1.ZPlaneChange(Sender: TObject);
{The Z plane control has been changed, so re-validate display values}
begin
 New ZPlane:=ZPlane.Position-1;
  DoUpdate:=true;
end;
procedure TForm1.DisplayLevelChange(Sender: TObject);
{The displaylevel slider control has been changed, so re-validate 
display values}
begin
  New_DisplayLevel:=DisplayLevel.Position;
   DoUpdate:=true;
end;
procedure TForm1.ReScaleChange(Sender: TObject);
{The rescale factor control has been changed, so re-validate display 
values}
begin
   try
   New ReScale:=ReScale.value;
 except {catch any invalid integer conditions}New ReScale:=ReScaleFactor;
  end;
   DoUpdate:=true;
end;
procedure TForm1.X RedClick(Sender: TObject);
```

```
{The x axis display colour has been changed, so set it to new colour}
begin
  New AxisColours:='X';
   UpdateColours:=true;
   DoUpdate:=true;
end;
procedure TForm1.X GreenClick(Sender: TObject);
{The x axis display colour has been changed, so set it to new colour}
begin
  New AxisColours:='X';
   UpdateColours:=true;
   DoUpdate:=true;
end;
procedure TForm1.X BlueClick(Sender: TObject);
{The x axis display colour has been changed, so set it to new colour}
begin
  New AxisColours:='X';
  UpdateColours:=true;
  DoUpdate:=true;
end;
procedure TForm1.X noneClick(Sender: TObject);
begin
 New AxisColours:='X';
  UpdateColours:=true;
   DoUpdate:=true;
end;
procedure TForm1.Y RedClick(Sender: TObject);
{The y axis display colour has been changed, so set it to new colour}
begin
  New AxisColours:='Y';
   UpdateColours:=true;
   DoUpdate:=true;
end;
procedure TForm1.Y GreenClick(Sender: TObject);
{The y axis display colour has been changed, so set it to new colour}
begin
  New AxisColours:='Y';
  UpdateColours:=true;
   DoUpdate:=true;
end;
procedure TForm1.Y_BlueClick(Sender: TObject);
{The y axis display colour has been changed, so set it to new colour}
begin
  New AxisColours:='Y';
   UpdateColours:=true;
  DoUpdate:=true;
end;
procedure TForm1.Y noneClick(Sender: TObject);
```

```
begin
  New AxisColours:='Y';
   UpdateColours:=true;
   DoUpdate:=true;
end;
procedure TForm1.Z_RedClick(Sender: TObject);
{The z axis display colour has been changed, so set it to new colour}
begin
  New AxisColours:='Z';
   UpdateColours:=true;
   DoUpdate:=true;
end;
procedure TForm1.Z GreenClick(Sender: TObject);
{The z axis display colour has been changed, so set it to new colour}
begin
   New_AxisColours:='Z';
   UpdateColours:=true;
   DoUpdate:=true;
end;
procedure TForm1.Z_BlueClick(Sender: TObject);
{The z axis display colour has been changed, so set it to new colour}
begin
 New AxisColours:='Z';
   UpdateColours:=true;
  DoUpdate:=true;
end;
procedure TForm1.Z noneClick(Sender: TObject);
begin
  New AxisColours:='Z';
   UpdateColours:=true;
   DoUpdate:=true;
end;
procedure TForm1.GreyscaleButtonClick(Sender: TObject);
{The greyscale display button has been selected, so set global 
variable}
begin
   if GreyscaleButton.Checked then
    New ShowColour:=false else New ShowColour:=true;
   DoUpdate:=true;
end;
procedure TForm1.ColourButtonClick(Sender: TObject);
{The colour gradient display button has been selected, so set global 
variable}
begin
   if ColourButton.Checked then
    New ShowColour:=true else New ShowColour:=false;
   DoUpdate:=true;
end;
```

```
procedure TForm1.UpdateAxisColours(which: string);
{Ensures that the colour rectangles showing the primary colour 
currently}
{being used to depict that axis, are correct. If ALL is passed as a 
parameter}
{all the colour bitmaps are updated. Likewise if X,Y or Z are passed 
then only}
{that axis colour is updated.}
begin
   if (which='ALL') or (which='X') then begin
    if X Red.Checked then X RGB:=RED; (only one of these can be
true}
    if X Green. Checked then X RGB:=GREEN;
    if X Blue. Checked then X RGB:=BLUE;
    if X none. Checked then X RGB:=BLACK;
     with X_Colour.Picture do
     case X RGB of {point} to correct bitmap}
        RED: Graphic:=BitmapRed;
        GREEN: Graphic:=BitmapGreen;
        BLUE: Graphic:=BitmapBlue;
        BLACK: Graphic:=BitmapBlack;
      end;
   end;
   if (which='ALL') or (which='Y') then begin
    if Y_Red.Checked then Y_RGB:=RED; {only one of these can be
true}
    if Y Green. Checked then Y RGB: = GREEN;
    if Y_Blue. Checked then Y_RGB:=BLUE;
    if Y_none. Checked then Y_RGB:=BLACK;
     with Y_Colour.Picture do
     case Y_RGB of {point} to correct bitmap}
        RED: Graphic:=BitmapRed;
        GREEN: Graphic:=BitmapGreen;
        BLUE: Graphic:=BitmapBlue;
        BLACK: Graphic:=BitmapBlack;
      end;
   end;
   if (which='ALL') or (which='Z') then begin
    if Z Red.Checked then Z RGB:=RED; {only one of these can be
true}
    if Z Green. Checked then Z RGB: = GREEN;
    if Z_Blue. Checked then Z_RGB:=BLUE;
    if Z_none. Checked then Z_RGB:=BLACK;
     with Z_Colour.Picture do
     case Z RGB of {point} to correct bitmap}
        RED: Graphic:=BitmapRed;
        GREEN: Graphic:=BitmapGreen;
        BLUE: Graphic:=BitmapBlue;
        BLACK: Graphic:=BitmapBlack;
      end;
  end;
end;
procedure TForm1.Auto1Click(Sender: TObject);
{The AutoScale at Start Only button has been selected}
```

```
begin
  New_AutoScale:=START;
   DoUpdate:=true;
end;
procedure TForm1.Auto2Click(Sender: TObject);
{The AutoScale Continual button has been selected}
begin
 New AutoScale:=CONTINUAL;
  DoUpdate:=true;
end;
procedure TForm1.Auto3Click(Sender: TObject);
{The AutoScale Never button has been selected}
begin
 New AutoScale:=NEVER;
  DoUpdate:=true;
end;
procedure TForm1.Auto_Scale(scr: smallint); {Calculate scaling factor 
for data display}
{If AutoScale is not set to NEVER, then the colours (RGB values) are 
scaled}
{such that the grid point of maximum absolute value for the quantity 
currently}
{being displayed is given the maximum colour value (255 or $FF). The 
other }
{points are given colours determined by a linear transition from zero 
to that}
{maximum value. The absolute values are used for determining the 
colour, so}
{that for example: -100 and +100 will be displayed as the same colour}
const
  PixMax=$FF;
begin
   if AutoScale<> NEVER then begin {only autoscale if option 
selected}
     if (AutoScale=CONTINUAL) or ((AutoScale=START) and (Time=0)) then 
begin
      FindMaxVal(scr,DisplayField); {Find the Maximum value of the 
field concerned}
       if MaxVal<>0 then begin
       New ReScale:=PixMax/MaxVal;
       end
       else begin
       New ReScale:=0; \{if all screen points have zerovalue,}
     end; {freset default scaling control}positions}
       DoUpdate:=true;
     end;
  end;
end;
```
procedure TForm1.MaxCheck(element: PointPtr); begin with element.Electric do (for Electric field of current grid point} if Max E<>0 then begin {if a maximum allowable value is defined} if  $x > Max E$  then  $x:=Max E$ ; {restrict the point's values to within this} if  $y > Max E$  then  $y := Max E$ ; {range of values} if z>Max E then  $z:=MaxE$ ; if  $x$ <-Max E then  $x:=-Max$  E; if  $y$ <-Max E then  $y:=-\text{Max E}$ ; if  $z$ <-Max E then  $z:=-\text{Max E}$ ; end; with element.Magnetic do {for Magnetic field of current grid point} if Max\_B<>0 then begin {if a maximum allowable value is defined} if x>Max B then x:=Max B; {restrict the point's values to within this} if  $y > Max B$  then  $y := Max B$ ; {range of values} if z>Max B then z:=Max B; if x<-Max B then x:=-Max B; if  $y$ <-Max B then  $y:=-MaxB$ ; if  $z$ <-Max B then  $z:=-\text{Max B}$ ; end; end; function TForm1.VectSize(vect: Vector): extended; {Calculate the total vector size by combining the three component vectors} begin with vect do  $Result:=sqrt(sqr(x)+sqr(y)+sqr(z))$ ; end; function TForm1.E Energy(E amp: extended): extended; {calculate the energy density in the electric field at the point with amplitude E\_amp } begin Result:=0.5\*Permittivity\*sqr(E\_amp); end; function TForm1.B Energy(B amp: extended): extended; {calculate the energy density in the magnetic field at the point with amplitude B\_amp } begin Result:=0.5\*sqr(B\_amp)/Permeability; end; procedure TForm1.Vect ArrowsClick(Sender: TObject); {The Vector Arrows button has been changed, so either enable or disable} {all the vector option controls}

```
begin
   if Vect_Arrows.Checked then
     New_Arrows:=true
  else
   New Arrows:=false;
  DoUpdate:=true;
end;
procedure TForm1.DrawArrow(ThisBitmap: Tbitmap;x,y: smallint;arrow: 
Vector);
var {d} {draws a vector corresponding to the relevant x,y \& z values}
          {x & y vectors are depicted as lines, z as crosses or 
circles}
  xpos,ypos,zsize: smallint;
begin
 with ThisBitmap.Canvas do begin {using the appropriate bitmap}
    with Pen do begin
     Width:=1; {set per to thin white line} Color:=clWhite;
       Style:=psSolid;
       if VectorX.Checked then begin
        if (arrow.x > arrow step) then begin
          arrow.x := arrow step;
           Style:=psDot;
         end;
        if (arrow.x < -arrow step) then begin
          arrow.x := -arrow step; Style:=psDot;
         end;
       end;
       if VectorY.Checked then begin
        if (arrow.y > arrow step) then begin
          arrow.y := arrow step;
           Style:=psDot;
         end;
        if (arrow.y \langle -arrow step) then begin
          arrow.y := -arrow step;
           Style:=psDot;
         end;
       end;
       if VectorZ.Checked then begin
         if (arrow.z > arrow_step) then begin
          arrow.z := arrow step;
           Style:=psDot;
         end;
        if (arrow.z < -arrow step) then begin
           arrow.z := -arrow_step;
           Style:=psDot;
         end;
```

```
 end;
    end;
  MoveTo(x,y); {sqrt(s, y)}(x, y) }
    if VectorX.Checked then {if x axis vectors required calc 
xpos}
      xpos:=round2(x+(arrow.x))
    else xpos:=x; {else use x value of starting 
point}
    if VectorY.Checked then {if y axis vectors required calc 
ypos}
     ypos:=round2(y+(arrow.y))
    else ypos:=y; {else use y value of starting 
point}
   LineTo(xpos, Ypos); \{draw the vector arrow for the xand/or y displacement}
   if VectorZ. Checked then begin (if z axis vectors required, }
     zsize:=round2(arrow.z); {calc vector size}
     if arrow.z>0 then begin {if z>0} (coming out of the page)
draw circle of appropriate size}
       MoveTo(x, y);
        brush.Style:=bsClear; {ensure circle is not filled}
        Ellipse(x-zsize,y-zsize,x+zsize,y+zsize);
      end;
      if arrow.z<0 then begin {if z<0 (going into the page) 
draw cross of appropriate size}
        MoveTo(x-zsize,y-zsize);
        LineTo(x+zsize-1,y+zsize-1); {slight correction added to fix 
arrow's}
       MoveTo(x-zsize,y+zsize); {look - make both sides look 
even}
       LineTo(x+zsize-1,y-zsize+1);
      end;
    end;
  end;
end;
procedure TForm1.NewBitmap(BmapPtr: BitmapPtr);
{given a pointer to a bitmap, erase the bitmap it points to (if any) }
{and return the pointer pointing to a new blank 24bit bitmap with }
{width and height the same as the Image control}
begin
  if BmapPtr<>nil then BmapPtr.free; {free memory of current 
bitmap if req'd}
 BmapPtr^:=TBitmap.Create; {create a new bitmap}
  if BmapPtr<> nil then with BmapPtr^ do begin {using 
the new bitmap's pointer}
   Height:=Image1.Height; {set~big} {set bitmap height}
   Width:=Image1.Width; {set~birth} Canvas.Brush.Color:=clBlack;
    Canvas.FloodFill(1,1,clBlack,fsBorder); {ensure black filled}
   PixelFormat:=pf24bit; {set 24bit colour} end;
end;
```
procedure TForm1.PlotPoint(Bmap: TBitmap; x, y: smallint); {Using the colour array built by UpdateBitmap, display the colour information} {of the point  $(x, y)$  either as: (a) a extended pixel. (b) a circle of uniform } {colour with diametre equal to the smallest of ScrScaleX & ScrScaleY. } { (c) a rectangle of width ScrScaleX and height ScrScaleY with the original } {colour value in the centre, and a graduated change to match the other grid } {points around it - the colour graduation is provided by VectorInterpolate } {and uses a linear interpolation in the X and Y directions for each of the } {three colour planes (Red Green Blue).} var ScreenX, ScreenY: extended; Edge,PointNum: byte; DoQuad1,DoQuad2,DoQuad3,DoQuad4: boolean; TileOfsX,TileOfsY: smallint; newx,newy: smallint; Signs: array[1..9,1..3] of shortint; Colour: TColor; XCol,Yrow: Longint; Xtop,Ytop,Xbot,Ybot: extended; PixelRender: smallint; DrawPoint: boolean; begin TileOfsX:=0; TileOfsY:=0; DrawPoint:=true; PixelRender:=Render; Colour:=ColourArray[x,y]; begin if TileZ then begin {if the Z planes are required to be tiled} Yrow:=ZplanePos div TileXcount; Xcol:=ZplanePos mod TileXcount; TileRect:=TileGrid.CellRect(Xcol,Yrow); with TileRect do begin TileOfsX:=Left+EdgeSize; {add a bit bypass tile's border} TileOfsY:=Top+EdgeSize; end; TileHalfX:=TileScrScaleX/2; {calc midway points} TileHalfY:=TileScrScaleY/2; ScreenX:=TileOfsX+(x\*TileScrScaleX)+TileHalfX; {calc x coord for pixel} ScreenY:=TileOfsY+(y\*TileScrScaleY)+TileHalfY; {calc y coord for pixel} if ((TileScrScaleX<=1) and (TileScrScaleY<=1)) then PixelRender:=OneToOne; {prevent uneccesary work} { if (GridDepth>50) and (PixelRender=Blend) then PixelRender:=Chunky; }

```
 {Blend takes too long if too many Z Planes}
      if not ((ScreenX<TileRect.Right) and (ScreenY<TileRect.Bottom)) 
then
        DrawPoint:=false; {Don't draw pixel if outside tile's 
space}
    end
    else begin
       ScreenX:=GetRealX((x+0.5)); {the actual screen x location (on 
the image control)}
     ScreenY:=GetRealY((y+0.5)); {the actual screen y location (on
the image control)}
       if ((ScrScaleX<=1) and (ScrScaleY<=1)) then
        PixelRender:=OneToOne; {prevent uneccesary work}
    end;
   if DrawPoint then
    if (PixelRender=OneToOne) then {Display 1 point as one pixel}
      PlotPixel(Round2(ScreenX),Round2(ScreenY),Colour)
    else if PixelRender=Chunky then with Bmap.Canvas do begin {if
'chunky' pixels of uniform colour req'd}
       if TileZ then begin
        Xtop:=ScreenX-TileHalfX;
        Ytop:=ScreenY-TileHalfY;
        Xbot:=Xtop+TileScrScaleX+1;
        Ybot:=Ytop+TileScrScaleY+1;
       if Xtop<TileOfsX then Xtop:=TileOfsX;
        if Xbot>=TileRect.Right then Xbot:=TileRect.Right-1;
        if Ytop<TileOfsY then Ytop:=TileOfsY;
        if Ybot<=TileRect.Bottom then Ybot:=TileRect.Bottom-1; 
      end
      else begin
        Ytop:=ScreenY-halfY-1;
        Xtop:=ScreenX-halfX-1;
        Xbot:=Xtop+ScrScaleX+1;
        Ybot:=Ytop+ScrScaleY+1;
      end;
      Brush.Color:=Colour;
FillRect(rect(Round2(Xtop),Round2(Ytop),Round2(Xbot),Round2(Ybot)));
    end
    else if PixelRender=Blend then begin
{The colour graduation for the rectangle depicting the grid point in 
question}
{is determined by examining the 8 grid points surrounding it and 
noting the }
{Red, Green, and Blue values for each (and the point itself). A linear 
}
{interpolation is then carried out in each quadrant around the central 
point}
{The points are numbered as: 1 2 3 
}
{ 4 5 6 
}
{ 7 8 9 
}
```

```
{Fill ColArray with combined RGB value for each point}
     Edge:=EdgeCase(x,y,0,0,GridWidth-1,GridHeight-1); {determine
point's location}
      if EdgeArray[Edge,1,1]=1 then begin {if not at top 
left}
        ColArray[1]:=ColourArray[x-1,y-1];
       Signs[1,1]:=SignArray[x-1,y-1,0];Signs[1,2]:=SignArray[x-1,y-1,1];
       Signs[1,3]:=SignArray[x-1,y-1,2]; end
      else ColArray[1]:=0;
     if EdgeArray[Edge, 1, 2] = 1 then begin (if not at top)
        ColArray[2]:=ColourArray[x,y-1];
       Signs[2,1]:=SignArray[x,y-1,0];
       Signs[2,2]:=SignArray[x,y-1,1];
       Signs[2,3]:=SignArray[x,y-1,2]; end
      else ColArray[2]:=0;
      if EdgeArray[Edge,1,3]=1 then begin {if not at top 
right}
        ColArray[3]:=ColourArray[x+1,y-1];
       Signs[3,1]:=SignArray[x+1,y-1,0];Signs[3,2]:=SignArray[x+1,y-1,1];Signs[3,3]:=SignArray[x+1,y-1,2]; end
      else ColArray[3]:=0;
     if EdgeArray[Edge, 2, 1]=1 then begin {if not at left}
        ColArray[4]:=ColourArray[x-1,y];
       Signs[4,1]:=SignArray[x-1,y,0];
       Signs[4,2]:=SignArray[x-1,y,1];
       Signs[4,3]:=SignArray[x-1,y,2];
      end
      else ColArray[4]:=0;
     ColArray[5]:=ColourArray[x,y]; {refers to point
itself}
     Signs[5,1]:=SignArray[x,y,0]; Signs[5,2]:=SignArray[x,y,1];
      Signs[5,3]:=SignArray[x,y,2]; if EdgeArray[Edge,2,3]=1 then begin {if not at 
right}
        ColArray[6]:=ColourArray[x+1,y];
       Signs[6,1]:=SignArray[X+1,y,0];Signs[6,2]:=SignArray[x+1,y,1];
       Signs[6,3]:=SignArray[x+1,y,2];
      end
      else ColArray[6]:=0;
       if EdgeArray[Edge,3,1]=1 then begin {if not at 
bottom left}
```

```
 ColArray[7]:=ColourArray[x-1,y+1];
        Signs[7,1]:=SignArray[x-1,y+1,0];
        Signs[7,2]:=SignArray[x-1,y+1,1];
        Signs[7,3]:=SignArray[x-1,y+1,2]; end
      else ColArray[7]:=0;
       if EdgeArray[Edge,3,2]=1 then begin {if not at 
bottom}
         ColArray[8]:=ColourArray[x,y+1];
        Signs[8,1]:=SignArray[x,y+1,0];Signs[8,2]:=SignArray[x,y+1,1];Signs[8,3]:=SignArray[x,y+1,2]; end
      else ColArray[8]:=0;
       if EdgeArray[Edge,3,3]=1 then begin {if not at 
bottom right}
         ColArray[9]:=ColourArray[x+1,y+1];
        Signs[9,1]:=SignArray[x+1,y+1,0];Signs[9,2]:=SignArray[x+1,y+1,1];Signs[9,3]:=SignArray[x+1,y+1,2]; end
      else ColArray[9]:=0;
{Determine if it is worth doing calculation for each quadrant. If all 
four points}
{which define the quadrant have a zero value, nothing need be done.}
DoQuad1:=not ((ColArray[1]=0) and (ColArray[2]=0) and (ColArray[4]=0) 
and (ColArray[5]=0));
DoQuad2:=not ((ColArray[2]=0) and (ColArray[3]=0) and (ColArray[5]=0) 
and (ColArray[6]=0));
DoQuad3:=not ((ColArray[4]=0) and (ColArray[5]=0) and (ColArray[7]=0) 
and (ColArray[8]=0));
DoQuad4:=not ((ColArray[5]=0) and (ColArray[6]=0) and (ColArray[8]=0) 
and (ColArray[9]=0));
    { if TileZ then begin {prevent Tile over-run}
    { if EdgeArray[Edge,1,1]=0 then DoQuad1:=false;
         if EdgeArray[Edge,1,3]=0 then DoQuad2:=false;
         if EdgeArray[Edge,3,1]=0 then DoQuad3:=false;
         if EdgeArray[Edge,3,3]=0 then DoQuad4:=false;
       end;
{Process ColArray to provide signed R,G & B values for each point}
{each R,G or B value lies in the range -255 to +255 due to the 
signing. }
{Once the interpolation has been done, the results can then be turned 
into}
{an absolute value to give all positive values once more. The reason 
for }
{this process is to get the correct gradient between points of equal 
absolute}
```

```
{value but of different signs.}
       if (DoQuad1 or DoQuad2 or DoQuad3 or DoQuad4) then begin
         for PointNum:=1 to 9 do {determine RGB values for each of 
the 9 points}
           with PntArray[PointNum] do begin
             x:=abs(Signs[PointNum,1])*RGB_Val(ColArray[PointNum],RED); 
{set x to point's Red value}
y:=abs(Signs[PointNum,2])*RGB_Val(ColArray[PointNum],GREEN); {set y
to point's Green value}
z: =abs(Signs[PointNum, 3]) *RGB_Val(ColArray[PointNum], BLUE); {set z
to point's Blue value}
           end;
{Call the routine which calculates and draws to screen the graduated 
quadrants}
        if DoQuad1 then PlotQuadrant(Bmap, 1, ScreenX, ScreenY);
        if DoQuad2 then PlotQuadrant(Bmap, 2, ScreenX, ScreenY);
        if DoQuad3 then PlotQuadrant(Bmap, 3, ScreenX, ScreenY);
        if DoQuad4 then PlotQuadrant(Bmap, 4, ScreenX, ScreenY);
       end;
     end;
  end;
end;
function TForm1.RGB Val(colour: Tcolor; primary: integer): byte;
{Given a combined RGB value (3 bytes of type TColor) and a parameter}
{determining which colour is required, this function returns the }
{byte value of that colour component.}
var
  Mask: integer;
begin
 Mask:=0; case primary of {select appropriate mask value}
    RED: Mask:=RedMask;
     GREEN: Mask:=GreenMask;
    BLUE: Mask:=BlueMask;
  end;
   if primary<>0 then
    Result:=round((colour and Mask)/primary) {mask out unwanted 
colours}
  else
    Result:=0;
end;
function TForm1.EdgeCase(x, y, Xmin, Ymin, Xmax, Ymax: smallint): 
byte;
     {determines if the point (x,y) lies at the edge of the rectangle
}
      {defined by (Xmin,Ymin) and (Xmax,Ymax), and if so, what sort of 
}
```

```
 {edge is it on (ie. left, right, bottom left corner etc...). 
This}
      {information is required during calculations which require 
comparisons}
     {between adjacent grid points, where such points may lie out of 
the }
      {grid's bounds. The case values correspond to the following 
locations:}
     { (top left) 1 2 3 
}
 { 4 5 6 
}
      { 7 8 9 (bottom right) 
}
var
  Xcase,Ecase: byte;
begin
  Ecase:=0;if x=Xmin then Xcase:=1 (calc X coord boundary state)
  else if x=Xmax then Xcase:=3 {1=left boundary, 3=right boundary}
   else Xcase:=2;
   if y=Ymin then {calc overall boundary state using y and 
xcase}
    case Xcase of {if y is at top boundary}
       1: Ecase:=1; {x at left boundary}
       2: Ecase:=2; {x not at a boundary}
       3: Ecase:=3; {x at right boundary}
     end
  else if y=Ymax then {if y is at bottom boundary}
     case Xcase of
      1: Ecase:=7; {x \text{ at left boundary}}2: Ecase:=8; \{x \text{ not at a boundary}\} 3: Ecase:=9; {x at right boundary}
     end
    else
    case Xcase of {if y is not at a boundary}
      1: Ecase:=4; {x \text{ at left boundary}}2: Ecase:=5; \{x \text{ not at a boundary}\} 3: Ecase:=6; {x at right boundary}
     end;
 Result:=Ecase; {report finding}
end;
function TForm1.VectorInterpolate(v1, v2, v3, v4: Vector; Xfrac,
  Yfrac: extended): Vector;
var
  NewVect: Vector;
begin
  NewVect.x:=Interpolate(v1.x,v2.x,v3.x,v4.x,Xfrac,Yfrac);
  NewVect.y:=Interpolate(v1.y,v2.y,v3.y,v4.y,Xfrac,Yfrac);
  NewVect.z:=Interpolate(v1.z,v2.z,v3.z,v4.z,Xfrac,Yfrac);
  Result:=NewVect;
end;
```
function TForm1.Interpolate(val1, val2, val3, val4, Xfrac, Yfrac: extended): extended; {provide a value for a point somewhere with four other points which define} {the corners of a rectangle. The position of the point in question is given as} {a fraction along the x axis and a fraction along the y axis} {The value is calculated by linear interpolation along each axis direction} var Xgrad,Xgrad1,Xgrad2,Ygrad2,newval: extended; begin Xgrad1:=val2-val1; {gradient along top of rectangle} Xgrad2:=val4-val3; {gradient along bottom of rectangle} Ygrad2:=val3-val1; {gradient along left of rectangle} Xgrad:=Xgrad1+Yfrac\*(Xgrad2-Xgrad1); {how x axis gradient varies with y} newval:=val1+(Yfrac\*Ygrad2)+(Xfrac\*Xgrad); {top-left corner value plus } Result:=newval; {contributions from travel down y axis and across x axis} end; procedure TForm1.PlotQuadrant(Bmap: TBitmap; Quadrant: byte; RealX, RealY: extended); {Use the PntArray configured by PlotPoint and the supplied variables such as } {Quadrant number  $(1,2,3 \text{ or } 4)$  and actual  $(x,y)$  location for grid point. The } {four points defining the quadrant are sent to VectorInterpolate to determine} {the new RGB value for each pixel in the quadrant which is to be plotted.} {Note: only a quarter of the area defined by the quadrant is actually } {calculated and drawn, as adjacent points will do the other three quarters} {when they are calculated.} var xstart, ystart, xend, yend, i, j: smallint; v1,v2,v3,v4,pix: Vector; colour: Tcolor; Xofs,Yofs: extended; Rval,Gval,Bval: byte; Xpos,Ypos: smallint; Width, Height, HalfWidth, HalfHeight: extended; begin Xofs:=0; Yofs:=0; xstart:=0; ystart:=0; xend:=0; yend:=0; if TileZ then begin HalfWidth:=TileHalfX;

```
 HalfHeight:=TileHalfY;
    Width:=TileScrScaleX;
    Height:=TileScrScaleX;
  end
  else begin
    HalfWidth:=halfX;
    HalfHeight:=halfY;
    Width:=ScrScaleX;
    Height:=ScrScaleY;
  end;
{Determine boundary conditions for relevant Quadrant. The origin of 
the four}
{Quadrants is condidered to be point (0,0) for the purposes of the
calculation}
 case Quadrant of \{Quadrant 1\}1: begin {x<=0, y<=0} xstart:=-Trunc(HalfWidth)-1;
      ystart:=-Trunc(HalfHeight)-1;
      xend:=0;
      yend:=0;
      Xofs:=Width;
      Yofs:=Height;
   end; {Quadrant 2}2: begin {x>0, y<=0} xstart:=0;
      ystart:=-Trunc(HalfHeight)-1;
      xend:=Trunc(Width-HalfWidth)+1;
      yend:=0;
     Xofs:=0; Yofs:=Height;
   end; {\text{Quadrant 3}}3: begin {x < = 0, y > 0} xstart:=-Trunc(HalfWidth)-1;
      ystart:=0;
      xend:=0;
      yend:=Trunc(Height-HalfHeight)+1;
      Xofs:=Width;
      Yofs:=0;
   end; {Quadrant 4}4: begin \{x>0, y>0\} xstart:=0;
      ystart:=0;
      xend:=Trunc(Width-HalfWidth)+1;
      yend:=Trunc(Height-HalfHeight)+1;
     Xofs:=0; Yofs:=0;
    end;
  end;
  if TileZ then with TileRect do begin {Trim edges, so it fits 
exactly}
    if (RealX+xstart)<=(Left+EdgeSize) then 
xstart:=Round2(Left+EdgeSize-RealX);
    if (RealX+xend)>=(Right-1) then xend:=Round2(Right-1-RealX);
```

```
 if (RealY+ystart)<=(Top+EdgeSize) then 
ystart:=Round2(Top+EdgeSize-RealY);
     if (RealY+yend)>=(Bottom-1) then yend:=Round2(Bottom-1-RealY);
  end;
   if Quadrant>2 then Inc(Quadrant); {Algorithm for selecting the 
appropriate points}
  v1:=PntArray[Quadrant];
  v2:=PntArray[Quadrant+1];
  v3:=PntArray[Quadrant+3];
  v4:=PntArray[Quadrant+4];
   for j:=ystart to yend do begin {scan each horizontal line in the 
Quadrant}
     Ypos:=Round2(RealY+j); {Determine actual y coord for point 
in Quadrant}
     for i:=xstart to xend do begin {scan along horizontal line in 
Quadrant}
       {do the linear interpolation for each colour of point in 
Quadrant}
pix:=VectorInterpolate(v1,v2,v3,v4,((i+Xofs)/Width),((j+Yofs)/Height))
;
       with pix do begin
        Rval:=byte(Round2(abs(x))); {convert real values to
integers}
       Gval:=byte(Round2(abs(y))); {round values to nearest
integer (down if 0.5)}
        Bval:=byte(Round2(abs(z)));
       end;
       {if greyscale display is required, the R,G & B values are all 
equalized}
       {prior to building the ColourArray and calling the PlotPoint and 
}
       {PlotQuadrant routines, so the resulting colour is guaranteed to 
also}
       {be a greyscale.}
       Colour:=Tcolor((Rval*RED) + (Gval*GREEN) + (Bval*BLUE)); 
{combine values to give one RGB value}
      Xpos := Round2(RealX+i); {calc x coord of the point on the Image
control}
       PlotPixel(Xpos,Ypos,Colour);
     end;
  end;
end;
function TForm1.GetActualX(x: smallint): smallint;
{return the actual screen x coordinate (in the picture control) of the 
x }
{coord of a point in the grid (assumes bitmap to be displayed at full 
size)}
begin
  Result:=round2(GetRealX(x)); {ScrScaleX=number of pixels b/w points}
end;
```
function TForm1.GetActualY(y: smallint): smallint; {return the actual screen y coordinate (in the picture control) of the y } {coord of a point in the grid (assumes bitmap to be displayed at full size)} begin Result:=round2(GetRealY(y)); {ScrScaleY=number of pixels b/w points} end; procedure TForm1.VectorSpacingChange(Sender: TObject); {Redraw screen with different arrow spacing, unless Z plane tiling is } {on in which case arrows are not shown anyhow.} var step: integer; begin step:=VectSpacing; try step:=StrToInt(VectorSpacing.Text); except  ${cc}$  {catch any invalid integer conditions} VectorSpacing.Text:=''; end; New VectSpacing:=step; if not TileZ then DoUpdate:=true; end; procedure TForm1.SetTileSize; {If the Z Plane tiling option is selected, each of the Z coordinate X/Y planes} {is to be displayed simultaneously on the Image control (screen). So, as the } {dimensions of the grid (including the number of Z planes) can vary, the } {optimum tile size must be calculated so that all planes can be displayed } {with their correct aspect ratios and at the largest possible tile size} {Note: A tile is a small version of one of the X/Y planes which are normally} { displayed as a full screen image.} var nx,ny: smallint; height: integer; TileAspect: extended; begin if MaintainAspect then TileAspect:=Aspect else TileAspect:=ScreenAspect;

 TileX:=(BitmapX-EdgeSize\*2); {start with one tile the width of the screen} repeat  ${TileX}$  will be width of tile} nx:=(BitmapX-EdgeSize\*2) div TileX; {nx is the number of tiles across the screen} TileY:=Trunc(TileAspect\*TileX); {TileY will be height of tile} ny:=GridDepth div nx; {ny is number of rows of tiles down the screen} if (GridDepth mod  $nx$ ) <>0 then Inc(ny); height:=ny\*TileY; {total height used by tiles} Dec(TileX);  ${Try smaller tile size}$ {height must fit screen. Don't allow vanishingly small. Don't exceed max Z plane} until (height<=(BitmapY-EdgeSize\*2)) or (TileX<10) or (nx>GridDepth); Inc(TileX); {reverse the last decrement} if Render=OneToOne then begin {If one to one representation required} if TileX>GridWidth then begin {restrict max tile size so that} TileX:=GridWidth; {one grid point becomes one pixel} TileY:=Trunc(TileAspect\*TileX); end; if TileY>GridHeight then begin TileY:=GridHeight; TileX:=Trunc(TileY/TileAspect); end; end; TileXcount:=(BitmapX-EdgeSize\*2) div TileX; {determine number across...} TileYcount:=GridDepth div TileXcount; {and down screen.} if GridDepth mod TileXcount<>0 then Inc(TileYcount); {add one for an incmplete row} if MaintainAspect then begin TileScrScaleX:=(TileX-EdgeSize)/GridWidth; {calc scaling factors for reducing full} TileScrScaleY:=(TileY-EdgeSize)/GridHeight; {screen to tile size (allow for border)} end else begin TileScrScaleX:=((TileX-EdgeSize)/BitmapX)\*ScrScaleX; {calc scaling factors for reducing full} TileScrScaleY:=((TileY-EdgeSize)/BitmapY)\*ScrScaleY; {screen to tile size (allow for border)} end; with TileGrid do begin ColCount:=TileXcount; RowCount:=TileYcount; DefaultColWidth:=TileX; DefaultRowHeight:=TileY; end; end; function TForm1.Round2(realval: extended): int64; {This function provided an equal, consistent rounding of real numbers}

```
{such that they are always rounded to the nearest integer, and when }
{exactly 0.5 between integers, they are rounded towards zero.}
{The standard Round function provided rounds to the EVEN integer!!}
var
  intval: int64;
  fraction: extended;
begin
   intval:=Trunc(realval); {first round real value towards 
zero}
  fraction:=(realval-intval); {subtract this result from the 
real}
  if fraction>0.5 then Inc(intval) {if the fraction>0.5, add one to 
intval}
   else if fraction<-0.5 then Dec(intval); {cater for negative 
fractions too}
 Result:=intval; The integer value (return the integer value
obtained}
end;
function TForm1.GetRealX(x: extended): extended;
{performs same function as GetActualX but returns a real value rather 
than }
{an integer. This is so cululative rounding errors don't occur in some 
calcs}
begin
  Result:=OriginX+(x*ScrScaleX);
end;
function TForm1.GetRealY(y: extended): extended;
{performs same function as GetActualY but returns a real value rather 
than }
{an integer. This is so cululative rounding errors don't occur in some 
calcs}
begin
  Result:=OriginY+(y*ScrScaleY);
end;
function TForm1.ColourRange(value: extended; ScaleFactor: extended): 
byte;
{Convert a real value to a colour value (between 0 and 255)}
var
   ColourVal: smallint;
begin
  ColourVal:=abs(ByteLimit(value*ScaleFactor));
  Result:=byte(ColourVal);
end;
function TForm1.VectToColours(vect: vector; ScaleFactor: extended): 
vector;
{Takes a vector of real numbers and converts it to a vector of colour}
{values (one for each component: x, y \in \mathbb{Z}). Negative values become }
{positive colours.}
var
  ColourVect: Vector;
begin
```

```
 with ColourVect do begin
     x:=ColourRange(vect.x,ScaleFactor); {convert component values to 
colour values}
     y:=ColourRange(vect.y,ScaleFactor);
     z:=ColourRange(vect.z,ScaleFactor);
  end;
  Result:=ColourVect; {return a vector of colour values}
end;
function TForm1.ByteLimit(value: extended): smallint;
{Take a real value and return it as a smallint value between the 
limits}
{-255 and +255}
var
  newval: smallint;
begin
  if abs(value)>$FF then {if out of range, clip it at the 
limit}
    newval:=Sign(value)*$FF
 else newval:=round2(value);
 Result:=newval; {r {return as a smallint}
end;
function TForm1.VectByteLimit(vect: Vector): Vector;
{Process each component vector in vect such that the resulting 
vector's}
{component vectors are all in the range -255 to 255}
var
  ResultVect: Vector;
begin
  with ResultVect do begin
    x:=ByteLimit(vect.x);
     y:=ByteLimit(vect.y);
     z:=ByteLimit(vect.z);
  end;
  Result:=ResultVect;
end;
function TForm1.VectorCross(v1, v2: Vector): Vector;
var
   ResultVect: Vector;
begin
  with ResultVect do begin
    x:=(v1.y)*(v2.z) - (v1.z)*(v2.y);
    y:=(v1.z)*(v2.x) - (v1.x)*(v2.z);
    z:=(v1.x)*(v2.y) - (v1.y)*(v2.x);
  end;
  Result:=ResultVect;
end;
function TForm1.PowerFlow(Apoint: point): vector;
{Calculate the Power flow vector at a point in the grid by taking }
{the vector cross product of the Electric & Magnetic fields, and }
{re-scaling the result by the area of a grid point.}
```
```
var
  vect: Vector;
begin
  with Apoint do
    vect:=VectorCross(Electric,Magnetic);
  with vect do begin
    x:=x*PointArea; {Rescale values by area of grid point}
     y:=y*PointArea;
     z:=z*PointArea;
  end;
  Result:=vect;
end;
function TForm1.VectorProperty(field: byte; Apoint: point): Vector;
{Return a vector quantity of the field which is required to be 
displayed}
{using the Electric and Magnetic field vectors at a grid point.}
var
  Vect: Vector;
begin
  Vect:=NullVect;
  with Apoint do
     case Field of {depending on which field is required to display}
      ELECTRIC FIELD, E ELECTRIC FIELD: Vect:=Electric; {Show
Electric Field}
      MAGNETIC FIELD, E MAGNETIC FIELD: Vect:=Magnetic; {Show
Magnetic Field}
      POWER FLOW FIELD: Vect:=PowerFlow(Apoint); {Show
Power flow}
      HERTZIAN FIELD: Vect:=Hertzian;
       VECTOR_POTENTIAL_FIELD: Vect:=VectorPotential;
     end;
  Result:=Vect;
end;
function TForm1.PointNull(Apoint: point): boolean;
{See if the point's information is all zeros}
begin
  with Apoint do
     Result:=(VectorNull(Electric) and VectorNull(Magnetic));
end;
function TForm1.VectorNull(vect: Vector): boolean;
{Look at each component vector to see if the vector is overall a}
{Null vector.}
begin
  with vect do
    if (x=0) and (y=0) and (z=0) then
      Result:=true else Result:=false;
end;
function TForm1.ReverseTColor(input: TColor): Tcolor;
{Function reverses the byte order of a TColor type. This is required}
{prior to storing in bitmap's memory using the pointers provided by}
{the ScanLine function.}
```

```
var
   Byte1,Byte2,Byte3: byte;
begin
   if input<>0 then begin
       Byte1:=PByteArray(@input)[0];
       Byte2:=PByteArray(@input)[1];
       Byte3:=PByteArray(@input)[2];
       Result:=Byte3*RED + Byte2*Green + Byte1*Blue;
     end
     else Result:=0;
end;
procedure TForm1.Z TilingClick(Sender: TObject);
begin
   if TileZ then New TileZ:=false else New TileZ:=true;
    DoUpdate:=true;
end;
function TForm1.MouseZplane: smallint;
{If Z plane tiling is being used, return the tile number which}
{the mouse cursor is over. Zero returned if not over a tile.}
var
   x,y: longint;
   Coord: TPoint;
   Coord2: TGridCoord;
   Tile: smallint;
begin
   if TileZ then begin
     with Form1 do begin
       x:=left+MainGroup.left+TileGrid.left+3;
       y:=top+(Height-ClientHeight)+MainGroup.top+TileGrid.top-3;
     end;
     Coord:=MyMouse.CursorPos;
     Coord2:=TileGrid.MouseCoord(Coord.x-x,Coord.y-y);
     Tile:=Coord2.x+Coord2.y*TileXcount;
    if (Tile>GridDepth-1) or (Tile<0) then Tile:=-1; {ensure in
range}
    Result:=Tile;
   end
   else
     Result:=-1;
end;
procedure TForm1.Image1Click(Sender: TObject);
var
   Tile: smallint;
begin
  Tile:=MouseZplane;
  if Tile>=0 then New_ZPlane:=Tile;
   DoUpdate:=true;
end;
procedure TForm1.Image1DblClick(Sender: TObject);
var
   Tile: smallint;
```

```
begin
   Tile:=MouseZplane;
   if Tile>=0 then New_ZPlane:=Tile;
  New TileZ:=false;
   DoUpdate:=true;
end;
procedure TForm1.VectorXClick(Sender: TObject);
begin
  VectorChange:=true;
   DoUpdate:=true;
end;
procedure TForm1.VectorYClick(Sender: TObject);
begin
  VectorChange:=true;
   DoUpdate:=true;
end;
procedure TForm1.VectorZClick(Sender: TObject);
begin
   VectorChange:=true;
   DoUpdate:=true;
end;
procedure TForm1.TileCursor(Bmap: TBitmap; Tile: smallint; colour: 
TColor);
{Draw a coloured rectangle around the selected Z Plane Tile}
var
   Xcol,Yrow: Longint;
begin
  Yrow:=Tile div TileXcount;
   Xcol:=Tile mod TileXcount;
   with Bmap.Canvas do begin
     brush.Color:=colour;
     FrameRect(TileGrid.CellRect(Xcol,Yrow));
   end;
end;
procedure TForm1.Spacing pixelsClick(Sender: TObject);
{Redraw screen with different arrow spacing, unless Z plane tiling is 
}
{on in which case arrows are not shown anyhow.}
begin
   if not TileZ then begin
     ArrowsUnitsChange:=true;
     DoUpdate:=true;
   end;
end;
procedure TForm1. Spacing metresClick(Sender: TObject);
{Redraw screen with different arrow spacing, unless Z plane tiling is 
}
{on in which case arrows are not shown anyhow.}
begin
```

```
 if not TileZ then begin
     ArrowsUnitsChange:=true;
     DoUpdate:=true;
   end;
end;
procedure TForm1. Spacing gridpointsClick(Sender: TObject);
{Redraw screen with different arrow spacing, unless Z plane tiling is 
}
{on in which case arrows are not shown anyhow.}
begin
   if not TileZ then begin
    ArrowsUnitsChange:=true;
     DoUpdate:=true;
   end;
end;
procedure TForm1.PlotPixel(x, y: smallint; Colour: TColor);
{Using the current array of bitmap's horizontal line pointers, plot}
{a point of a certain 24bitr colour value into memory. The colour 
must}
{by reversed prior to storage as the values are stored in byte 
reversed}
{order.}
var
   YLine: PByteArray;
begin
  if (x>0) and (y>0) and (x<=BitmapX) and (y<=BitmapY) then begin
     Yline:=YLinePtrs[y-1]; {find array of colour values for line y 
in bitmap}
    TColorPtr(@Yline[3*(x-1)])^:=ReverseTColor(Colour); {get
pointer to 24bit RGB value for point (x, y) }
   end;
end;
procedure TForm1.RenderOption1Click(Sender: TObject);
begin
   if RenderOption1.Checked then begin
    New Render:=OneToOne;
     DoUpdate:=true;
   end;
end;
procedure TForm1.RenderOption2Click(Sender: TObject);
begin
   if RenderOption2.Checked then begin
    New Render:=Chunky;
     DoUpdate:=true;
   end;
end;
procedure TForm1.RenderOption3Click(Sender: TObject);
begin
   if RenderOption3.Checked then begin
    New Render:=Blend;
```

```
 DoUpdate:=true;
  end;
end;
procedure TForm1.RendDisplayClick(Sender: TObject);
begin
  if RendDisplay.Checked then
     New_Rendered:=true
  else
   New Rendered:=false;
  DoUpdate:=true;
end;
procedure TForm1.UpdateE_Energy(scr: smallint);
var
   i,j: smallint;
begin
 E Energy Tot:=0;
  for i:=0 to GridWidth-1 do
    for j:=0 to GridHeight-1 do with points[scr, i, j, Z Plane] do
      E Energy Tot:=E energy Tot +
E_Energy(VectSize(Electric))*PointVolume; {adjust for unit volume};
end;
procedure TForm1. UpdateB Energy(scr: smallint);
var
   i,j: smallint;
begin
 B Energy Tot:=0;
  for i:=0 to GridWidth-1 do
     for j:=0 to GridHeight-1 do with points[scr,i,j,Z_Plane] do
      B Energy Tot := B Energy Tot +
B Energy(VectSize(Magnetic)*PointVolume); {adjust for unit volume}
end;
procedure TForm1.AspectControlClick(Sender: TObject);
begin
  if AspectControl.Checked then New_MaintainAspect:=true
 else New MaintainAspect:=false;
   DoUpdate:=true;
end;
procedure TForm1.SetAspectRatio;
begin
  Aspect:=GridHeight/GridWidth; {Aspect ratio of X/Y plane in grid}
  ScrScaleX:=BitmapX/GridWidth; {how many times does grid width fit 
screen?}
   ScrScaleY:=BitmapY/GridHeight; {how many times does grid height fit 
screen?}
   if MaintainAspect then {if grid aspect ratio is to be 
preserved,}
     if ScreenAspect>Aspect then {then adjust scaling values to 
allow}
       ScrScaleY:=ScrScaleX*Aspect {the largest image with the same 
aspect ratio}
```

```
 else
       ScrScaleX:=ScrScaleY/Aspect;
  halfX:=ScrScaleX/2; {determine the number of pixels from one point}
 halfY:=ScrScaleY/2; {to half way to the next point (in x & y
directions)}
   {Determine bitmap coord's of the Origin (top left) of the }
  {active area of the screen (picture control) where the image will 
start}
  OriginX:=Round2((BitmapX-(GridWidth*ScrScaleX))/2);
  OriginY:=Round2((BitmapY-(GridHeight*ScrScaleY))/2);
end;
procedure TForm1.GridXChange(Sender: TObject);
begin
  try
    StrToInt(GridX.Text);
 except {cath any invalid integer conditions
    GridX.Text:='';
  end;
end;
procedure TForm1.GridYChange(Sender: TObject);
begin
  try
    StrToInt(GridY.Text);
 except {catch any invalid integer conditions} GridY.Text:='';
  end;
end;
procedure TForm1.GridZChange(Sender: TObject);
begin
  try
    StrToInt(GridZ.Text);
 except {cath {cath} any invalid integer conditions}
    GridZ.Text:='';
  end;
end;
procedure TForm1.AcceptGridSizeClick(Sender: TObject);
{Read the new Grid dimensions and change them to their new values}
{if they are sensible.}
begin
  try
   New GridWidth:=StrToInt(GridX.Text);
   if New GridWidth<3 then begin {Keep it in range}
      GridX.Text:='3';
     New GridWidth:=3;
    end;
 except {catch any invalid integer conditions}New GridWidth:=GridWidth;
  end;
  try
   New GridHeight:=StrToInt(GridY.Text);
   if New GridHeight<3 then begin (Keep it in range}
```

```
 GridY.Text:='3';
     New GridHeight:=3;
     end;
  except {ccent} {catch any invalid integer conditions}
   New GridHeight:=GridHeight;
   end;
   try
   New GridDepth:=StrToInt(GridZ.Text);
    if New GridDepth<3 then begin {Keep it in range}
      GridZ.Text:='3';
     New GridDepth: = 3;
     end;
  except {catch any invalid integer conditions}New GridDepth:=GridDepth;
   end;
  DoUpdate:=true;
end;
procedure TForm1.SetGridGlobals;
{Set the values of various global variables which are dependent on the 
Grid}
{size chosen.}
begin
  ActualWidth:=GridWidth/PPM; {Actual width the screen models - in 
metres}
  ActualHeight:=GridHeight/PPM; {Actual Height the screen models - in 
metres}
  ActualDepth:=GridDepth/PPM; {Actual Depth the screen models - in 
metres}
  PointArea:=(ActualWidth*ActualHeight)/(GridWidth*GridHeight); {Area 
each pixel represents}
  PointVolume:=PointArea*ActualDepth/GridDepth; {volume each pixel 
represents}
  ZPlane.Max:=GridDepth; {set the ZPlane control's max 
position}
 New ZPlane:=round(GridDepth/2); {default start point is mid point
in Z axis}
  LastZ.Caption:=IntToStr(GridDepth); {show max Z plane value under 
ZPlane control}
end;
function GetLargestFreeMemRegion(var AAddressOfLargest: pointer): 
LongWord;
var
  Si: TSystemInfo;
  P, dwRet: LongWord;
  Mbi: TMemoryBasicInformation;
begin
  Result := 0;
  AAddressOfLargest := nil;
  GetSystemInfo(Si);
 P := 0;
  while P < LongWord(Si.lpMaximumApplicationAddress) do begin
     dwRet := VirtualQuery(pointer(P), Mbi, SizeOf(Mbi));
     if (dwRet > 0) and (Mbi.State and MEM_FREE <> 0) then begin
```

```
 if Result < Mbi.RegionSize then begin
         Result := Mbi.RegionSize;
        AAddressOfLargest := Mbi.BaseAddress;
       end;
       Inc(P, Mbi.RegionSize);
     end else
       Inc(P, Si.dwPageSize);
   end;
end;
procedure TForm1.ReAllocGridMemory;
{Try and allocate memory for the Grid of data points. If successful}
{Adopt the new Dimensions. Only newly allocated memory is initialised}
var
  NewSizeOK: boolean;
  scr,i,j,k: integer;
  BaseAddr: pointer;
  MemSize: LongWord;
begin
  MemSize := GetLargestFreeMemRegion(BaseAddr);
  NewSizeOK:=true;
  try
    SetLength(Points, 2, New GridWidth, New GridHeight, New GridDepth);
{set size of Grid}
  except
    NewSizeOK:=false;
  end;
   try
    SetLength(ColourArray, New GridWidth, New GridHeight);
   except
    NewSizeOK:=false;
   end;
   try
    SetLength(SignArray,New GridWidth,New GridHeight,3);
  except
    NewSizeOK:=false;
   end;
   if NewSizeOK then begin
     for scr:=0 to 1 do {Ensure new space is initialised}
       for i:=0 to New_GridWidth-1 do
         for j:=0 to New_GridHeight-1 do
           for k:=0 to New_GridDepth-1 do
             if (i>GridWidth-1) or (j>GridHeight-1) or
             (k>GridDepth-1) then
               Points[scr,i,j,k]:=NullPoint;
  end
   else begin
    New GridWidth:=GridWidth; {Memory allocation failed, so }
   New GridHeight:=GridHeight; {return to previous Dimensions}
    New GridDepth:=GridDepth;
  end;
end;
procedure TForm1.FormDestroy(Sender: TObject);
{When the Form closes, De-allocate all the dynamic array memory}
```
{allocated during the program's execution.} begin Points:=nil; {Free all memory allocated} ColourArray:=nil; SignArray:=nil; end; function TForm1.VectDiv(VectGroup: VectorGrp): extended; {This function is the same as Del . Vect (Vector dot product) } // // { VectGroup's points are assigned as follows: P3 P5  $\frac{1}{2}$  P1 P0 P2  $\frac{1}{2}$  P4 P6 // // Where P5 & P6 are in the Z plane (P5 at the back and P6 at the front) } // // Note: the Grid (0,0,0) point is at the Top, Left & Back point of the Grid // So X increments to the right, Y increments downwards, & Z increments out of the screen {Perform the Vector Div function on the vector group passed to it.} {The value returned (as a vector) is for the central point of the group} var dVx\_dx,dVy\_dy,dVz\_dz: extended; begin with VectGroup do begin dVx dx:=((v2.x - v0.x)/dx + (v0.x - v1.x)/dx)/2;  $dy\,dy:=(\frac{v4.}{y - v0. y})/dy + \frac{v0.}{y - v3. y}/dy/2;$ dVz dz:= $((v6.z - v0.z)/dz + (v0.z - v5.z)/dz)/2;$  end; Result:=dVx\_dx + dVy\_dy + dVz\_dz; end; function TForm1.VectCurl(VectGroup: VectorGrp): Vector; // {This function is the same as Del x Vect (Vector cross product) } // // {Perform the Vector Curl function on the vector group passed to it.} // {The value returned (as a vector) is for the central point of the group} // // { VectGroup's points are assigned as follows: P3 P5  $\frac{1}{2}$  P1 P0 P2  $\frac{1}{2}$  P4 P6 // // Where P5 & P6 are in the Z plane (P5 at the back and P6 at the front) }

```
//
// Note: the Grid (0,0,0) point is at the Top, Left & Back point of
the Grid
// So X increments to the right, Y increments downwards, & Z 
increments out of the screen
//
var
  dVz dy,dVy dz,dVx dz,dVz dx,dVy dx,dVx dy: extended;
  CurlVect: Vector;
begin
  with VectGroup do begin
    dVz dy:=((v4.z - v0.z)/dy + (v0.z - v3.z)/dy)/2;
    dVy dz:=((v6.y - v0.y)/dz + (v0.y - v5.y)/dz)/2;
    dVx dz:=((v6.x - v0.x)/dz + (v0.x - v5.x)/dz)/2;
    dVz dx:=((v2.z - v0.z)/dx + (v0.z - v1.z)/dx)/2;
    dVy dx:=((v2.y - v0.y)/dx + (v0.y - v1.y)/dx)/2;
    dVx dy:=(v4.x - v0.x)/dy + (v0.x - v3.x)/dy)/2; end;
  with CurlVect do begin
    x:=dVz_dy - dVy_dz;
     y:=dVx_dz - dVz_dx;
     z:=dVy_dx - dVx_dy;
  end;
  Result:=CurlVect;
end;
function TForm1.PointGroup(scr, x, y, z: smallint): PointGrp;
{Return a group of point values for the point in question and all}
{the points immediately adjacent to it. If they are out of the }
{Grid, assign them zero values.}
{Assume the starting point (x,y,z) is valid}
var
  TheGroup: PointGrp;
  xless,yless,zless: boolean;
  xmore,ymore,zmore: boolean;
begin
  if x<=0 then xless:=true else xless:=false;
  if y<=0 then yless:=true else yless:=false;
  if z<=0 then zless:=true else zless:=false;
  if x>=(GridWidth-1) then xmore:=true else xmore:=false;
   if y>=(GridHeight-1) then ymore:=true else ymore:=false;
  if z>=(GridDepth-1) then zmore:=true else zmore:=false;
   { TheGroup's points are assigned as follows: P3 P5
                                               P1 P0 P2
P<sup>4</sup> P<sub>6</sub>
                  Where P5 & P6 are in the Z plane (P5 at the back
and P6 at the front) }
  with TheGroup do begin
    P0:=points[scr,x,y,z];
```

```
// if xless then P1:=NullPoint else P1:=points[scr,x-1,y,z];
// if xmore then P2:=NullPoint else P2:=points[scr,x+1,y,z];
// if yless then P3:=NullPoint else P3:=points[scr,x,y-1,z];
// if ymore then P4:=NullPoint else P4:=points[scr,x,y+1,z];
// if zless then P5:=NullPoint else P5:=points[scr,x,y,z-1];
// if zmore then P6:=NullPoint else P6:=points[scr,x,y,z+1];
     if xless then P1:=points[scr,x+1,y,z] else P1:=points[scr,x-
1, y, z;
     if xmore then P2:=points[scr,x-1,y,z] else 
P2:=points[scr, x+1, y, z];
    if yless then P3:=points[scr,x,y+1,z] else P3:=points[scr,x,y-1]1, z;
     if ymore then P4:=points[scr,x,y-1,z] else 
P4:=points[scr, x, y+1, z];
    if zless then P5: = points[scr, x, y, z+1] else P5: = points[scr, x, y, z-1]1];
     if zmore then P6:=points[scr,x,y,z-1] else 
P6:=points[scr,x,y,z+1];
   end;
   Result:=TheGroup;
end;
function TForm1.VectorGroup(PntGroup: PointGrp; Field: smallint): 
VectorGrp;
{Return a group of vectors for a particular field at, and around the }
{point in question.}
var
   VectGroup: VectorGrp;
begin
   with PntGroup do
     case Field of
       ELECTRIC_FIELD: begin
            VectGroup.v0:=p0.Electric;
            VectGroup.v1:=p1.Electric;
            VectGroup.v2:=p2.Electric;
            VectGroup.v3:=p3.Electric;
            VectGroup.v4:=p4.Electric;
            VectGroup.v5:=p5.Electric;
            VectGroup.v6:=p6.Electric;
          end;
       MAGNETIC_FIELD: begin
            VectGroup.v0:=p0.Magnetic;
            VectGroup.v1:=p1.Magnetic;
            VectGroup.v2:=p2.Magnetic;
            VectGroup.v3:=p3.Magnetic;
            VectGroup.v4:=p4.Magnetic;
            VectGroup.v5:=p5.Magnetic;
            VectGroup.v6:=p6.Magnetic;
          end;
       HERTZIAN_FIELD: begin
            VectGroup.v0:=p0.Hertzian;
```

```
 VectGroup.v1:=p1.Hertzian;
            VectGroup.v2:=p2.Hertzian;
            VectGroup.v3:=p3.Hertzian;
            VectGroup.v4:=p4.Hertzian;
            VectGroup.v5:=p5.Hertzian;
            VectGroup.v6:=p6.Hertzian;
          end;
       VECTOR_POTENTIAL_FIELD: begin
            VectGroup.v0:=p0.VectorPotential;
            VectGroup.v1:=p1.VectorPotential;
            VectGroup.v2:=p2.VectorPotential;
            VectGroup.v3:=p3.VectorPotential;
            VectGroup.v4:=p4.VectorPotential;
            VectGroup.v5:=p5.VectorPotential;
            VectGroup.v6:=p6.VectorPotential;
          end;
       else VectGroup:=NullVectGrp;
     end;
   Result:=VectGroup;
end;
function TForm1.ScalarGroup(PntGroup: PointGrp; Field: smallint): 
ScalarGrp;
{Return a group of vectors for a particular field at, and around the }
{point in question.}
var
   ScalarGroup: ScalarGrp;
begin
   with PntGroup do
     case Field of
// PHI_FIELD: begin
       HERTZIAN_SCALAR_FIELD: begin
            ScalarGroup.s0:=p0.Phi;
            ScalarGroup.s1:=p1.Phi;
            ScalarGroup.s2:=p2.Phi;
            ScalarGroup.s3:=p3.Phi;
            ScalarGroup.s4:=p4.Phi;
            ScalarGroup.s5:=p5.Phi;
            ScalarGroup.s6:=p6.Phi;
          end;
       ELECTRIC_POTENTIAL_FIELD: begin
            ScalarGroup.s0:=p0.ElectricPotential;
            ScalarGroup.s1:=p1.ElectricPotential;
            ScalarGroup.s2:=p2.ElectricPotential;
            ScalarGroup.s3:=p3.ElectricPotential;
            ScalarGroup.s4:=p4.ElectricPotential;
            ScalarGroup.s5:=p5.ElectricPotential;
            ScalarGroup.s6:=p6.ElectricPotential;
          end;
       else ScalarGroup:=NullScalarGrp;
```

```
 end;
  Result:=ScalarGroup;
end;
function TForm1.IntegrateScalarGrp(ScalarGroup: ScalarGrp): extended;
var
  Average: extended;
begin
  Average:=(ScalarGroup.s0 + ScalarGroup.s1 + ScalarGroup.s2 +
             ScalarGroup.s3 + ScalarGroup.s4 + ScalarGroup.s5 + 
ScalarGroup.s6)/7;
  Result:=Average*(dx*dy*dz);
end;
procedure TForm1.FindMaxVal(scr, Field: smallint);
{Find the maximum absolute value of the quantity being displayed, so}
{that the colour levels can be adjusted to give maximum brightness 
for}
{that value.}
var
  i,j,k: smallint;
  vect: Vector;
  VectorType: boolean;
  value: extended;
 Zstart, Zend: smallint;
begin
  VectorType:=false;
  value:=0;
 MaxVal:=0; {Set it to zero first}if TileZ or scale 3D.Checked then begin (If Z Planes are tiled
find Max of whole volume}
     Zstart:=0;
     Zend:=GridDepth-1;
  end
   else begin
    Zstart:=Z_Plane; (If not, find Max of current plane only)
     Zend:=Z_Plane;
  end;
   for i:=0 to GridWidth-1 do
     for j:=0 to GridHeight-1 do
       for k:=Zstart to Zend do begin
         case Field of {depending on which field is required to use}
           ELECTRIC_FIELD,
           MAGNETIC_FIELD,
           POWER_FLOW_FIELD,
           HERTZIAN_FIELD,
          VECTOR POTENTIAL FIELD: begin {calc Electric, Magnetic,
Power flow, Div Phi, Hertzian, Vector Potential or Electric Potential 
Fields}
                    Vect:=VectorProperty(Field,points[scr,i,j,k]);
                   VectorType:=true;
                  end;
```

```
 E_ELECTRIC_FIELD: 
value:=E_Energy(VectSize(points[scr,i,j,k].Electric)); {calc energy
in Electric Field}
          E_MAGNETIC_FIELD: 
value:=B_Energy(VectSize(points[scr,i,j,k].Magnetic)); {calc energy
in Magnetic Field}
         HERTZIAN SCALAR FIELD: value:=points[scr,i,j,k].Phi;
         ELECTRIC_POTENTIAL_FIELD:
value:=points[scr,i,j,k].ElectricPotential;
        end;
        if VectorType then with vect do begin
          MaxVal:=Max(MaxVal,abs(x));
          MaxVal:=Max(MaxVal,abs(y));
          MaxVal:=Max(MaxVal,abs(z));
        end
        else
          MaxVal:=Max(MaxVal,abs(value));
      end;
end;
function TForm1.VectorDot(v1, v2: Vector): extended;
var
  DotProduct: extended;
begin
 DotProduct:=(v1.x*v2.x) + (v1.y*v2.y) + (v1.z*v2.z);
  Result:=DotProduct;
end;
function TForm1.ScalarGrad(ScalarGroup: ScalarGrp): Vector;
{This function is the same as delS }
{It gives the gradient vector of a Scalar field}
//
// { VectGroup's points are assigned as follows: P3 
P5
\frac{1}{2} P1 P0 P2
\frac{1}{2} P4
P6
//
// Where P5 & P6 are in the Z plane (P5 at the 
back and P6 at the front) }
//
// Note: the Grid (0,0,0) point is at the Top, Left & Back point of
the Grid
// So X increments to the right, Y increments downwards, & Z 
increments out of the screen
var
  GradVect: Vector;
begin
  with ScalarGroup do begin
   GradVect.x:=-((s2-s0)/dx + (s0-s1)/dx)/2;
   GradVect.y: = - ((s4-s0)/dy + (s0-s3)/dy)/2;
   GradVect.z:=-((s6-s0)/dz + (s0-s5)/dz)/2; end;
  Result:=GradVect;
```
## end;

```
procedure TForm1.AutoWarnTimerTimer(Sender: TObject);
{If the auto-scale warning indicator's timer is active, toggle the}
{state of the warning indicator at each timer tick.}
begin
   AutoWarnState:=not AutoWarnState;
   if AutoWarnState then
     AutoWarn.Picture.Graphic:=BitmapRed
   else
     AutoWarn.Picture.Graphic:=BitmapBlack;
end;
procedure TForm1.FormClose(Sender: TObject; var Action: TCloseAction);
begin
   Quit:=true;
end;
procedure TForm1.RateOfTimeChange(Sender: TObject);
begin
  New RateOfTime:=RateOfTime.Position;
   DoUpdate:=true;
end;
procedure TForm1.CheckBox1Click(Sender: TObject);
begin
   if CheckBox1.Checked then begin
     CheckBox2.Enabled:=true;
    save frames:=true;
     FrameCount:=1;
   end
   else begin
     CheckBox2.Enabled:=false;
    save frames:=false;
   end;
end;
procedure TForm1.CheckBox2Click(Sender: TObject);
begin
   if CheckBox2.Checked then begin
    save 3D:=true;
   end
   else begin
    save 3D:=false;
   end;
end;
procedure TForm1.CheckBox3Click(Sender: TObject);
begin
   if CheckBox3.Checked then begin
    AllFields:=true;
   end
   else begin
     AllFields:=false;
   end;
```
end;

```
procedure TForm1.Button1Click(Sender: TObject);
begin
 New Flip YZ:=true;
  DoUpdate:=true;
end;
procedure TForm1.ArrowScaleScrollChange(Sender: TObject);
begin
  New ArrowScaleFactor := ArrowScaleScroll.Position;
   DoUpdate:=true;
end;
procedure TForm1.Button2Click(Sender: TObject);
begin
  Restart:=true;
  DoUpdate:=true;
end;
procedure TForm1.ViewFromTopClick(Sender: TObject);
begin
   DoUpdate:=true;
end;
procedure TForm1.Scale 3DClick(Sender: TObject);
begin
  DoUpdate:=true;
end;
End.
```